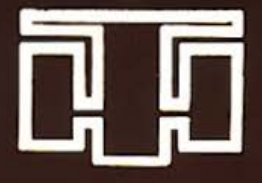

# PTA 4000 SZÁMÍTÓGÉP KA 160 NYOMTATÓ KEZELÉSI UTASÍTÁS és **BASIC PROGRAMOZÁS**

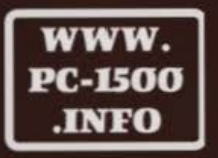

# HÍRADÁSTECHNIKA SZÖVETKEZET **Licensed by SHARP**

Do not sell this PDF !!!

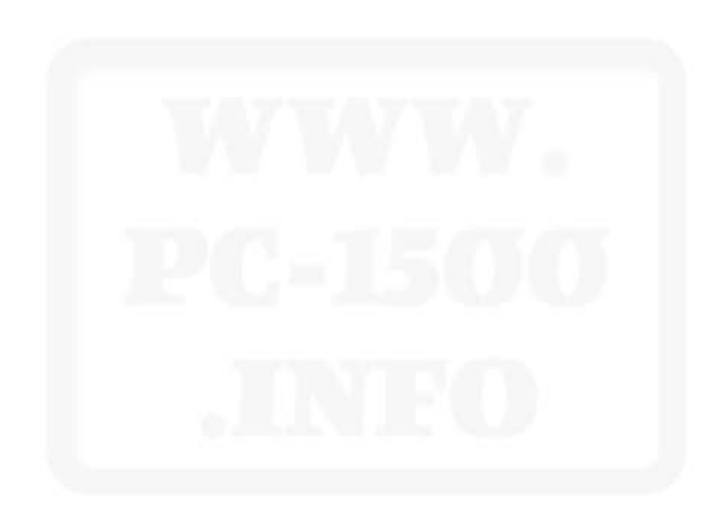

ת! עַר

# *1 .* , , , **PTA 4000 SZAMITOGEP**  ונ<br>, **KA 160 NYOMTATO**  KEZELÉSI UTASÍTÁS<br>és és , **BASIC PROGRAMOZAS**

# **HÍRADASTECHNIKA SZÖVETKEZET**

Do not sell this PDF !!!

## **HÍRADÁSTECHNIKA SZÖVETKEZET H-1519 BUDAPEST PF. 268 TELEX: 226151 htszh**

Készitette: Kovács Miklós Dr. Sarkantyús István

Lektorálta: Kállay László

#### ISBN: 963 592 372 4

Készült: Az LSI Alkalmazástechnika Tanácsadó Szolgálat 1428 Budapest PF. 12. Gondozasában

Do not sell this PDF !!!

### Tartalom jegyzék

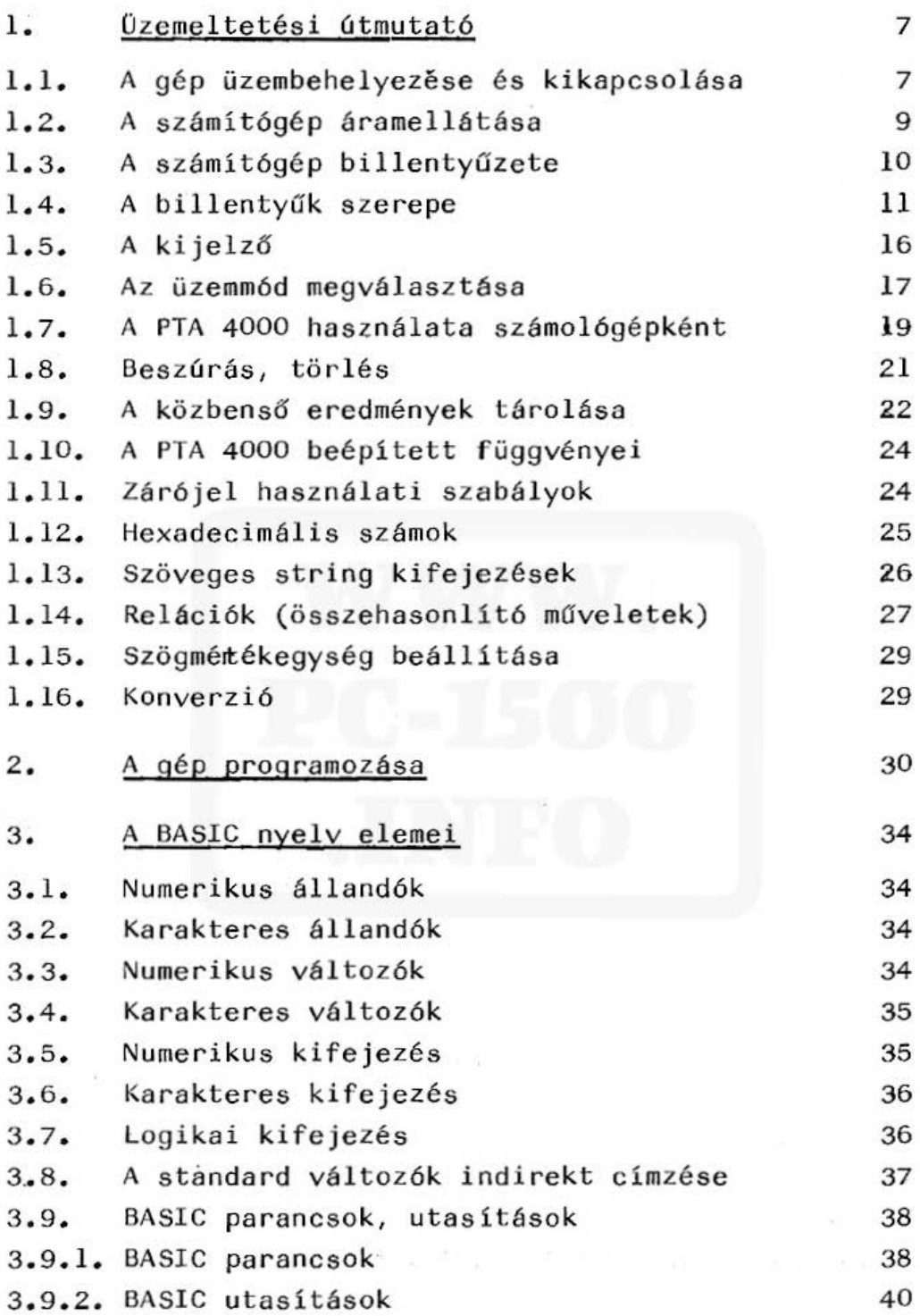

3

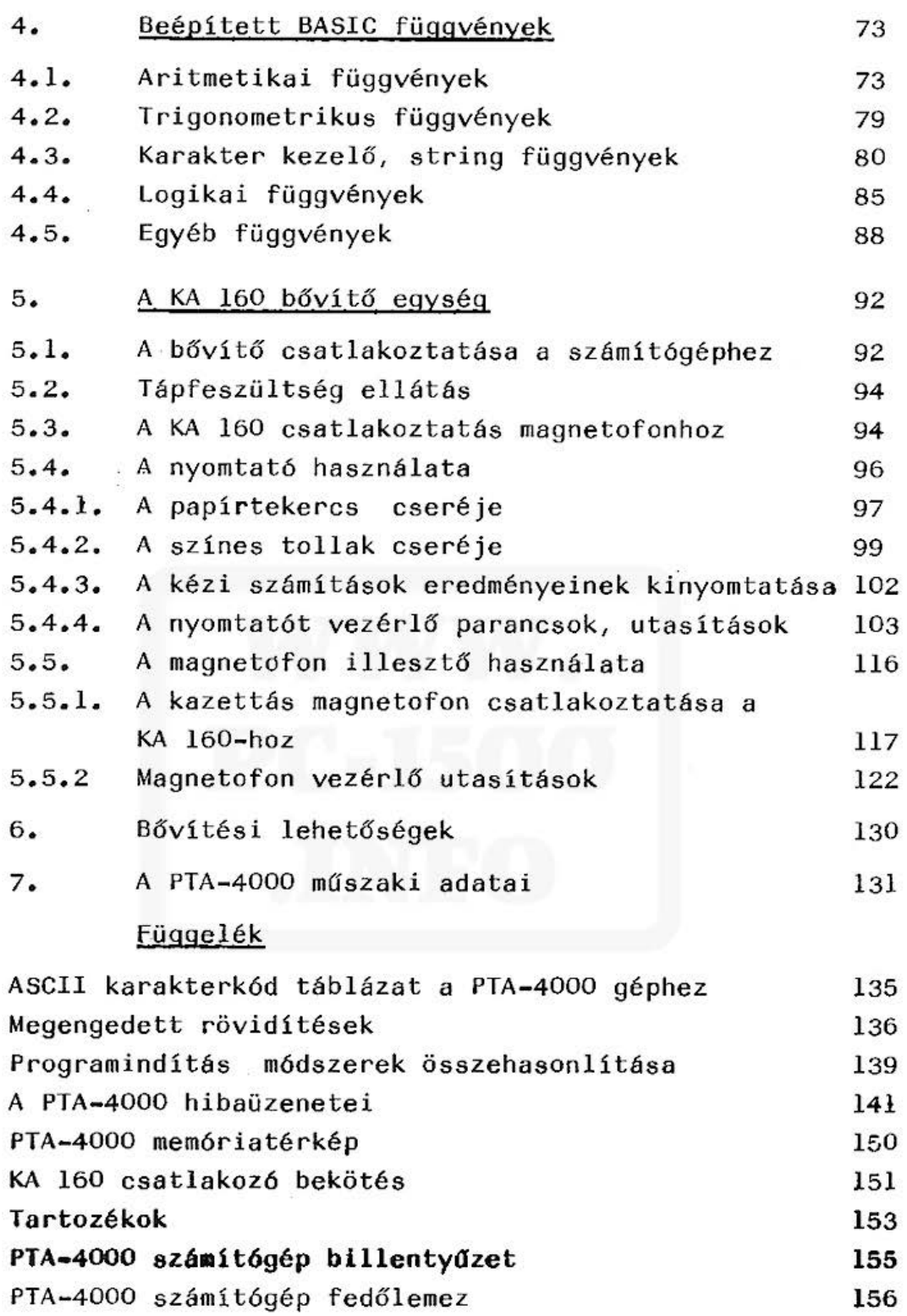

#### 1. OZEMELTETÉSI ÚTMUTATÓ

#### 1.1. A gép üzembehelyezése és kikapcsolása

A számítógépet a billentyűzet jobb felső részén található ON billentyűvel lehet bekapcsolni. Bekapcsolás után a kijelzőn a következőket láthatj uk:

- 1.  $\mathbb{Z}^*$  szimbólum a bal szélen, ami azt jelzi, hogy a gép működőképes,
- 2. DEG, RAD vagy GRAD, mely azt mutatja, hogy a számítógép milyen szög egységben dolgozik (fokban, radiánban, vagy új fokban, az új fok a tel jes kör 1/400-ad része)
- 3. I, II vagy III, mely a RESERVE üzemmód szintjét jelzi,
- <sup>4</sup> . RUN, PRO vagy RESERVE, ami az aktuális üzemmó dot mutatja,
- 5. "." (egy pont), mely a gép áramellátását jelzi, ha a pont látszik, akkor az áramellátás meg $fele 16$ .

Elektrostatikus feltöltődés, vagy hibás kezelés esetén (pl. ha elemcsere előtt a gépet nem kapcsoltuk ki, stb.) a gép olyan állapotba kerülhet, hogy valamennyi billentyűje, beleértve az <sup>ON</sup> billentyűt is, hatástalanná válik. Ekkor a gép hátoldalán lévő ALLRESET] feliratú gombot kell benyomni kb. 15 másodpercig, miközben az ON billentyűt is lenyomva tartjuk.

Ezután a kijelzőn

NEW  $\vec{y}$  : CHECK

felirat jelenik meg. Ha ez nem következne be, lsmételjük meg a fenti műveletet.

5

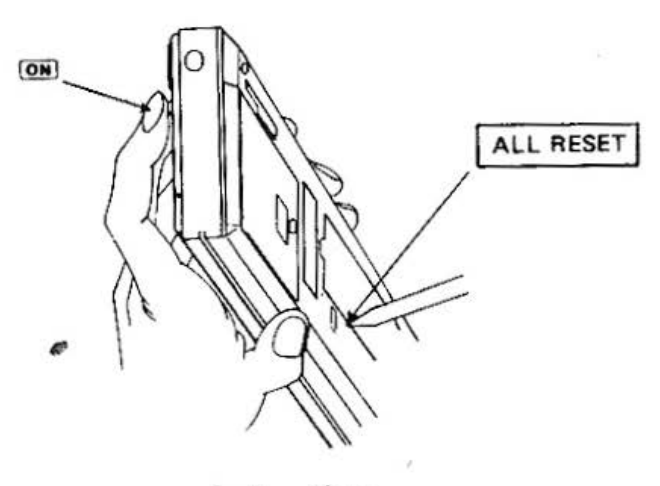

1.1. ábra

Ha a felirat megjelenik, a gépet

СU NEWOZ és ENTER

beadásával alapállapotba állíthatjúk.

Figyelem!

- 1. Az ALL RESET gomb lenyomásához valamilyen hegyes eszközt használjunk ( pl. golyóstoll), de kerüljük olyan eszközök használatát, amely eltörhet (pl. grafitceruza) és beszennyezheti a készüléket!
- 2. Az ALL RESET és az ON együttes használatakor a gépben tárolt adatok, programok törlődnek, Így csak akkor használjuk, ha feltétlenül szükséges!

A számítógép kétféleképpen kapcsolható ki:

1. Manuálisan, ha az OFF billentyüt lenyomjuk, ekkor az adatok, programok a gépben maradnak, de a kijelző tartalma törlődik. A gép manuálisan nem kapcsolható ki, ha a kijel-

ző bal felső sarkában a BUSY felirat látható!

2. A gép kikapcsolja önmagát, ha kb. 7 percig nem tört énik bebillentyüzés és nincs programvégrehajtás. Ekkor sem az adatok, programok, sem pedig a kijelző tár tartalma nem törlődik.

#### .2. A számítógép áramellátása

A gép áramellátására alkáli-mangán telepek vagy hálózati adapter használhatók.

Ha a gépet hálózati adapterről kívánjuk használni, akkor is tegyünk megfelelő állapotú elemet az elemtartóba. A telepek állapotát a kijelző jobb felső sarkában lévő pont jelzi. Ha nincs pont, az elemeket cserélni kell.

Ha hálózati adaptert használunk, a gép ADAPTOR-ral jelzett hüvelyéhez csatlakozzunk.

Az elemeket a következőképpen cseréljük: (1.2. ábra)

- 1. Kapcsoljuk ki a gépet.
- 2. Lazítsuk meg az elemház fedél rögzítő csavarját.
- 3. Vegyük le az elemház fedelét.
- 4. Cseréljük ki az elemeket (a helyes polaritásra ügyeljünk).
- 5. Tegyük vissza az elemház fedelet és rögzítsük a csavarral.
- 6. Kapcsoljuk be a gépet. Ha a kijelző üres, ellenőrizzük, helyesen raktuk-e be az elemeket.
- 7. CL NEWG és ENTER beadásával állítsuk alapállapotba a gépet.

#### Figyelem!

- 1. Egyszerre mind a négy elemet cserél jük ki!
- 2. Ha a számítógépet hosszabb ideig nem használjuk, az elemeket vegyük ki!
- 3. A kimerült elemeket azonnal távolítsuk el!
- 4. Ha a gép a KA 160 bővítővel van összekötve, a hálózati adaptert a bővítőhöz kell csatlakoztatni

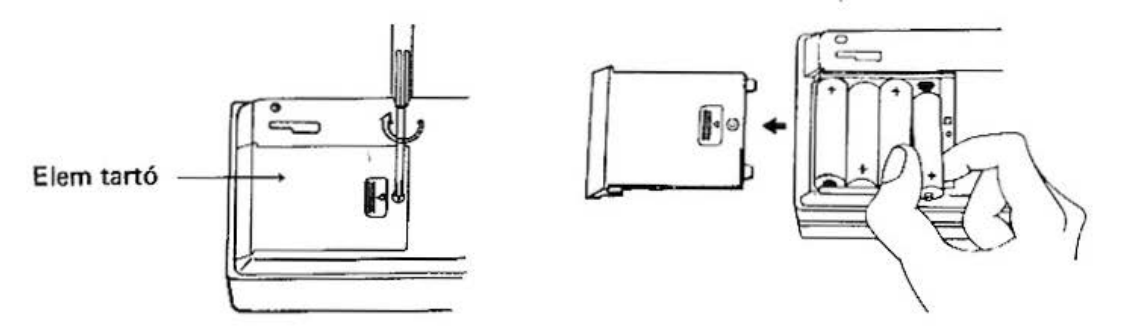

1.2. ábra

#### 1.3. A számítógép billentyűzete

A gépnek összesen 65 billentyűje van. Ezek között vannak alfabetikus (A-t6l Z-ig), numerikus (0-tól 9-ig) és speciális billentyűk.  $(PI.$  SPACE, ENTER,  $\Box$ ,  $\Box$ , DEF stb.) Vannak olyan billentyük is, amelyeknek két funkciójuk van, mint pl. a  $\mathbb{I}$  -nek a  $\leq$  vagy  $\mathbb{R}$  -nak a  $\Box$  . Ezek a funkciók a billentyűk fölött sárga színnel vannak feltüntetve. A második funkciókat a SHIFT billentyű segítségével hozzuk létre úgy, hogy először lenyomjuk a SHIFT billentyut (ekkor a kijelző felső részén SHIFT kijelzés jelenik meg), majd lenyomjuk azt a billentyűt, melynek a második funkcióját akarjuk használni (pl. a ";" létrehozásához először lenyomjuk a  $\overline{\text{SHIF}}$  -et, majd a  $\overline{H}$  billentyűt.) A SHIFT billentyű hatása csak a következő billentyű lenyomásáig érvényes!

0 @] ~ ~ !KJ [fJ ~ @] [D @] é s ff:] billentyűk a gyakran használt BASIC kulcsszavakkal vannak kettős szerepben (pl. a @ az INPUT -tal, vagy az  $\overline{R}$  a GOTO-val, stb.)

Ezeket'a kulcsszavakat a **DEF** billentyűvel aktivizálhatjuk. (Pl. a  $\overline{DEF}$  és  $\overline{Q}$  -ra INPUT, stb.) A DEF billentyű hatása - hasonlóan a SHIFI billentyűhöz - csak az őt követő billentyű (fent jelzettel) benyomásáig hatásos.

Ha a SHIFT billentyut lenyomjuk egy alfabetikus billentyű előtt, akkor az adott betű kisbetűjét kapjuk meg (pl. SHIFT és A lenyomására a kijelzőn "a " látható stb.)

Az SMI billentyű egyszeri lenyomása után, ha a továbbiakban betűket nyomunk le, akkor az annak megfelelő kisbetűt kaphatjuk meg. Az **SML** billentyű hatása az SMI következő lenyomásáig tart.

#### 4. A billentyük szerepe

- $\overline{CL}$  törli a kijelző tároló és a kijelzőn megjelenő információt .
- CA SHIFT CU billentyűk lenyomása a kijelző törlésén túl alaphelyzetbe állítja a gépet .
- MODE üzemmódváltó billentyű. Lenyomására a kijelzőn az aktuális üzemmód (RUN vagy PRO) látható. A RESERVE üzemmód létrehozásához SHIFT és MODE -ot kell lenyomni.
	- 5 szintén két funkciója van:
		- 1. a cursort balra mozgatja.  $\blacksquare$
		- 2. DEL törlés, az adott sorból karaktert (vagy karaktereket) törölhetünk vele., SHIFT <a>
		lenyomásával hozható létre. Lásd az 1.8. Beszúrás, törlés c. fejezetet!

- $\blacktriangleright$  két funkciója van:
	- 1. a cursort jobbra mozgatja **D**
	- 2. INS Beszúrás, az adott sorba karaktert (vagy karaktereket) írhatunk be. SHIEI E lenyomásával hozható létre. Lásd az 1.8. Beszúrás, törlés cimü fejezetet!
- $\Box$ - aritmetikai műveleti jelek (a szorzás jele  $\Box$  a csillag:  $\triangledown$  ; az osztásé a per jel:  $\Box$ (és nem a kettőspont); az összeadásé a plusz jel $\overline{+}$  ; a kivonásé a minusz jel $\overline{-}$ . Mind a négy billentyűnek van második funkciója is, rendre: "?", ":", ",", ";".
	- [!] t i zedespont .. A számít ógépen nem tize desvessző, hanem tizedespont van (pl. nem 1,3 hanem 1.3, stb.)
- $\boxed{0}$   $\boxed{9}$  numerikus jelek (számok).
- $E$  ez a betű a számok normál alakban való ábrázolására szolgál (pl. 179=1.79\*10<sup>2</sup>, ami 1.79E 2 alakban is irható).
- = egyrészt az értékadás jele (pl.: A=2 értsd: A legyen egyenlő 2-vel), másrészt logikai műveleti jel (pl.: A=14, értsd: A egyenlő-e 14-gyel ?) .
	- "at" jel, használatát lásd 1.6. Az üzem- $\mathbf{a}$ mód megvá la sztása és a *3 . 8 .* A standard változók indirekt cimzése cimű fejezetben.
- A... 2 az angol abc 26 nagybetűje. A SHIFT vagy az **SML** billentyűvel hozhatók létre a megfelelő kisbetűk. A SHIFT a következő billentyű lenyomásáig, az <sup>SMI</sup> a következő **SML** lenyomásáig hatásos.

10

区

 $+$ 

 $\mu$ 

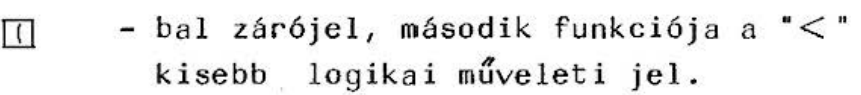

- $\overline{11}$  jobbzárójel, második funkciója a ">" nagyobb logikai müveleti jel.
- DEF billentyű a manuális munka megkönnyítésére  $szolqál.$  Ha a  $\overline{DEF}$  után lenyomjuk a  $\overline{Q}$ . **M, E, R, H, H, M, U, H, O, P billen**tyűk valamelyikét, akkor rendre a következő kulcsszavakat hívhatjuk le: (A DEF billentyű csak az őt követő billentyű lenyomásáig érvényes, hatásosságát a kijelző felső részén megjelenő DEF felirat jelzi) INPUT, PRINT, USING, GOTO, GOSUB, RETURN, CSAVE, CLOAD, MERGE, LIST.

A CSAVE, CLOAO és a MERGE kulcsszavak csak akkor használhatók, ha a géphez a KA 160 bővítőt csatlakoztattuk. Ha nincs bővítő és mi a  $\overline{DEF}$  után  $\overline{[0]}$ ,  $\overline{[1]}$ , vagy  $\overline{[0]}$  billentyűt nyomunk le, a kijelzőn " $\sim$ " jel látható, jelezve, hogy az adott kulcsszavak nem használhatók.

A fenti billentyűk használatát könnyíti meg a géphez mellékelt müanyag lemezke, melyet a billentyűzetre kell ráhelyezni. A IOEFI billentyű másik felhasználási lehetősége a programinditással kapcsolatos. Általában egy BASIC programot vagy RUNnal, RUN sorszámmal (pl. RUN 1Ø), vagy GOTO sorszámmal (pl. GOTO  $\emptyset$ ) indíthatunk. A PTA 4000 lehetővé teszi, hogy egy programot nem csak a fenti módon, hanem DEF és "címke" lenyoméséval is lehet indítani,

oh)

ahol a cimke  $[A]$   $[5]$   $[0]$   $[F]$   $[6]$   $[H]$   $[7]$   $[K]$   $[1]$  $[Z \times C]$   $[Q \times Q]$   $[Q \times Q]$   $[Q \times$ tyűk valamelyike lehet.

Például legyen programunk a következő:

10 "M" : PRINT "A PROGRAM ELINDULT!" 2Ø END

Miután PRO üzemmódban bebillentyűztük a fenti két sort, váltsuk át a MODE -dal a qépet RUN üzemmódba. Nyomjuk le a **DEF** , majd a  $M$  billentyűt, amire programunk elindul. A programban a cimkét a sorszám után idézőjelek (") közé kell elhelyezni, és kettősponttal kell elválasztani a sor többi részétől. A cimkék másfajta használatát lásd majd a GOTO utasitás leírásánál, a "BASIC utasítások, parancsok" cimü fejezetben;

- $\Box$ ,  $\Box$ ,
- $\boxed{\#}$ ,  $\boxed{5}$ ,
- [fil, ~, egyrészt külön leges karakterek, másrészt a RESERVE üzemmódban három szinten összesen 3x6 = 18 kulcsszót programozhatunk be. Lásd az "üzemmód megválasztása" cimü fejezetben.
- SHIFT bizonyos billentyűk második szerepének és a kisbetűknek létrehozására szolgál. Használatakor a kijelző felső részén a SHIFT felirat jelenik meg. Hatása csak a következő billentyű lenyomásáig tart. A tévesen lenyomott SHIFT billentyűt annak újbóli lenyomásával tudjuk hatástalanítani.
	- IOFFI kika pcsoló bi llentyű .

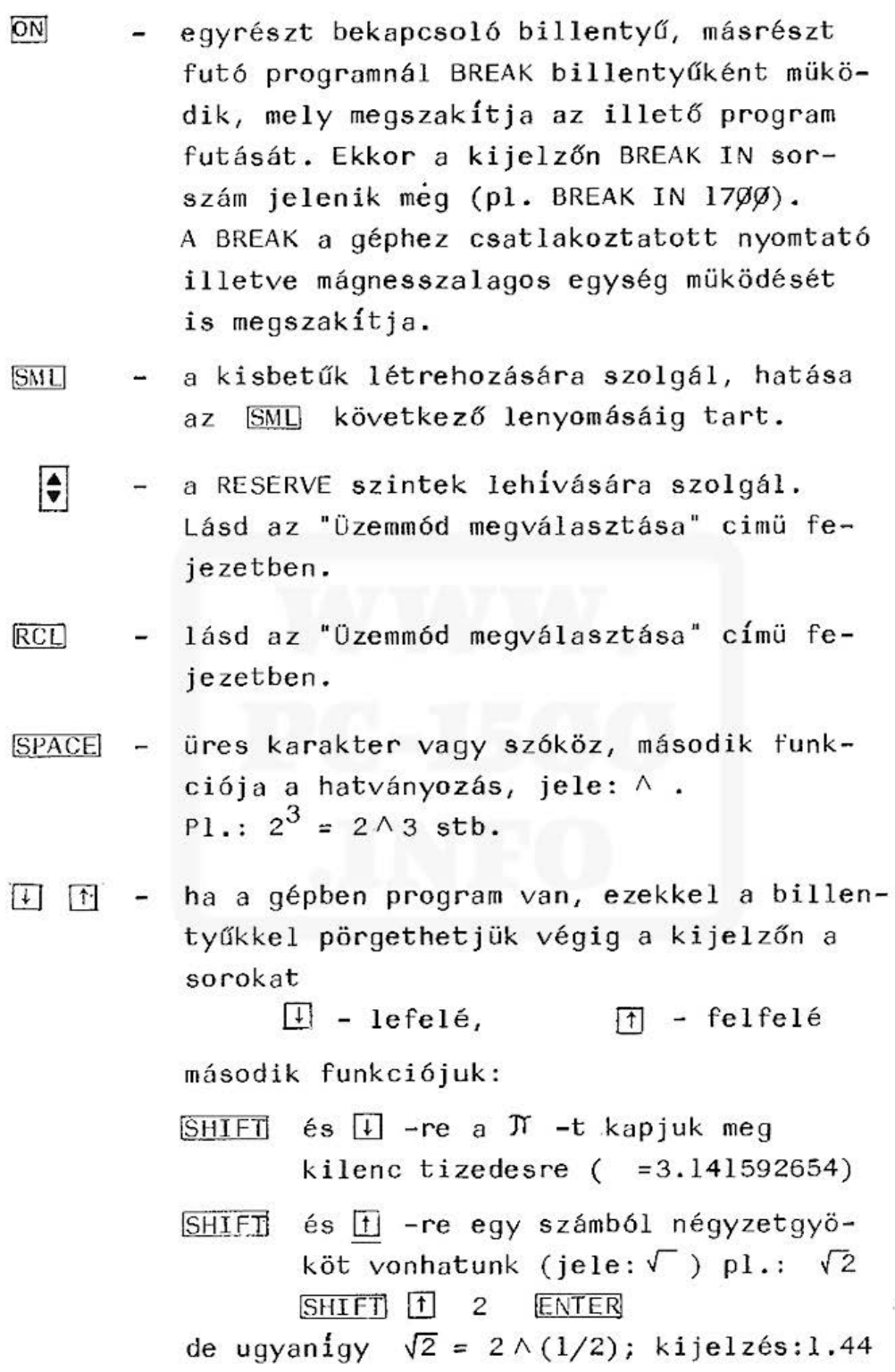

RUN állásban, ha a program futása valamilyen hiba kö- ·vetkeztében leáll, a n billentyű hatására a kijelzőn megjelenik a hibás sor és villogó cursor jelzi a nem értelmezhető utasítás kezdetét.

#### 1.5. A kijelző

A kijelző egy 7xl56-os LCD pontmátrix, egy karakter 7x5-ös pontmátrixból áll. (Egy pont a karakterek közötti távolság.)

A PTA 4000 kijelzőjén egyszerre 26 karakter (betű, szám, speciális karakter) látható, azonban egy sorba maximálisan 80 karakter Írható be. Való jában csak 25 karakter látható, mivel a 26. a cursor.

A cursor jelzi a kijelzőn azt a helyet, ahová a legközelebbi karaktert írhatjuk. Normál módon a cursor az első szabad helyen áll és egy rövid vonalként jelenik meg.

Ha a cursort a vagy D billentyűvel balra vagy jobbra mozgatjuk, akkor annak pozicióját villogás teszi felismerhetővé, azon a karakteren amelyiken áll. A cursor a **SPACE** billentyűvel is mozgatható, de csak balról jobbra. Ekkor a cursor alá került karakter kitörlődik.

A < vagy D billentyű tartós lenyomása a cursort a megfelelő irányba folyamatosan gördíti, egyszeri lenyomés a cursort egy karakterrel mozdítja el. A cursor jobbra mozgatásával lehívhatjuk az egy sorban lévő karaktereket. Ha egy sorba több mint 80 jelet akarunk írni, azt a gép nem veszi figyelembe, tehát a 81. karaktert nem lehet beadni, ilyenkor a cursor a 80. pozición villog.

#### 1.6. Az üzemmód megválasztása

#### A PTA 4000 három üzemmódot tesz lehetővé:

#### 1. RUN üzemmód

Ebben az üzemmódban a gép számológépként használható, vagy a betöltött program futtatható.

#### 2. PRO üzemmód

Ebben az üzemmódban BASIC program frható be , illetve a bentlévő javítható, módosítható.

#### 3. RESERVE üzemmód

Ebben az üzemmódban 3x6 = 18 gyakran használt kulcsszót programozhatunk be, a következőképpen: SHIFT és MODE -dal váltsunk RESERVE üzemmódba, a | billentyűvel válasszuk ki a megfelelő szintet (I, II vagy III), amelyiken programozni akarunk. Ha lenyomjuk a  $\left[ \cdot \right]$ ,  $\left[ \cdot \right]$ , stb. billentyűket, rendre Fl:, F2:, F3 stb. jelenik meg, amikor is az illető billentyű már programozható is. Például nyomjuk le a ! -t, ekkor a kijelzőn Fl: jelenik meg. Most írjuk be, hogy RUN és ENTER . Ekkor a ! - t RUN-ra programoztuk. Váltsunk vissza RUN üzemmódba. Ha most lenyomjuk a ! -t, a kijelzőn a RUN jelenik meg (a "!" a SHIFT és ! nyomógombokkal hozható létre). Ezt követően az ENTER-t lenyomva a gépben tárolt program futása elindul. A RESERVE üzemmódban beÍrt utasít ások az adott szinten beírt NEW bevitelével törölhetők. Ne felejtsük el, hogy a beirt utasitás csak azon a szinten hatásos, amelyiken beírtuk.

Valamely be{rt programot a követke zőképpen Írhatunk felül illetve törölhetünk:

- 1. A SHIFT és MODE billentyűkkel RESERVE üzemmódba térünk át.
- 2. A kivánt (Fl: F2: stb. függvény lehivásakor a törölni illetve felülirni kivént utasitás ra a ⊠ vagy i billentyűvel a cursort rávisszük. Ezután a SHIFT és DEL beadásával töröljük az utasítást, illetve felülírjuk azt .

3. Az ENTER lenyomásával az állapotot rögzítjük.

4. Visszatérünk RUN vagy PRO üzemmódba.

Itt kell megemlíteni az @ ("at") jel használatát. Ha az el6z6 példában a RUN beadása után még beadjuk az *tfü* - t, \SHIFTI é s 0 jelet, a "!" billentyű RUN @ -ra lesz programozva. Ha átváltunk RUN üzemmódba, és lenyomjuk a " !" billentyűt, programunk rögtön elindul, nem kell még az ENTER -t is lenyomni.

Tehát ha egy kulcsszót a RESERVE üzemmódban  $a-ta1$  eqyütt programozunk (pl. RUN  $\widehat{a}$ , NEW $\emptyset$   $\widehat{a}$ , LIST a stb.), visszaváltva a megfelelő üzemmódba, benyomva a kivánt billentyűt a parancs végrehajtása azonnal bekövetkezik.

A gépen lehetőség van arra, hogy letiltsuk az üzemmódváltást. Erre szolgál a

> LOCK és a letiltás feloldására az UNLOCK parancs

A két parancsot programban utasításként is használhatjuk. A LOCK-ot érdemes használni, mert RUN üzemmódból nem tudunk PRO üzemmódba váltani, {gy nem t udunk és mások sem tudnak véletlenül belenyúlni a programba .

Itt kell még megemlítenünk a RCL billentyű használatát. A RESERVE üzemmódban valamelyik szinten (legyen ez pl. a III. szint) programozzuk be a megfelelő billentyűkkel a következő k•Jlcss zavakat:

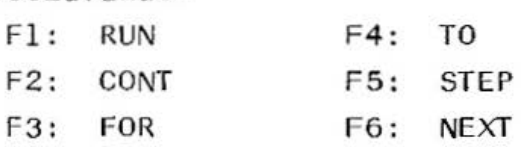

Tegyük fel, hogy a fenti kulcsszavakhoz rendre a RUN, CNT, FOR, TO, STP, NXT rövidítéseket kivánjuk hozzárendelni emlékeztetőül. RESERVE üzemmódban billentyűzzük be az alábbi szavakat: SHIFT] " SPACE RUN SPACE CNT SPACE FOR ISPACE TO SPACE SPACE STP SPACE NXT SHIFT **ENTER** 

Tehát a kívánt rövidítéseket egymástól szóköz zel elválasztva. A gép az így tárolt jelsorozatot RUN vagy PRO üzemmódban megjeleniti az RCL billentyű lenyomására, pontosan a megfelelő billentyű felett. Igy a kívánt billentyű jelentése munka közben bármikor lehívható.

Az RCL hatására a kijelző korábbi tartalma nem vész el, az RCL ismételt megnyomására újra előhívhat ó .

#### .7. A PTA 4000 használata számológépként

A PTA 4000 a felhasználó számára nagyszámú alkalmazási lehetőséget kínál. A gép normál számológépként is használható. Ehhez az összes használatos matematikai függvény rendelkezésre áll. A géphez csatlakoztatott nyomtatóval az összes betáplált

adatot és eredményt ki lehet iratni (ha a PRINT kapcsoló a nyomtatón P helyzetben áll). A gép a tároló kialakításától függően kb. 700 szám tárolására alkalmas, figyelembe véve a közbenső eredmények tárolását is. Ezen kívül 25-ös mélységig használhatunk egymásba zárt zárójeleket.

A számoláshoz a gépet a MODE billentyűvel RUN üzemmódba állítjuk.

A számolás általános alakja:

ſС numerikus kifejezés ENTER

Numerikus kifejezésnek nevezünk minden olyan matematikai formulát, amelynek eredménye számérték.

Pél dák:

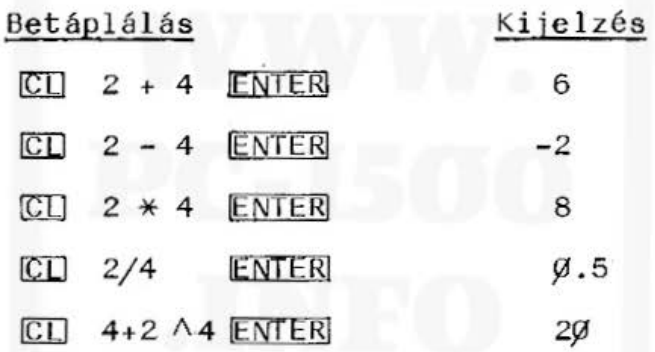

Megjegyzések:

- 1. A hatványozás jele a " $\wedge$ ", SHIFT és SPACEval hozható l étre.
- 2. Az osztás jele a /, a szorzásé a  $*$
- 3. A nullát áthúzva jelöljük:  $\emptyset$ , és nem 0 betűt kell beadni, hanem a Ø számot.
- 4. A törteknél nem tizedesvessző, hanem tizedespont van. Tehát nem 1,3, hanem 1.3.
- 5. Lehetőség van számok ábrázolására normál alakban.

**18** 

Példák:

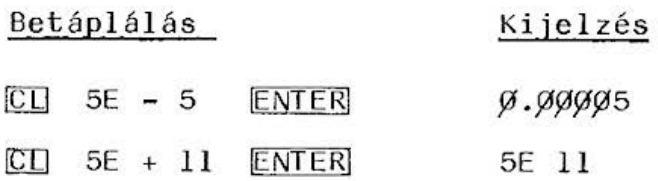

- 6. A normál alakban megadható számok alsó határa: - 9.999999999E+99 f els6 hntára: + 9.999999999E+99
- 7. A gép az eredményeket normál alakban közli, ha azt több mint 10 számjeggyel lehetne leírni.
- 8. A PTA 4000 a számokat l $\varnothing$  számjegyes pontossággal dolgo zza fel, ez hosszabb számoknál kerekítési hibákat okozhat.
- 9. Ha hatványozásnál az alap negatív, akkor azt zárójelbe kell tenni (pl.  $(-2) \wedge 3.$ )
- 10. Egy már kiszámitott eredmény újra felhasználható további számításhoz. Ekkor nem a CU-t kell lenyomni, hanem a következő müve leti jellel kell folytatni a számolást.

#### Példa:

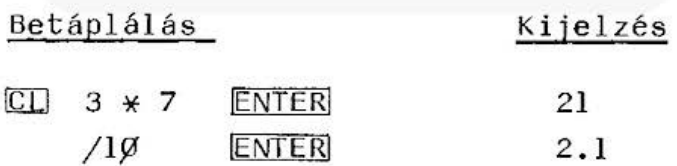

#### 1.8. Beszúrás, törlés

A gép lehetővé teszi, hogy a gépelési hibákat a betáplálás közben javltsuk, a már be adott formulákat ellenőrizzük és módosítsuk. Erre szolgál a

 $\bullet$  és a  $\triangleright$  billentyű. Ezekkel a cursort balra ill. jobbra tudjuk mozgatni, anélkül, hogy a betáplált információkat elvesztenénk.

Ha egy karaktert törölni akarunk, akkor a cursort a megfelelő irányba elmozgatva a törlendő karakter. fölé visszük és **SHIFT** és **4** lenyomásával töröljük.

A beszúrásra nézzünk egy példát: Legyen adott a "SZAMOGEP" szövegünk. Szúrjuk be az "M" és az "O" betűk közé az "I" és a "T" betűket. Mozgassuk el a cursort az "O" betű fölé, a  $\Box$  vagy billentyűk valamelyikével. Ezután kétszer nyomjuk le a **SHIFT** és  $\blacktriangleright$  -t. Ekkor a beszúrandó helye $ken \n\begin{array}{ccc}\n\hline\n\end{array}$  , látható példánkban:

#### SZAMCCOGEP

Erre a két helyre csak be kell billentyűzni a kívánt két karaktert ("I"-t és "T"-t). Igy megkaptuk a kÍvánt SZAMITOGEP szöveget .

#### 1.9. A közbenső eredmények tárolása

A változók a változóneveken keresztül érhetők el. Egy i1 yen változónév egy vagy t öbb alfanumerikus karaktersorozatból állhat, az első karakternek kötelezően betűnek kell lennie. (Pl. A Al, BETU, VA3, de nem helyes a szám és betű ill. szám és szám vagy betű karakter pl. 3A, A? stb.) A változónevek csak nagy betűket tartalmazhatnak (pl. Abl helytelen). A változónevek nem tartalmazhatnak BASIC kulcsszavakat vagy olyan neveket, amelyek intarziaként tartalmaznak BASIC utasitást. Pl. TO; AUTO22; helytelen, a TO BASIC utasítás. Pl. VALTOZO? SZAMITO", stb. sem lehet).

Ha a változó neve több karakter hosszú (pl. SUMMA), akkor a gép csak az első két karaktert veszi figyelembe, tehát pl. a SUM és SUMMA ugyanaz a változó lesz .

#### Fontos!

Az LF, IF, LN, PI, TO nevek tilosak, nehogy a gép összekeverje a BASIC kulcsszavakkal!

#### Példa:

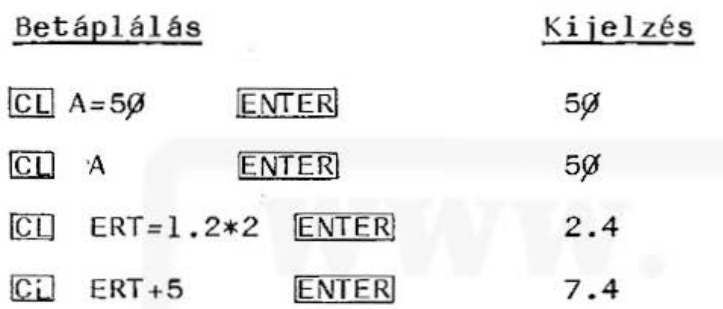

Egy numerikus kifejezésben minden szám helyettesíthető egy változónévvel.

#### Példa:

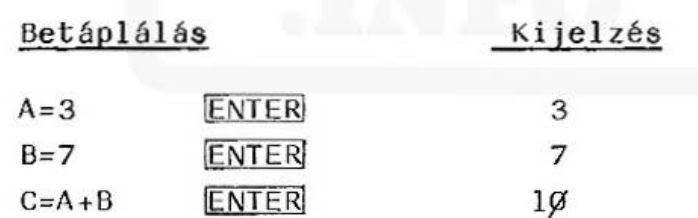

#### Megjegyzések:

- 1. A változók értéke a gép ki- és bekapcsolása után is tárolva marad.
- 2. A CLEAR és ENTER hatására az összes változó örlődik.

#### 1.10. A PTA 4000 beépitett függvényei

A gépben számos karakterkezelő- (pl. MJD, CHR stb.) matematikai (pl. SIN, COS, LOG, EXP. stb.) és egyéb beépített függvény (pl. BEEP, STATUS, PEEK stb.) van. Ezeket a függvényeket használhatjuk akkor is, ha számológépként müködtetjük, vagy ha BASIC nyelven programozzuk a gépet.

A függvények működésének és alkalmazásának leírása "A beépített BASIC függvények" címü fejezetben található.

#### 1.11. Zárójel használati szabályok

Egy kifeje zésben a végrehajtandó müveletek sorrendjét zárójelekkel megváltoztatjuk. Ennek eredményeként bizonyos műveletek hamarabb, mások pedig később kerülnek végrehajtásra. Például a 3+4\*5 kifejezésben a végrehajtási sorrend a következő: a gép először kiszámítja a 4\*5 értékét, majd hozzáadja a 3-hoz. Az eredmény 23 lesz. Ha a fenti kifejezés (3+4) \*5 a l ak6, akkor először kiszámftja a záró jelben lévő kifejezést, majd ezt megszorozza 5-tel. Az eredmény 35 lesz.

A müveletek végrehajtási sorrendje:

- 1. Zárójeles kifejezés kiszámítása.
- 2. Függvényérték számítás, (pl. SIN 3Ø+4 megfelel  $(SIN3\emptyset)+4-nek$ .
- 3. Hatványozás, pl.:  $3*2 \wedge 4$  megfelel  $3*(2 \wedge 4)$ -nek.
- 4. Előjel $(+, -)$
- 5. Szorzás, osztás  $(*, /_1)$
- 6. összeadás, kivonás (+, )

7. Összehasonlító műveletek:

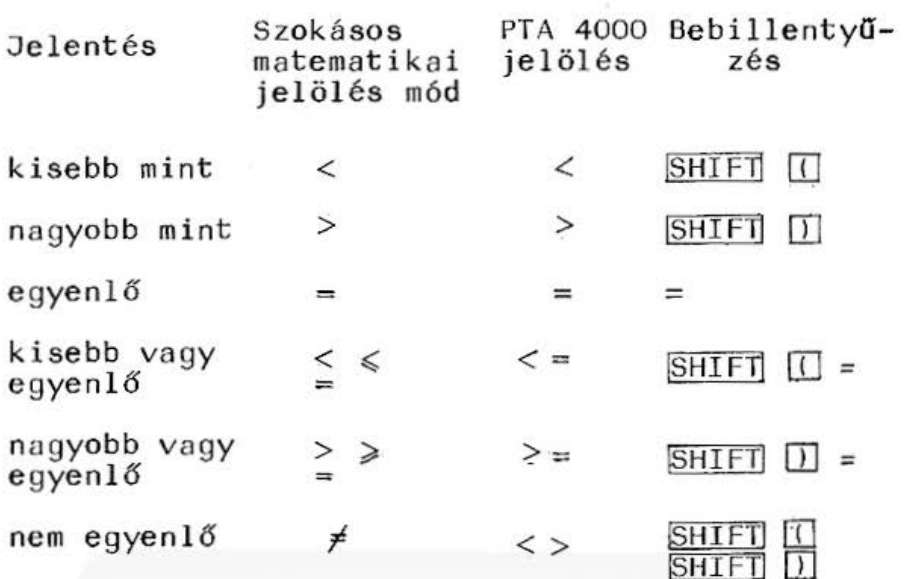

8 . Logikai műveletek:

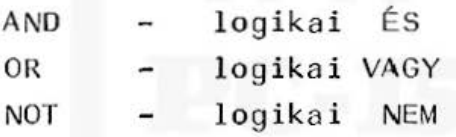

Azonos szinten a balról jobbra szabály érvényes!  $p1.: 3x4/5$  megfelel  $(3x4)/5$ -nek.

#### 1.12. Hexadecimális számok

A Ø és 65535 közötti természetes számok a PTA 4000be hexadecimális (16-os számrendszerbeli) számként is betáplál hat ók. Hexadecimális szám ábrázolására a Ø és 9 közötti számokat, valamint A és F közötti betűket (melyek számokat jelentenek) használjuk. A hexadec imális számokat az & ("et") jel jelzi.

#### Példa :

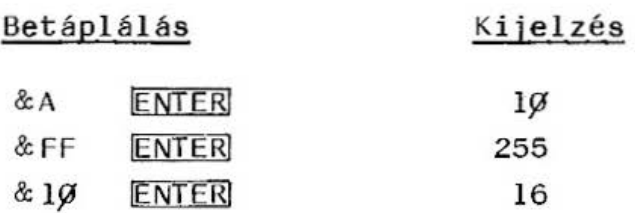

Decimális szám átalakítása hexadecimális számmá közvetlenül nem lehetséges, ezt a következő program hajtja végre:

l jl INPUT "DECIMALIS SZAM ? " *i* D 20 HS="0123456789ABCDEF" : FS=" 3 $\emptyset$  I=INT (D/16) 4 $\emptyset$  IF I < >  $\emptyset$  THEN LET M=D-I \* 16:  $FZ=MIDZ$  (HZ, M+1, 1) +  $FZ:D=I:GOTO$  30  $50$  FS=MIDS (HS, D+1, 1) + FS 55 WAIT 150  $-60$  PRINT "HEXA SZAM : "; F $\frac{1}{5}$  ; GOTO  $10$ 

#### 1.13. Szöveges string kifejezések

A szöveges kifejezések a BASIC nyelv alkotórészei. Mint a numerikus kifejezéseknél, itt is vannak szövegállandók, szövegváltozók, szövegfüggvények és összetett szövegek. Egy szövegállandó tetszés szerinti karaktersorozat, melyet az elején és a végén egy-egy idézőjel határol ("). A szöveges kifejezés nem tartalmazhat idézőjelet. Ezek a határolójelek nem elemei o szövegnek .

Pél da:

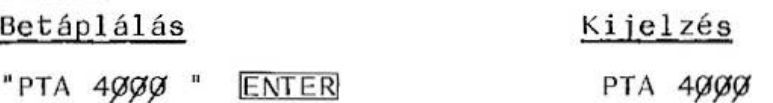

24

A szövegváltozók tulajdonképpen tárolóhelyek a gép memóriáj ában a szövegek számára. A szövegváltozók neveire ugyanaz vonatkozik, mint a numerikus változók neveire, azzal a kiegészítéssel, hogy a változónevek végén kötelezően még egy dollárjelnek (" $\beta$ ") kell állnia (pl.: Ag, SZOVEGg stb.).

Példa:

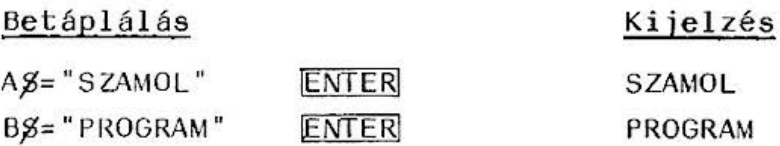

A szövegek között értelmezve van az összeadás művelete. A művelet jele az összeadásjel ("+").

Példa :

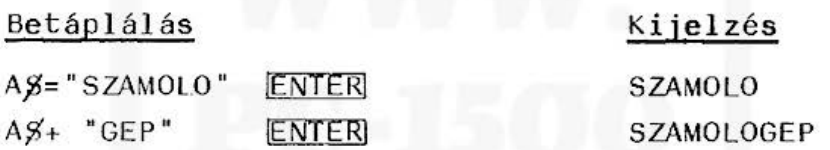

#### 1.14. Relációk (összehasonlitó műveletek)

A számítógép összesen 6 összehasonlitó műveletet ismer. Ezek a következ6k:

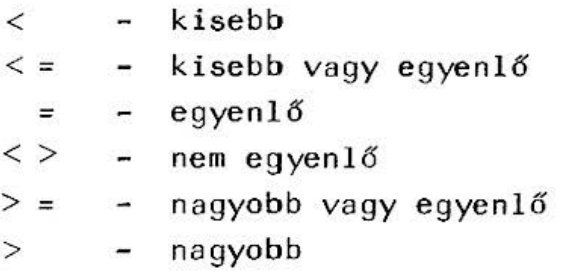

A fenti műveletekkel két numerikus, vagy két karakteres kifejezés hasonlítható össze egymással. Ha a

reláció igaz, akkor a gép 1-et szolgáltat (igaz, logikai értéke 1), ha reláció hamis, akkor a gép  $\mathcal{G}-t$  szolgáltat (hamis, logikai értéke  $\mathcal{G}$ ). A relációk alkalmazása a BASIC utasítások, parancsok című fejezetben az IF utasítás leírásánál található.

Példa:

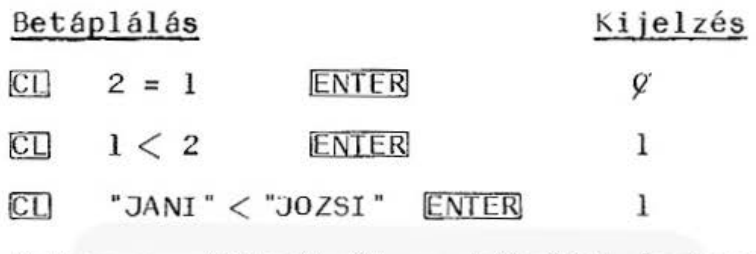

Szöveges változóknál az idézőjel fontos!

#### Megjegyzések:

- 1. Numerikus kifejezéseket értelemszerüen hasonlít össze a gép .
- 2. A karakteres kifejezéseket a gép karakterenként hasonlítja össze egészen addig, amíg az első eltér ést meg nem találja. Az összehasonlítás alapja a karakterek ASCII kódja (lásd Függelékben). A megtalált eltérés logikai értékének megfelelően a reláció igaz (logikai l) vagy hamis (logikai Ø) lesz. Példánkban az első betűk megegye znek (Így ASCII kódjuk is), de a második betűk már eltérnek egymástól (az egyik "A", a másik "O"). Mivel az "A" kódja kisebb, mint az "O" kódja, ezért a reláció igaz lesz.
- 3. Mivel egy logikai kifejezés értéke egy szám, ezért az numerikus változóban tárolható.

26

#### Példa: Betáplálás  $\overline{C}$  $\overline{L}$   $\overline{L}$  = "A"  $\lt$  "B"  $CL$  L **ENTER ENTER** Ki jelzés 1 l

#### 1.15. Szög mértékegység beállitása

A trigonometrikus függvényeknél a szögek fokban, radiánban vagy új fokban értelmezhetők. (A teljes kör 1/400-ad része egy új fok.) A fokban való értelmezést a  $D E G R E E$  ENTER, a radiánban való értelmezést a R A D ENTER, az új fokban való értelmezést G R A D  $E\overline{NFR}$  bebillentyűzéssel állíthatjuk be. Az éppen aktuális beállítást a kijelző felső szélén látható DEG, RAD vagy GRAD felirat jelzi.

#### 1.16. Konverzió

A trigonometrikus függvényeknél szükséges a fokperc-másodpercben megadott értékek decimális, illetve a decimálisan megadott értékek fok-perc-másodperc alakra való átalakítása.

- Pl. 1. 16.1932 fok, fok-perc-másodperc alakban a következőképpen nyerhető. DMS 16.1932 ENTER bebillentyűzésre 16.113552 kijelzést kapunk, ami a következőképpen értelmezhető: 16 fok 11 perc 35.52 másodperc, azaz  $16^{\circ}$  $11'35,52"$ .
	- 2.  $32^{\circ}25'13''$  érték decimális alakra a következőképpen hozható: DEG 32.2513 ENTER bebillentyűzésre 32.42027778 kijelzést kapunk.

#### 2. A GÉP PROGRAMOZÁSA

A PTA 4000 számitógép BASIC nyelven programozható. A BASIC program utasításokból áll, amelyeket kulcsszavak alkotnak megfelelő szintaxis (formai helyesség) szerint. Egy utasítás két részből áll:

- 1. utasítássorszám (a továbbiakban sorszám)
- 2. utasítás

A PTA 4000-nél a legnagyobb megengedett sorszám 65279. Ha a sorszám meghaladja ezt, de nem éri el a 65540-et, ERROR 1 hibaüzenet, ha meghaladja 65539-et, ERROR 3Ø hibaüzenet jelenik meg a kijelzőn. A gépet programozni, a begépelt programot javítani, módosítani PRO üzemmódban lehet.<br>Az elkészült program RUN üzemmódban futtatható. Az üzemmódot a MODE billentyűvel váltjuk át. A BASIC nyelvben meghatározott nyelvtani szabályok vannak.

A nyelv ábécéje az angol ábécé 26 kis- és nagybetűjét, a számjegyeket  $\varnothing$ -tól 9-ig, valamint speciális jeleket tartalmaz. A teljes karakterkészlet a Függelékben található (ASCII, ejtsd eszki kódtábl ázat a PTA 4000-hez).

#### Figyelem!

A programozásban különbséget teszünk nulla és az "O" betű között. A nullát áthúzva ábrázoljuk "Ø". A gép is Így ábrázolja és külön-külön billentyű van az "O"-ra és a nullára.

A BASIC programnyelvben a következő, a felhasználó által szabadon definiálható nyelvelemek vannak:

- numerikus állandók
- numerikus változók
- karakteres állandók
- karakteres változók
- dimenzionált numerikus vagy karakteres változ ók (t ömbök)

A BASIC programnyelvben ezeken kivül u.n. kulcsszavak vannak a következők számára:

- rögzített függvények
- kijelölések

 $\cdot$ 

- input és output utasítások
- vezérlési utasítások
- parancsok
- $m\ddot{u}$ veleti jelek  $(+, -, *, /, \land , =, <, >)$

zekből a nyelvelemekből utasítások vagy parancsok állíthatók össze, amelyeket a gép értelmez és végrehajt. Az utasítás és a parancs között az a különbség, hogy a parancsot a gép azonnal végrehajtja, amikor beadjuk, az utasítást pedig a program futtatása során akkor, amikor éppen sorrendben rá kerül a vezérlés.

A program sorokból áll, ezekben egy vagy több BASIC utasítás lehet. Ha egy soron belül több utasítás van, akkor azokat kettősponttal (: ) kell elválasztani egymástól (pl. a  $1\beta$  L=2:K=3 utasításban a 10 az utasítás sorszáma, L=2 és K=3 az utasítások és a közöttük lévő kettőspont az elválasztó jel).

A gép az utasításokat sorszámuk szerint növekvő sorrendben hajtja végre, hacsak vezérlő utasítással más sorrendet nem írunk elő. Az utasításokat legcélszerübb tizesével sorszámozni, mert igy lehetőség van később újabb utasítások beszúrására, minden kül önösebb nehézs ég nélkül.

Minden sort a sorsz ám begépelésével kezdjünk, ma jd begépeljük az utasítást (vagy utasításokat, kettősponttal elválasztva), és végül az egészet az ENTER billentyű lenyomásával zárjuk. Az ENTER lenyomása után a gép egy kettőspontot tűz be a sorszám és az első utasitás közé, jelezve, hogy elfogadta azt. Miután a programot begépeltük, PRO üzemmódban a <mark>1</mark> vagy a  $\Box$  billentyűvel előre vagy visszafelé le tudjuk hfvni a program tetsző leges sorát. Ha egy programban hibát vétettünk, akkor kétféle<mark>-</mark> képpen j av{thatjuk:

- 1. Újra gépeljük az egészet,
- 2 . Lehívjuk a kívánt sort és az 1.8. Beszúrás, törlés cimű fejezetben leírtak alapján javitunk, módosítunk.

A programok végét, külön sorban az END utasítással zárjuk le. Ennek hiányában a programunk futtatásakor nem biztos, hogy a kívánt helyen áll meg a futás, s így esetleg hibás kijelzést kapunk.

Egy programot RUN üzemmódban úgy futtatunk, hogy be{rjuk a gépbe a RUN parancsot és megnyomjuk az ENTER billentyűt. A gép elkezdi a program végrehajtását a legkisebb sorszámtól, miközben a kijelző bal felső részén a BUSY felirat jelenik meg. Ha a program futtatását nem a legkisebb sorszámtól kivánjuk, vagy a programunk nem itt kezdődik, akkor a RUN után a kívánt sorszámot írjuk be, és ezután nyomjuk le az ENTER billentyűt.

Ha a program sike resen befejeződött, a kijelzőn újra az un. készenléti szimbólum  $('')')$  látható. Ha a program valamilyen hiba miatt leállt, a kijel~őn

ERROR hibakód IN sorszám jelenik meg. A hibakódok jelentését lásd a függel ékben \_ Ha mi akarjuk megszakítani a program futását, akkor

a **BREAK** billentyűt nyomjuk le. Ekkor a kijelzőn

#### BREAK IN sorszám

jelenik meg. Az így megszakitott program változóit le tudjuk kérdezni. A programot CONT és ENTER beadásával indithatjuk tovább. Ha BREAM után PRO üzemmódban megváltoztatunk valamit a programban, ezt az ENTER nyomógombbal érvényesítsük de ekkor a program CONT-tal nem folytatható. Ha mégis megpróbálnánk, ERROR 26 hibaü zenetet kapunk . CONTot kiadni csak RUN üzemmódban lehet.

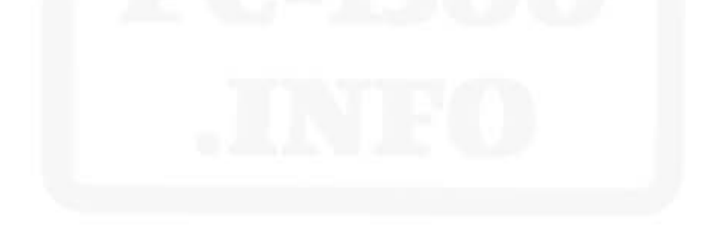

#### 3. A BASIC NYELV ELEMEI

#### 3.1. Numerikus állandók

Lehetnek egész vagy tört számok, normálalakban szereplő számok, vagy hexadecimális számok: Például: 5 13  $-25%$ 

11. 4  $-5E-12$ &AFØ2

#### 3.2. Karakteres állandók ( String )

A karakteres állandó (konstans) tetszőleges karaktersorozat, amelyiket idézőjelek (") közé kell bebillentyűzni. A határoló idézőjelek nem elemei a karakteres konstansnak és a karaktersorozatban nem szerepelhet idézőjel.

Például:

"KARAKTER"

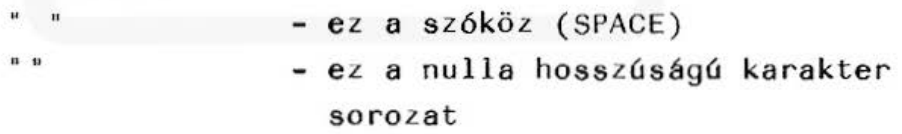

#### 3.3. Numerikus változó

Egy numerikus értéket tartalmazó memóriaterületre a változó nevével hivatkozhatunk. A változónév egy vagy több betű vagy szám lehet, de az első karakternek kötelezően betűnek kell lennie (pl. helyes a SUM, Sl, V3, stb. de helytelen az lA, V? stb.). Ha a változó neve több karakteres, a

névben nem szerepelhet BASIC kulcsszó (pl. LNV, VALTOZÓ stb., mert LN, VAL TO BASIC kulcsszavak, továbbá a gép csak az első két karaktert veszi figyegyelembe, ezért pl. az OSSZEG és az OSSZES ugyanaz a változó lesz.)

#### 3.4. Karakteres változók (String változók)

A karakteres változó (al fanumerikus jelcsoport) a karaktereket tartalmazó memóriaterület neve. A karakteres változó nevére ugyanaz vonatkozik mint a numerikus változó nevére, azzal a kiegészítéssel, hogy a változónév végén kötelezően dollárjelnek ( ~ ) **kell** állni.

#### Például:

*78 A58, FF8 KARAKTERTS stb.* 

A numerikus állandókra illetve változókra az arit~ met ikai utasítások, függvények és a trigonometrikus függvények, mig a stringekre és a strigváltozókra a strigkezelő függvények értelmezettek.

#### 3.5. Numerikus kifejezés

Egy numerikus kifejezés numerikus konstansból, numerikus változóból, numerikus függvényekből, vagy azok müveleti jelekkel  $(+, -, *, /,)$  logikai függvényekkel, valamint zárójelekkel való összekapcso- $14s4b61411.$ 

```
Például.: 
15 
SIN (3Ø)A+B * (C-D) / (2* (A-D)) AND(B-A) / 3
A numerikus kifejezés eredménye mindig számérték.
```
#### 3.6. Karakteres ( String) kifejezés

Egy karakteres kifejezés karakteres konstansból, karakteres változóból vagy karakteres függvényből, vagy ezek összeadásjellel való összekapcsolásából áll. A karakteres kifejezés eredménye mindig karaktersorozat.

Például:

 $AS = "PTA - 4000"$  $BS = "COMPUTER"$  $CZ = AZ + BZ$ 

3.7. Logikai kifejezés

Egy logikai kifejezés két numerikus, vagy két karakteres kifejezés összehasonlitása a következő müveletekkef:

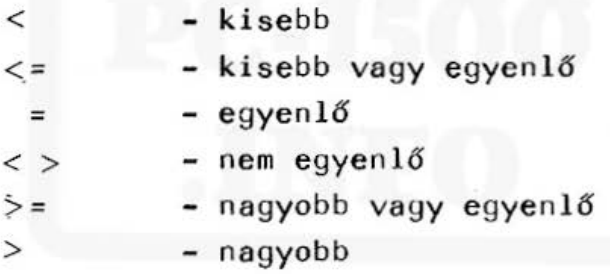

vagy ilyen kifejezések összekapcsolása az ANO, OR, NOT müveletek valamelyikével.

Ha az összehasonlítandó numerikus kifejezés értéke a relációnak megfelel, értéke 1, egyébként  $\varnothing$ Ha karakteres kifejezéseket hasonlítunk össze, a gép karakterenként, balról-jobbra végzi el. A kiértékelés**a**lapja a **kar**akt**erek** ASCII kódja (lásd a Függelékben).

Ha két karaktersorozat különböző hosszúságú,akkor
a rövidebb jobbról annyi szóközzel egészül ki, hogy hossza megegyezzék a hosszabbikkal.

### Pél dák:

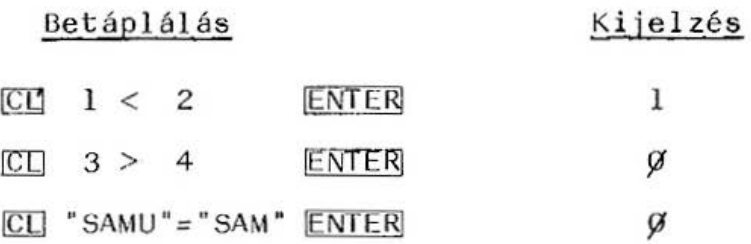

# 3.8. A standard változók indirekt címzése

A PTA-4000 rendszerében az egybetűs változók tömbváltozók ént is hozzáférhetők. Az egybetűs változók {gy felfoghatók egy 26 elemű vektor elemeiként, a karakteres változók pedig egy 26 elemű karaktervektor elemeiként kezelhetők. Ezen tömbök megadására az  $\varpi$  ("at") és az  $\varpi$   $\beta$ ("at-dollár") jelek szolgálnak. Igy az  $\hat{a}$  (1) változó az A változóval, az  $\hat{a}$  (3) változó a C változóval, az @ (26) változó a Z változóval azonos. Karakteres változók esetén ugyanez a helyzet, például az @\$(4) a D\$ változóval azonos.

### Példa:

#### Betáplálás

# Kijelzés

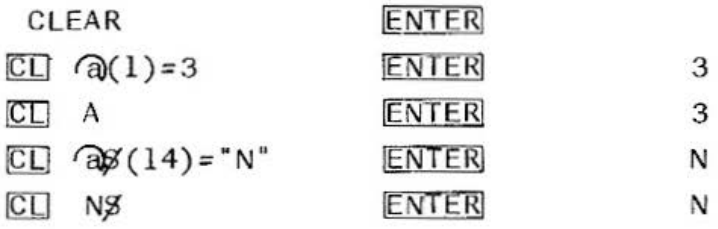

### Figyelem!

Az @ és az @ \$ tömböket nem szabad deklarálni DIM utasításban!

### 3.9. BASIC parancsok, utasítások

Ez a fejezet betürendben ismerteti azokat a BASIC utasításokat, parancsokat vagy beépített függvényeket, amelyek a PTA 4000 gépen használhatók. A legtöbb utasításhoz mintaprogram is van, ezek elemzése illetve kipróbálása *az* adott utasítás megértését segítheti elő.

### 3.9.l. BASIC parancsok

*A* most felso~olásra kerülő parancsokat programban utasításként nem használhatjuk!

#### CONT

Csak RUN üzemmódban használható!

szintaxisa: CONT

Már szó volt róla, hogy a program futását a BREAK lenyomásával vagy a programban elhelyezett STCP utasítással leállíthatjuk. A CONT parancs bevitelével a megszakított program futtatását folytathatjuk. Abban az esetben, ha a program valamelyik sorát megváltoztatjuk - mivel ehhez át kell térni PRO üzemmódra - a program CONT-tal nem folytatható A CONT csak RUN üzemmódban vihető be.

### LIST

Csak PRO üzemmódban használható!

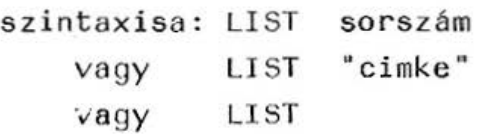

Ha egy programot ki akarunk listáztatni a kijelzőre (természetesen egyszerre csak egy sor jelenhet meg rajta), a LIST parancsot kell használnunk. Ha a LIST után megadunk egy sorszámot, vagy cimkét (ezt idézőjelek között), akkor a kijelzőn az adott sorszámú illetve cimkéjű utasítás jelenik meg.

Például ha van ilyen sorunk:

10 "L": PRINT " PROGRAM" akkor ez a sor megjeleníthető a kijelzőn mind a LIST 10, mind a LIST "L" paranccsal. Ha a LIST után nem adunk meg semmit, akkor a program első sora jelenik meg a kijelzőn. Ha nemlétező sorra hivatkoznánk, hibajelzést kapunk.

### NEW

szintaxisa: NEW vagy NEWØ

Ezzel a paranccsal PRO üzemmódban a memória, RESERVE üzemmódban a programozott billentyű definiciók törölhet ők. A parancsot RUN üzemmódban nem lehet bevinni!

### RUN

szintaxisa: RUN sorszám vagy RUN "cimke" vagy RUN

37

Ezzel a paranccsal a memóriában lévő program futását indíthatjuk el, vagy az elejétől (pl. RUN vagy RUN 1Ø, ahol a 1Ø sorszámú utasítás a program első sora), vagy pedig egy tetszőleges sortól. Ekkor a kívánt utasítás sorszámát vagy cimkéjét kell megadni a RUN kulcsszó után. Ha nemlétező utasítástól akarnánk elindítani a programot, hibajelzést kapunk A RUN parancs csak RUN üzemmódban hatásos, egyébként ERROR 26 hibaüzenetet kapunk. A RUN hatását lásd a Függelékben (Programinditási módszerek öszszehasonlítása).

# 3.9.2. BASIC utasítások

### AREAD

szintaxisa: sorszám "cimke":AREAD változónév Ez az utasítás lehetővé teszi, hogy a program indítása előtt a kijelzőre írt értéket a program valamely változójának adjuk át. A programot DEF és "cimke" tipusú indítással kell indítani. Ez az utasítás csak cimkével ellátott sorban, közvetlenül a cimke után szerepelhet.

# Példa:

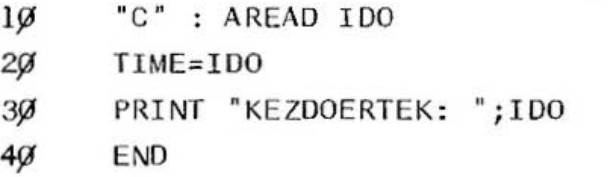

Ha a program indítása előtt bebillentyűzzük azt az időt, ahonnan a gép belső óráját el akarjuk indítani, majd DEF és C lenyomásával elindítjuk, a kijelzőn

### KEZDOERTEK : idő

jelenik meg és a gép órája erre áll be.

#### ARUN

#### szintaxisa: sorszám ARUN

Ha egy program első utasítása az ARUN, akkor a program a gép bekapcsolásakor rögtön elindul, felt éve, hogy a gépet RUN üzemmódban kapcsoltuk ki. A PRO üzemmódban történő kikapcsolás esetén bekapcsoláskor nem aktivizálódik az ARUN utasítás. Ugyanez a helyzet, ha a gép automatikusan kapcsol ódik ki.

Pl. :

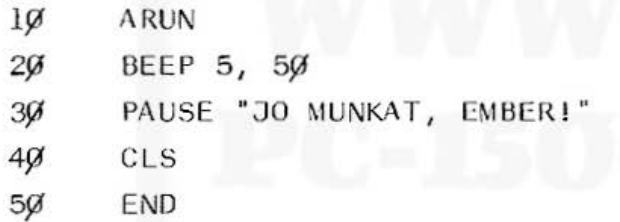

Az ARUN utasítás hatását lásd a Függelékben. (Programindítási módszerek összeh asonlítása) .

#### BEEP

š

szintaxisa: sorszám BEEP nl, n2, n3, ahol nl, n2, n3 numerikus konstans, változó vagy kifejezés lehet .

A gépben egy hanggenerátor van, a hang ismétlődésének számát, a hang magasságát és a hang időtartamát programozhatjuk a BEEP utasítással. A BEEP nl, n2, n3 szerepelhet parancsként vagy utasításként.

### A paraméterek jelentése:

- nl: a hang ismétlődésének száma, értéke Ø és 65535 között lehet. Ezt a paramétert kötelező me gadni!
- $n2:$  a hang magasságát állítja be, értéke  $\emptyset$  (ami kb. 7000 Hz) és 255 (ami kb. 230 Hz) között lehet. Ezt a paramétert nem kötelező megadni. Alapértelmezése: n2=8.
- n3: a hangjelzés időtartamát szabhatjuk meg vele, értéke Ø és 65279 között lehet. Ezt a paramétert sem kötelező megadni, de ha n2-t el-S. hagyjuk, akkor ezt is el kell hagyni. Alapértelmezése: n3=150.

A hanggenerátor müködését a BEEP OFF paranccsal (vagy utasítással) letil that juk. A letil tást BEEP ON-nal oldhatjuk fel. Egy BEEP OFF hatása a következő BEEP ON beadásáig tart.

### Pél da:

Ez a program "elektronikus-orgona"-ként müködik, minden billentyű (kivéve a BREAK-et) lenyomása más hangot ad.

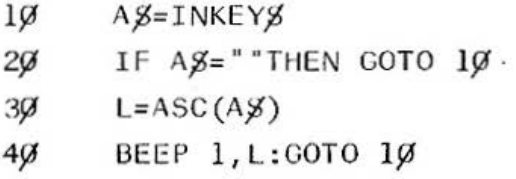

vagy az alábbi program:

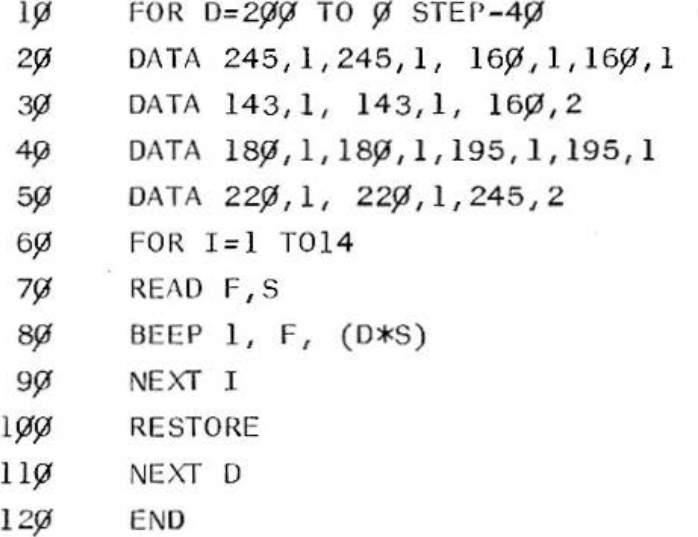

#### CLEAR

szintaxisa: sorszám CLEAR

Ez a parancs (lehet utasítás is) a memóriában lévő összes változót törli, a standard változókat Ø-ra  $\delta$ llítja.

### CLS

szint axisa: sorszám CLS

Ez a parancs (vagy utasítás) törli a kijelző tartalmát és alapállapotba állítja a cursort.

#### CURSOR

szint axisa: sorszám CURSOR n, ahol n numerikus konstans, változó vagy kifejezés lehet .

Ez a parancs (vagy utasitás) a cursort az n által megadott pozicióba helyezi a kijelzőn. Az n értéke  $\emptyset$  és 25 között lehet. Ha n értékét elhagyjuk, akkor a cursort alapállapotba helyezzük (megfelel a CURSOR Ø-nak). A CURSOR beállítás felhasználható a szöveg kijel zőn való elhelyezésére is.

### Példa:

A következő program egy nyilat mozgat balról jobbra a kijelzőn:

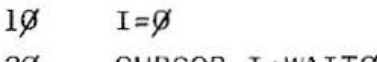

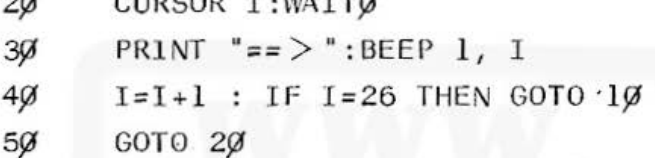

#### OATA

szintaxisa: sorszám OATA 1. adat, 2. adat ... n. adat,

ahol az adat numerikus vagy karakteres konstans, vagy aritmetikai kifeje zés lehet.

Ez az utasítás egy adatmezőt határoz meg a memóriában, amihez konkrét értéket rendel hozzá. Ezeket az értékeket mi adhatjuk meg egymás után felsorolva, e gymástól vesszővel elvá lasztva.

A DATA uta**sí**tások a READ utasításokkal dolgozhatók fel. A programban tetszőleges számú DATA utasítás állhat, tetszőleges helyen, mert a gép az összes DATA ut asítást egy halmaznak veszi. A példát lásd READ utasításnál. Lásd még RESTORE utasítás.

#### DEGREE

szintaxisa: sorszám DEGREE

Ezzel a paranccsal (vagy utasítással) a gép által meghatározott trigonometrikus egységet adhatjuk meg fokban.

#### Pé lda:

A következő program a szög sinusát adja meg  $\beta^0$ -tól  $36\overline{9}$ -ig; l $\overline{9}$  fokonként:

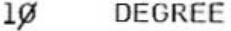

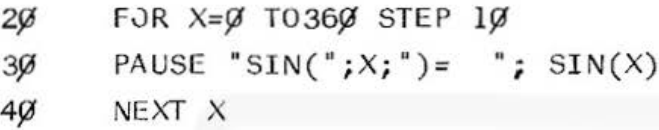

#### DIM

szintaxisa: sorszám DIM 1. név (dimenzió),... n. név (dimenzió)

ahol a név a tömb neve, alfanumerikus karaktersorozat lehet (első karaktere kötelezően betű!), a dimenzió pedig egy vagy két szám, változó vagy kifejezés lehet, vesszővel elválasztva.

Ez a parancs(vagy utasítás) e gy vagy kétdimenziós tömbök ke zelését teszi lehetővé. Három vagy többdimenziós tömböt nem használhatunk! A tömb elemére a tömb nevével és az illető elem sorszámával (az indexével), illetve kétdimenziós tömbbel a sor és az oszlop számával hivatkozhatunk. Pl. az A nevű tömb 6. elemére A(5)-tel hivatkozhatunk. Azért Így, mert  $A(\emptyset)$  a tömb 1. eleme,  $A(1)$  a tömb 2. eleme, stb.

Az index értéke  $\emptyset$  és 255 közé eshet. Ha egy tömböt használni akarunk, akkor azt előzőleg egy DIM utasításban (vagy parancsban) deklarálni kell. A programban kijelölhetünk karakteres tömböket is, amelyek nevének utolsó karaktere kötelezően dollárjel ( " s").

A karakteres tömbök egy elemének hossza legalább 1, legfeljebb 80 karakter lehet. Azt, hogy a tömb elemei hány karakteresek legyenek, a következőképpen kell megadni:

DIM név (dimenzió) \* hossz

ahol a hossz az elemek karaktereinek számát adja meg  $(1 \leq h \text{lossz} \leq 8\emptyset)$ .

Pl. DIM  $A\mathcal{G}(1\mathcal{G})*25$  egy olyan A $\mathcal{G}$  nevű, ll elemű egydimenziós karakteres tömb, amelyben egy elemben maximum 25 karakter lehet. Ha a hosszt elhagyjuk, a gép 16 karakter számára foglal le helyet.

Ha egy numerikus- vagy karakteres tömböt DIM-mel deklarálunk, a gép a numerikus tömb elemeit  $\varnothing$ -val, a karakteresét szóközzel tölti fel. Egy programban egy tömböt csak egyszer lehet deklarálni!

#### Példa:

Az alábbi program egy 10 elemű, A nevű tömb elemeit rendezi növekvő sorba.

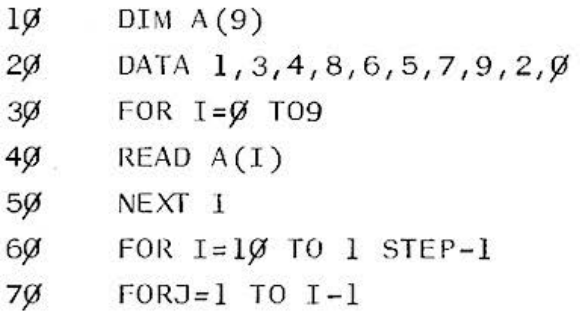

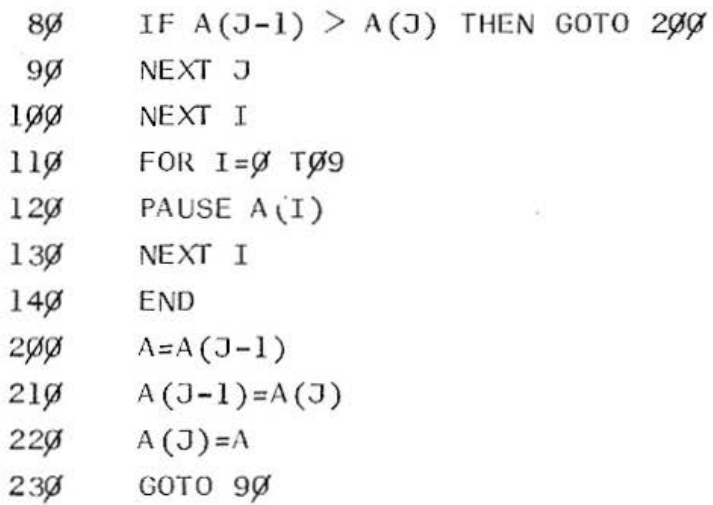

### END

szintaxisa: sorszám END

Ez az utasítás a program logikai végén áll, hatására a program befejeződik. Az END utasítás el is hagyható, a program az (logikai) utolsó sor végrehajtása után automatikusan befejeződik. Az END utasitást célszerű a program végére kitenni, mert nélküle a program egy más címen lévő olyan utasításon áll meg, ami nem tartozik a programunkhoz, s így hibás kijel zést kapunk.

### $FOR \ldots TO \ldots STEP /NEXT$

szintaxisa: sorszám FOR változó=nl TO n2 STEP n3 és sorszám NEXT változó ahol nl, n2 és n3 numerikus konstans, változó vagy kifejezés lehet. Ez az un. ciklusutasítás, amely lehetővé teszi,

hogy egy programrészt többször végrehajtsunk (az un. ciklusmagot).

·A program e l6ször a változóhoz hozzárendeli az nl értéket, majd végrehajtja a FOR és a NEXT közötti részt (a ciklusmagot). Ezután a változó értékét megnöveli n3-mal, majd megvizsgálja, hogy a változó é rtéke meghaladta-e n2-t. Ha igen, akkor a NEXT utáni utaslt áson folytatódik a program . Ha a változó é rtéke kisebb mint n2, akkor mégegyszer végreha jtja a ciklusmagot és {gy t ovább, mig a változó értéke nagyobb lesz, mint n2. Az elmondottakból következik, hogy a ciklusmag egyszer mindenképpen végrehajtásra kerül, még akkor is, ha a ciklusváltozó már kezdetben is nagyobb n2-nél. A ciklus elhagyása után a ciklusváltozó értéke mindenképpen n3-mal nagyobb lesz, mint a ciklusmagban utoljára aktuális ciklusváltozó.

Ha a lépésköz 1 (n3=1), akkor a STEP n3 e lhagyható. Az nl és n2 értékei -32768 és +32768 közé eshetnek és n3 é rtéke csak egész szám lehet.

Egy programban 16 FOR-NEXT hurok ágyazható egymásba

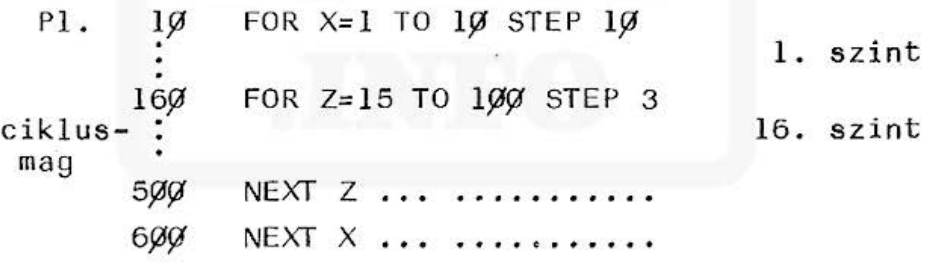

A hurokhatárokat nem szabad átfedni!

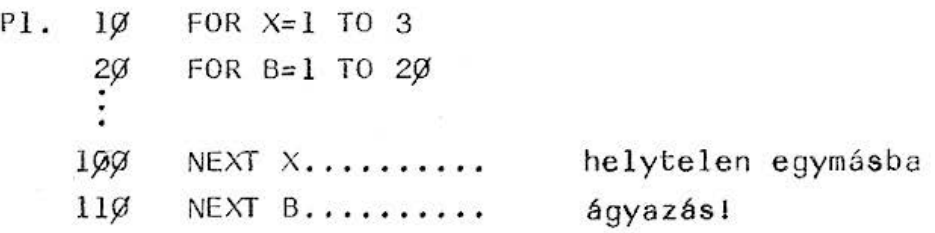

### helyesen:

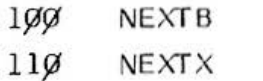

A program végrehajtása közben nem szabad ciklusba beugrani csak akkor, ha előzőleg ugyanabból a ciklusból ugrottunk ki. A ciklusmag nem természetes úton való elhagyása megengedett (kiugrani szabad), ilyenkor a ciklusváltozó értéke a ciklusmagban utoljára aktuális értéke marad, valamint nem célszerű a ciklusváltozó értékét megváltoztatni. Ezek a ciklus helytelen végrehajtásához vezethetnek.

#### GCURSOR

szintaxisa: sorszám GCURSOR n ahol n numerikus konstans, változó vagy kifejezés lehet.

Ezzel a paranccsal (vagy utasitással) a kijelzőn az írási poziciót jelölhetjük ki (hasonlóan a CURSOR utasításhoz), azzal a különbséggel, hogy az egységet nem karakterekben, hanem pontraszterekben mérjük (lásd A kijelző cimű fejezetet). Igy a kijelzés a 156 pozíció mindegyikére kijelölhető, a számozás balról jobbra növekszik, Ø-tól 155-ig. Ha az n paramétert elhagyjuk, hatása a GCURSOR  $\beta$ val egyezik meg.

### Pé lda:

A CURSOR-nál adott programot nézzük meg a GCURSOR használ atával .

 $l\emptyset$   $I = \emptyset$ 20 GCURSOR I:WAIT O 30 PRINT  $"==$  > "  $4\varnothing$  I=I+l : IF I=156 THEN GOTO  $1\varnothing$ 50 GOTO 20

Ha I értékét megváltoztatjuk, a nyíl az új poziciótól indul.

#### GOSUB/RETURN

szintaxisa: sorszám GOSUB sorszám vagy sorszám GOSUB "cimke" és sorszám RETURN

A programozásban fontos szerepet játszanak a szubrutinok. Ezek olyan önálló programrészek, amelyeket egy programban esetleg többször is végre kell hajtani. A programban a megfelelő helyen (helyeken) el kell helyezni az un. szubrutinhivó utasítást (ill. utasításokat). Ez (ezek), ha a vezérlés rá (rájuk) kerül, aktivizálja (aktivizálják) a megfelelő szubrutint, vagyis elvégzésre kerül a szubrutinban lévő utasítássorozat. Ezután a program a hívást követő utasításon folytatódik.

A GASIC-ben a szubrutinhivó utasítás a GOSUB, mely a programban tetszőle ges számban és helyen állhat. Megengedett a szubrutinok egymásba ágyazása. A szubrutinokat mindig RETURN utasításokkal kell zárni, amely megadja, hogy a szubrutinból mikor kell visszatérni a főprogramba.

### Például:

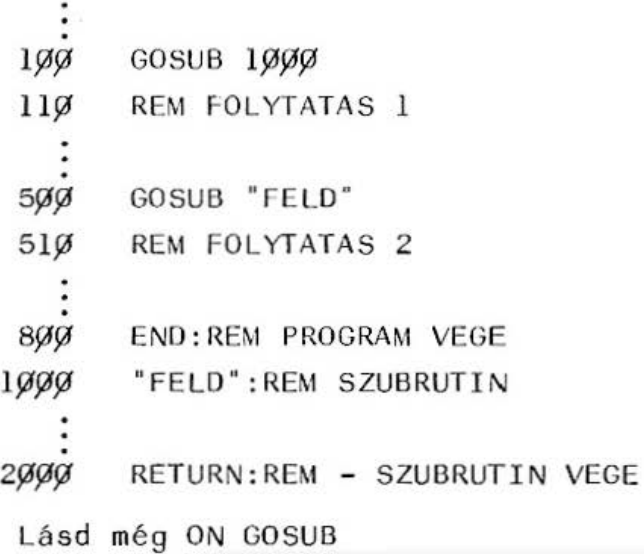

GOTO

szintaxisa: sorszám GOTO sorszám vagy so rszám GOTO "címke "

A GOTO-val a program futását minden korlátozás nélkül az adott sorszámú (vagy cimkéjű) utasításon folytathatjuk. Ez az un. feltétel nélküli vezérlésát adás.

Példa:

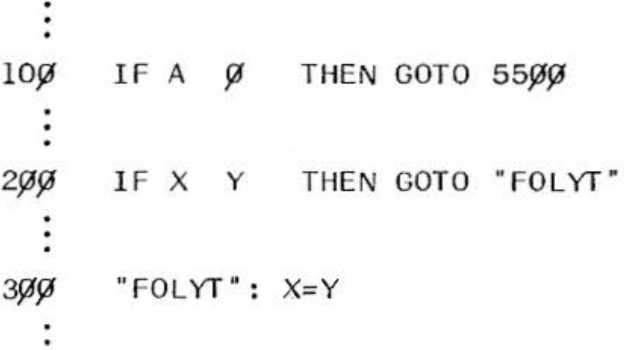

GOTO 1ØØ 5ØØ 55ØØ PRINT X-A-Y 7000 END

Lehetőség van arra, hogy a programot GOTO-val elindítsuk. Ekkor a sorszám (vagy cimke) az első végrehajtandó utasítás sorszáma (vagy cimkéje) kell hogy legyen. A GOTO-val való programindítás hatását lásd a függelékben (Programindítási módszerek összehasonlítása). Lásd még ON GOTO.

### GPRINT

szintaxisa: sorszám GPRINT ml, m2, ... mn

ahol ml, m2, ... mn az un. mintakifejezések. A PRINT-nél karakterek íródtak ki a kijelzőn,a GPRINT-nél pont mátrix-szal megadott ábrák jelennek meg.

A mintakifejezésekkel kapcsolatban tudni kell, hogy a gép a kijelző minden pontsorához egy számértéket (súlyfaktort) rendel hozzá. A hozzárendelés a következő:  $\overline{\mathbf{1}}$ 

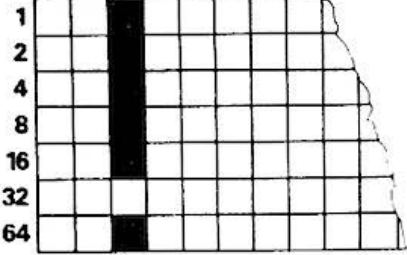

3 . 1 . ábra

tehát az  $1.$  sorhoz  $1$ -et, a  $2.$  sorhoz  $2-t$ , ..., a 7. sorhoz 64-et rendel hozzá. Egy adott pontmintát előállító mintakifejezés értéke azon sorok súlyfaktorainak összege, amelyeknek az illető minta létrehozása közben látszaniok kell. A 3.1. ábrán látható felkiáltójel esetében a megfelelő súlyfaktorok összege: 1+2+4+8+16+64=95 tehát a GPRINT 95 megrajzolja a "!"-t.

Ha a GPRINT több mintakifejezést tartalmaz, akkor azokat pontosvesszővel (ekkor az ábrák közvetlenül egymás után lesznek kirajzolva), vagy vesszővel (ekkor az ábrák egy oszlop kihagyásával kerülnek egymás után) választhatjuk el egymástól.

Egy adott pontmintához tartozó mintakifejezéssel me gadható hexade cimális számokkal is (a hexa-számokról lásd Hexadecimális számok című fejezetet!). Ekkor a kijelző két sorát két csoportra osztjuk. A felső négy sor az egyik, az alsó három sor a másik csoport (lásd a 3.2. ábrán):

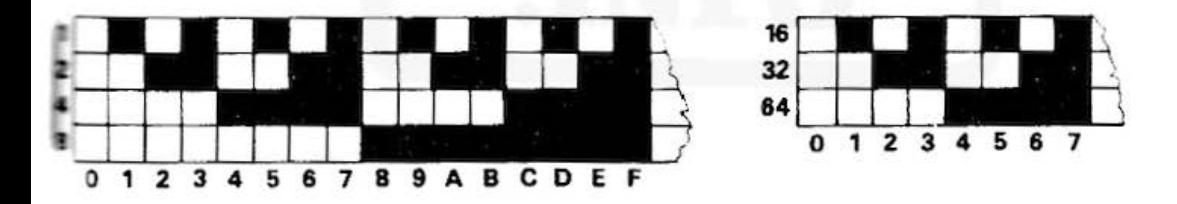

3.2. ábra

Például az előbbi felkiáltójel GPRINT "5F"-fel rajzolható ki. A hexadecimális kód első jegyét mindig az alsó három sorból, a másodikat a felső négy sorból kell venni. A hexadecimális mintakifejezéseket idézőjelek közé elválasztás nélkül Írhat juk.

# Példa:

Ez a program megadja az egy oszlopon belül kirajzolható összes ábrát.

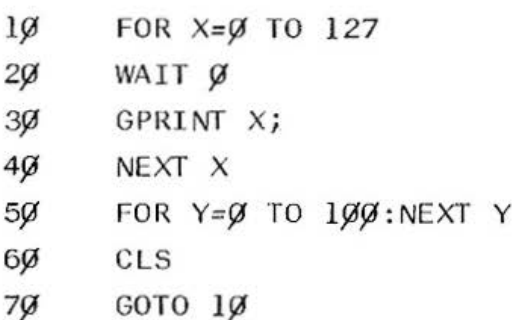

vagy a következő példa:

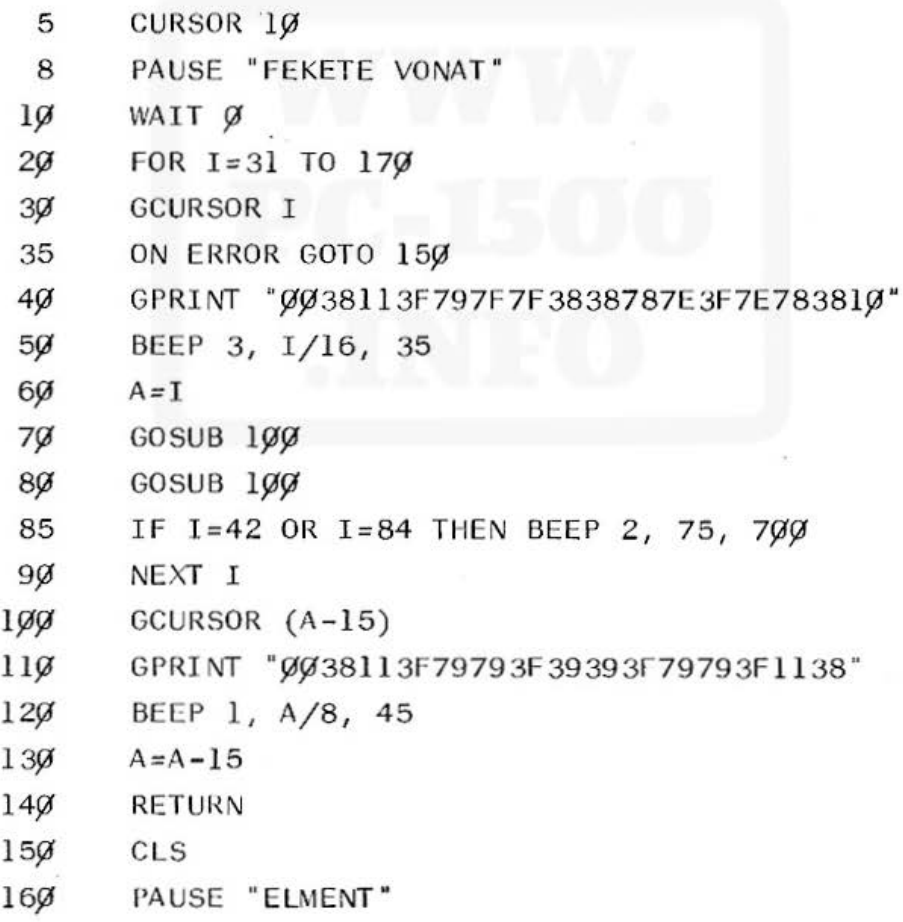

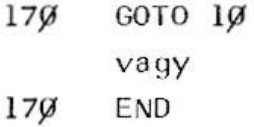

#### GRAD

szintaxisa: sorszám GRAD

Ez a parancs (vagy utasitás) a trigonometrikus egységet állítja be újfokban (ahol a kör 400 egységre van bontva és nem 36Ø-ra).

 $IF \ldots$  THEN

szintaxisa: sorszám IF U THEN utasítás 1:...: ut asítás n ahol U numerikus változó, aritmetikai kifejezés, logikai változó vagy logikai kifejezés lehet (pl.  $A < B$  vagy  $X = Y$  OR  $Z$  D AND  $A = B$  stb.)

Ha a program végrehajtása során a vezérlés egy IF utasításra kerül, a gép kiértekeli az IF utáni logikai kifejezést. Ha a logikai kifejezés értéke igaz, akkor a THEN utáni utasitáson (vagy utasításokon) folytátódik a végrehajtás. Ha a logikai kifejezés értéke hamis, akkor a program nem megy a THEN utáni részre, hanem az IF utáni utasítást hajtja végre.

Ha THEN után közvetlenül értékadó utasítást akarunk végrehajtani, akkor alakja a következő: pl .: IF  $\cdot$  X=Y THEN LET A=B : C=D : GOTO 100.

Ha a THEN után GOTO utasítás van, akkor a GOTO kulcsszó elhagyható, tehát a

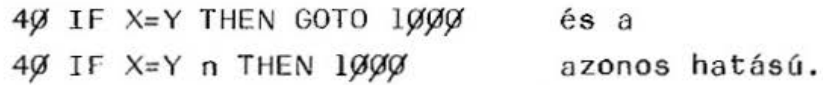

A PTA 4000 tulajdonsága, hogy ha az IF után relációjel nélküli egyetlen aritmetikai kifejezést írunk, akkor annak értéke szerint hajtódik végre a feltételes ugrás. Ha a kifejezés értéke pozitív, a THEN utáni utasítás következik, ha a kifejezés értéke Ø vagy negatív, a számitógép a THEN utáni utasítást átlépi. Utasítások láncolásánál ha valamelyik utasítás feltétel nélküli ugrás utasítást tartalmaz, az csak az utolsó lehet, vagyis a GOTO-t nem követheti kettőspont után újabb utasítás. Ha a THEN után kettősponttal elválasztott utasítás sorozatot írunk, az csak akkor kerül végrehajtásra, ha a feltétel teljesül, ellenkező esetben a következő sorszámon folytatja a programot.

#### INPUT

szintaxisa: sorszám INPUT "szöveg l";változó l, ...• , "szöveg n"; vá <sup>l</sup> tozó <sup>n</sup>

Ez az utasítás lehetővé teszi, hogy a programba a billentyűzetről adatokat adjunk be. Ha erre az utasításra kerül a vezérlés, a program végrehajtása megszakad és a kijelzőn vagy kérdőjel (ha a "szöveg" nem volt megadva), vagy pedig a "szöveg" jelenik meg. Ezután bebillentyűzzük az adatokat, s a beadott adatot ENTER-rel kell lezárni. Ha az összes adatot beadjuk, a program folytatódik. Több adatot

ENTER -rel, vagy vesszővel elválasztva adhatunk be. Ha rossz adatot adtunk be, de az ENTER -t még nem nyomtuk le, a hibás adatok CI -el törölhetők. Ha a "szöveg"-(ek) et megadjuk, azokat a változó(k)tól elválasztjuk pontosvesszővel (pl: 10 INPUT "A=n"; A), vagy vesszővel (pl.:  $\lg$  INPUT "A=n, A). Az előbbi esetben a beadott változó közvetlenül a "szöveg" ut án jelenik meg, az utóbbi esetben a 13. pozición jelenik meg. A változók után csak vesszőnek szabad állni (pl.:  $1\varnothing$  INPUT "A=n";A, "B=n";B helyes,  $1\beta$  INPUT "A=n" A; "B=n";B helytelen).

Pél da :

Az alábbi program a kör kerületét és területét számítja ki, adott sugárral.

```
10 INPUT "SUGAR=?"; S
```

```
2\emptyset T=S*S*JT
```

```
30 K=2*S*J1:WAIT 100
```
- 4 $\emptyset$  PRINT "TERULET="; T
- 50 PRINT "KERULET=x"; K
- 60 END

LET

szintaxisa: sorszám LET változónév = n ahol n lehet numerikus vagy karakteres konstans, változó vagy kifejezés.

A LET parancs (vagy utasítás) az un. értékadó utasítás. Hatására az egyenlőségjel bal oldalán lévő változó felveszi az egyenlőségjel jobb oldalán lévő értéket. Tehát a LET A=2 hatására az A nevű változó értéke 2 lesz. A LET kulcsszó el is hagyható,

tenát az A=2 és a LET A=2 értékadások egyenértékűek. A LET kulcsszót kötelezően a THEN utáni első értékadásben kell használni, azaz pl.: 1Ø IF X<1Ø THEN LET X1=X : Y1=Y : GOTO "A" a megfelelő használata.

### LOCK

szintaxisa: sorszám LOCK

Ez a parancs (vagy utasítás) az üzemmód váltást tiltja le. Ha pl. RUN üzemmódban kiadjuk a LOCK-ot , nem válthatunk át sem PRO, sem RESERVE üzemmódba. Hatása az UNLOCK-kal oldható fel (lásd ott).

### ON ERROR GOTO

szintaxisa: sorszám ON ERROR GOTO sorszám vagy sorszám ON ERROR GOTO "cimke"

Ez az utasítás a program végrehajtására csak akkor van hatással, ha a program futásakor valamilyen hiba lép fel. Hatására (hiba esetén) a program nem szakad meg, hanem a GOTO ut án megadott sorszámú, vagy cimkéjG utasításra adódik a vezérlés,

Mindig az utoljára kiadott ON ERROR GOTO utasítás érvényes. Ha a letiltand6 hiba kódja 1, 7, vagy 32 (lásd Függelékben - a PTA 4000 hibaüzenetei), a program a hibára megakad.

#### Példa:

A programban a nevező=Ø esetén Ø-val való osztás lépne fel, nem történik hibajelzés, a program folytatódik .

lØ "ELEJE" : INPUT X,B,C,E  $15%$  A=X-B  $16%$  D=C-E 170 ON ERROR GOTO "HIBA"  $18\%$  PRINT A/D 1000 END 1010 "HIBA": PAUSE "NULLAVAL VALO OSZTAS!": GOTO "ELEJE "

 $ON...GOTO$  /  $ON...$  GOSUB

szint axisa: sorszám ON m GOTO sorszám 1, ... sorszám n vagy sorszám ON m GOTO  $"$ cimke  $1"$ , ..., "cimke n"

ahol m numerikus konstans, változó, vagy kifejezés lehet .

A GOTO kulcsszó helyett szerepelhet a GOSUB kulcsszó is.

Ez az utasítás a program végrehajtását, a numerikus kifejezés értékétől függően ágaztatja el a céllistában felsorolt megfelelő sorszámú (vagy cimkéjű) utasításra. Ha az m értéke nem egész szám, akkor a gép annak egész részét veszi.

Ha a numerikus kifejezés értéke 1, akkor a céllista első eleme által meghatározott utasításra, ha értéke 2, akkor a második eleme által meghatározott utasításra, ha értéke k, akkor a k-adik eleme által meghatározott utasításra adódik a vezérlés.

Ha a numerikus kifejezés érteke $\leq$   $\emptyset$  vagy nagyobb, mint a céllistában szereplő ugrási címek száma, akkor a program végrehajtása az ON...GOTO (vagy

ON...GOSUB) utáni utasításra adódik. Ha ON...GOSUBot használunk, akkor ez a program valamelyik szubrutinját hívja. A szubrutin végrehajtása után a program az ON...GOSUB utáni utasitáson folytatódik.

Pé lda:

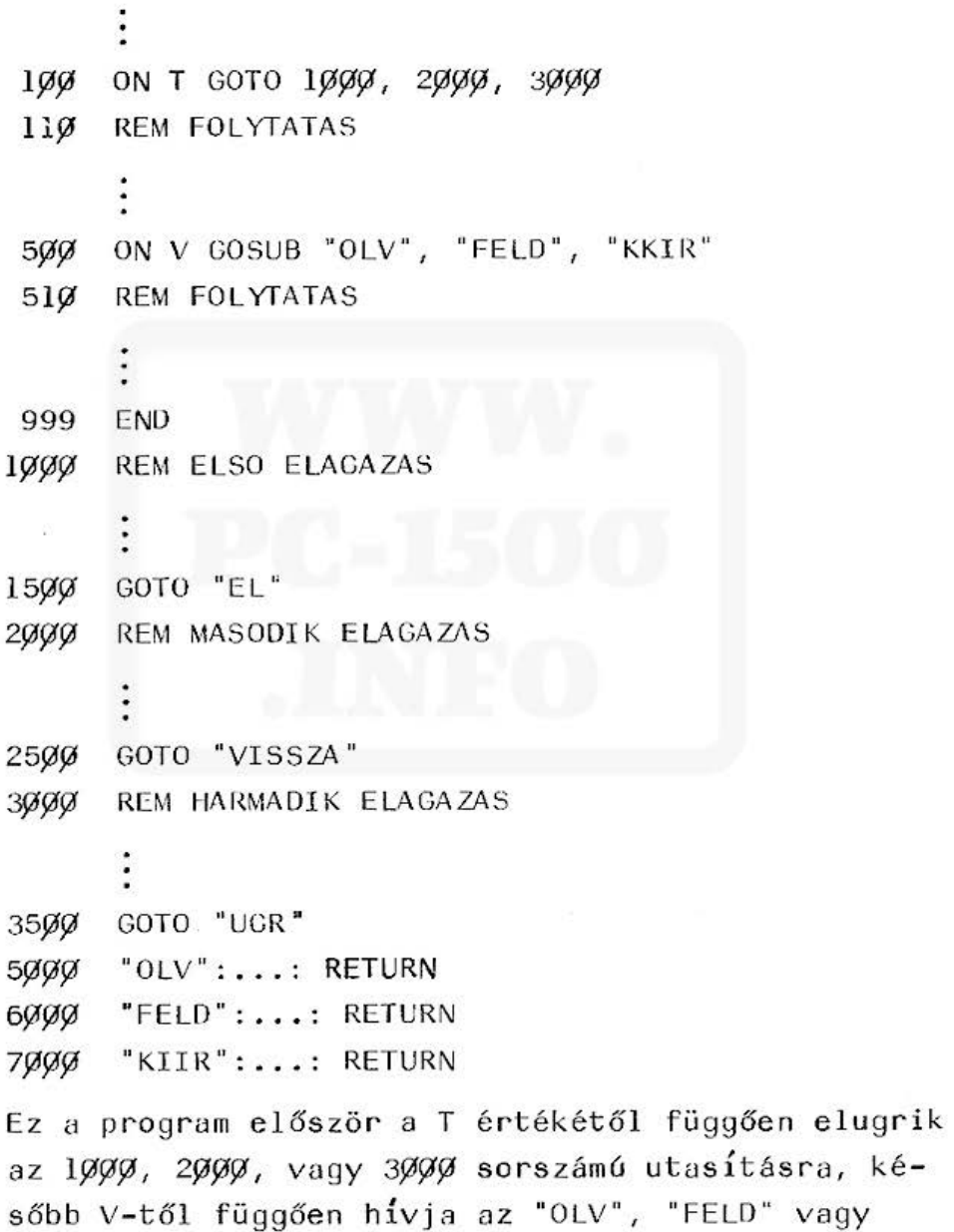

"KIIR" cimkéjű szubrutinokat.

#### PAUSE

szintaxisa: sorszám PAUSE printlista ahol a printlista lehet numerikus és/vagy karakteres konstans, változó és/vagy kifejezés, vesszővel és/vagy pontosvesszővel elválasztva.

A PRINT utasítás hatására a program megáll és a kivánt kiírás megtörténik. Újra indítás csak az ENTER beadásra folytatódik. A PAUSE a PRINT utasítás automatikusan tovább induló változata. A kijelzés abban különbözik a PRINT-től, hogy a program rövid időre leáll, a kívánt kiírás rövid ideig megjelenik, majd a program tovább indul.

E parancs (vagy utasítás) hatására kijelzésre kerülnek a printlista elemei, és a program futása kb.  $\emptyset$ .85 másodperc múlva folytatódik. Ha a printlista elemeit pontosvesszővel választjuk el egymástól, akkor azok közvetlenül egymás után kerülnek kiirásra. Ha az elválasztásra vesszőt használunk, akkor a kijelző két részre lesz bontva, az első kiirandó elem a kijelző elejétől, a második a kijelző közepétől lesz kiirva.

Ha a kiírást nem ve zé relj ük (pl.: CURSOR utasítással vagy pontosvesszővel), akkor a karaktereket balra tömörítve, a numerikus értékeket jobbra tömöritve írja ki.

### Pé lda :

Ez a program  $-15 - t61 + 15 - iq$  kiírja a számok köbét, PAUSE-val.

All and more about Sharp PC-1500 at http://www.PC-1500.info

 $1\%$  FOR X= -15 TO 15

2 $\emptyset$  PAUSE X,  $X \wedge 3$ 

 $3\%$  NEXT X

Próbáljuk ki, hogy a 20-as sorban vessző helyett pontosvesszőt használunk.

### PRINT

szintaxisa: sorszám PRINT printlista ahol a printlistára ugyanazok vonatkoznak, mint a PAUSE-n <sup>á</sup> l.

Hatása azonos a PAUSE utasításéval, csak az a különbség, hogy a program a kiírást követően az ENTER lenyomásával folytatódik, hacsak WAIT utasítással mást nem adunk meg (lásd majd ott!).

A kilrási formátum megszerkesztése azonos a PAUSE nál leírtakkal (vessző, pontosvessző használata). A CURSOR utasitással a pozicionálás vezérelhető. Ha több karaktert iratnánk ki, mint amennyi a kijelzőn egyszerre látható lehetne, akkor csak az első 26 karakter látszik.

A kiirási formátumot megszerkeszthetjük az USING utasitással is (lásd ott!).

### Példa :

 $\land$  20-dik sorral megjelenik a 3.1415, majd  $\overline{\text{ENTER}}$ lenyomása után a 40-dik sor kiirja azt, hogy PTA-4000

- $1\phi$  A=3.1415
- 20 PRINT A
- $3\cancel{0}$  A $\cancel{9}$  = "PTA -4000"
- 40 PRINT AS

60

#### RADIAN

szintaxisa: sorszám RADIAN

Ez az utasitás (vagy parancs) a trigonometrikus mértékegységet állitja be radiánban.

#### RANDOM

szintaxisa: sorszóm RANDOM

Az RND függvényt használva (ez az álvéletlenszámgenerátor, lásd a beépitett BASIC függvényeknél) valahányszor újra bekapcsol juk a gépet, mindig ugyanazt az álvéletlen számsorrendet kapjuk. A gép bekapcsolása után kiadjuk a RANDOM parancsot (vagy utasítást), akkor ha utána használjuk az RND-t, mindig más-más álvéletlenszámsorrendet kapunk.

### Pé lda:

Az alábbi program teljesen véletlenszerű dobókockadobásokat generál.

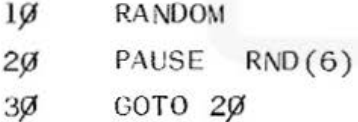

Lehetőség van arra, hogy az 1 és a felső határ közé eső egész értéket adó RND függvénytől tetszés szerinti alsó és felső karakterek közé eső, tetszés szerinti sűrűségű véletlen számsort állítson elő. (A véletlen számsorozat jó közelítéssel egyenletes eloszlású.) MN minimális és MX maximális értékű, S sűrűségű véletlen számsorozat előállítását teszi lehetővé az alábbi program.

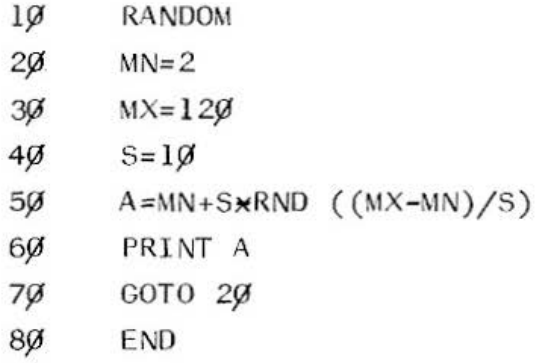

**READ** 

szintaxisa: sorszám READ változó 1, ...,

változó n

ahol n változók lehetnek numerikusak, vagy karakteresek .

Ez az utasítás a DATA-ban definiált adatokat rendeli hozzá a READ után megadott változókhoz.

Ha a READ utasítás több változót tartalmaz, ez azonos hatású, mint a szétválasztott READ utasítások egy sora. Tehát pl.: a 1Ø READ A, B, C azonos hatású, mi nt a

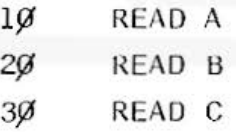

Ha a OATA- ban egy numeri kus kife jezés *van* me gadva , akkor annak kiszámított értékét rendeli hozzá a READ a megfelelő változóhoz. A READ utáni változóknak és a DATA-ban felsorolt adatoknak illeszkedniök kell egymáshoz, azaz numerikus változóhoz numerikus kifejezést, karakteres változóhoz karakteres kifejezést rendelhetünk hozzá.

Ha a DATA-ban kevesebb adat van, mint a READ-ban szereplő változók száma, ez hibajelzéshez vezet, ha több, akkor a maradék nem kerül feldolgozásra. Ugyanaz a hibajelzés keletkezik, ha a program tartalmaz READ utasítást, de DATA utasítást nem. Lásd még a RESTORE utasítást. Pé lda :

Ez a program a hét napjainak nevét irja ki, amit DATA-ban adtunk meg.

1 $\emptyset$  DATA "HETFO", "KEDD", "SZERDA", "CSUTORTOK", "PENTEK", "SZOMBAT", "VASARNAP"

 $2\emptyset$  FOR  $X=1$  TO 7

- $3%$  READ NAP  $%$
- 40 PAUSE NAP 9
- $5\%$  NEXT X.

#### REM

szintaxisa: sorszám REM karaktersorozat

A REM-mel megjegyzéseket helyezhetünk el a programban. A REM után következő karaktersorozatot a gép teljes egészében megjegyzésnek tekinti.

Pl.: a  $1\%$  REM MEGJEGYZES: A= $\%$  utasításban az A= $\%$ -át nem műveletnek, hanem megjegyzésnek tekinti, igy azt nem fogja végrehajtani.

A REM-ek használatának előnye, hogy általuk áttek in thet obb lesz a program.

#### RESTORE

### sz intaxisa: sors zám RESTORE vagy sorszám RESTORE n

A DATA és READ utasításokkal kapcsolatban kell megemlíteni a RESTORE utasítást. Szerepe az, hogy végrehajtása után mindig a legalacsonyabb sorszámú DATA utasítás első adatát rendeli hozzá a READ első változójához, majd innen folytatja a további hozzárendel éseket .

Ha egy programot RUN-nal indítunk, az automatikusan elvégzi a RESTORE-nek megfelelő müveletet. Továbbá a RESTORE lehetővé teszi, hogy ugyanazon adatsor egy programon belül többször is felhasználható.

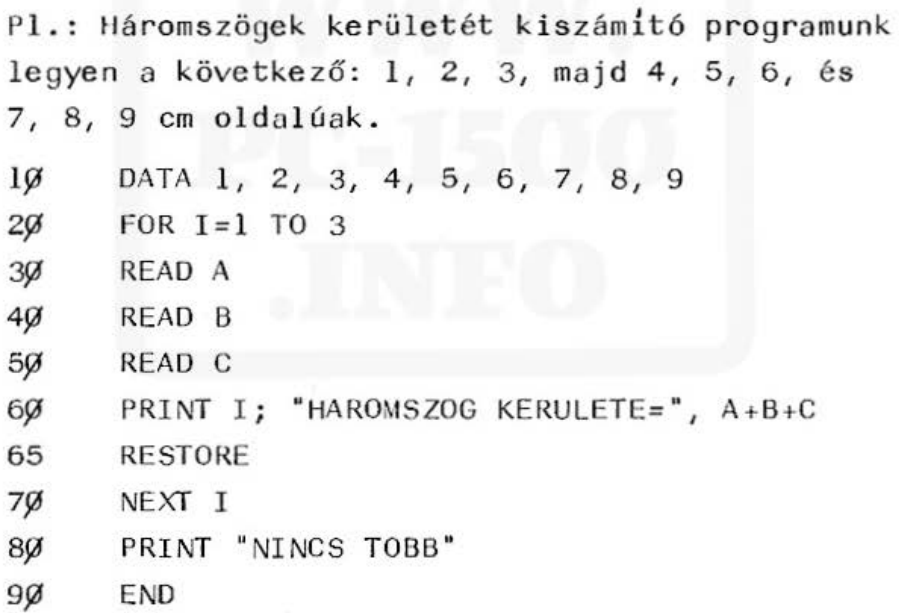

A program a 65 RESTORE nélkül 1. 2. 3. háromszög kerületét, a 65 RESTORE-val mindháromszor az első háromszög kerületét számítja, azaz A-hoz, B-hez és C-hez az első három adatot rendeli.

All and more about Sharp PC-1500 at http://www.PC-1500.info

A RESTORE után írt sorszám lehetővé teszi, hogy ne csak a legalacsonyabb sorszámú DATA utasltástól kezdjük beolvasni a data listát. Ez több adatcsoport szétválasztását teszi lehetővé úgy, hogy minden adatcsoportot külön sorszámon kezdődő OATA utasításba írunk, és egy RESTORE n utasítással (ahol n a kiválasztott DATA utasítás sorszáma) leválasztjuk az adatcsoportot. STOP

szintaxisa: sorszám STOP

Ha a program végrehajtása során a vezérlés egy STOP utasításra kerül, futása megszakad és a kijelzőn

BREAK IN sorszám

jelenik meg. Ha a programot tovább akarjuk folytatni,

CONT és IENTERI -t kell beírni.

A STOP kiválóan használható programhibák keresésénél. Egy programrész végén ha elhelyezünk egy STOP utásítást, hatására a program végrehajtása megszákad, le tudjuk kérdezni a program változóit.

Ha a vizsgálat után tovább akarunk dolgozni a programmal, nem kell előlről indítani, hanem CONT-tal folytathatjuk a STOP utáni ·utasítással.

Lekérdezésnél átmegyünk PRO üzemmódban és a  $\Box$ billentyű lenyomására a sorszám:STOP frÓdik ki. Innét előre és hátra léphetünk a programban. Visszatérve a RUN üzemmódba CONT-tal folytatódik a program.

## TRON/fROFF

# szintaxisa: sorszám TRON illetve sors zám TROFF

A PTA-4000-nél programkövetésre van lehet5ség a TRACE működésmódban. Ezt az állapotot a RUN üzemmódban kiadott TRON paranccsal (vagy utasitással) idézhetjük el5. Hat ására a program végrehajtása lépésenként történik. A TRACE állapot TROFF parancscsal (vagy utasítással) megszűntethető.

A programkövetés a TRON paranccsal a következőképpen végezhető el:

- 1. RUN üzemmódban adjuk ki a TRON parancsot (TRON és ENTER), vagy helyezzük el a programban megfelelő helyre a TRON utasítást .
- 2. Indítsuk el a programot. Ekkor a gép végrehajtja az első utasítást, kijelzi a sorszámát és leáll. Ha STOP utasítás van a programban, ott BREAK IN sorszám kijel zést ad.
- 3 . Ezután több lehetőségünk van:
	- a.) Ha lenyomjuk a **U** billentyűt, végrehajtásra kerül a következő utasítás, megjelenik a sorszáma, majd a program leáll. Mindig egy teljes utasítássor kerül végrehajtásra, tehát, ha a sorban több utasítás van (kettősponttal elválasztva), mindegyik végrehajtásra kerül.
	- b.) Ha egy végrehajtott sor után lenyomjuk a [1] billentyűt, megjelenik az éppen végrehajtott utasítássor. Ez addig látható, amig a  $\Box$ billentyat lenyomva tartjuk.

c.) A TRACE állapotban bármikor lekérdezhetjük (pl.: A és ENTER lenyomásával), vagy megváltoztathatjuk ( $p1$ .: A=3 és  $ENTER$ ) egy (vagy több) változó tartalmát. A program utasításait ekkor azonban nem szabad megváltoztatni .

Ha a TRON-t egy programban utasításként helyezzük el, akkor utána következő programrész TRACE állapotban kerül végrehajtásra, amig a TRACE-t fel nem oldjuk.

#### UNLOCK

szintaxisa: sorszám UNLOCK

Ez az utasítás (vagy parancs) a LOCK hatását oldja fel, tehát lehetővé teszi az üzemmódváltást.

USING

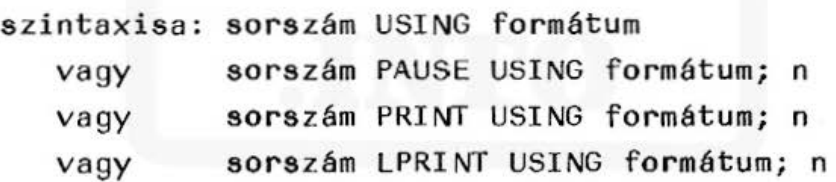

ahol n numerikus és/vagy karakteres konstans, változó vagy kifejezés lehet, a formátum pedig vezérlőkaraktereket tartalmaz.

Az USING-gal a kíiratási formátumot lehet megszerkeszteni, hatása a következő USING kiadásáig tart. Az USING szerepelhet önmagában, vagy a kiÍrató utasitások után.

Az USING utáni szerkesztőkaraktereket idézőjelek (" ) között kell megadni.

Szerkesztőkarakterek :

- #. numerikus mezőt határoz meg, ahol a s zámje gyek jobbra igazítva jelennek meg. A nullák az első értékes jegyig szóközzel lesznek helyettesftve. Ha a kijelzendő számjegyek száma több, mint a lefoglalt hely, hibajelzést kapunk ,
- \* a numerikus mező <sup>é</sup> rtékes jeggyel nem kitöltött jegyei "\*"-gal kerülnek feltöltésre,
- (egy pont), a numerikus mezőben megadja a ti zedespont helyét ,
- (vessző) a tizedesponttól balra lévő minden harmadik számjegyet vesszővel választja el a könnyebb olvashatóság kedvéért,
- $\wedge$  a numerikus kifejezés értéke normál alakban kerül kijelzésre (lebegő pontos kijelzés),
- + a pozitív előjel is megjelenik a szám előtt,
- & karaktersorozat kijelzését teszi lehetővé, a karakterek balra tömöritve jelennek meg a kijelzőn. Ha több karakter van, mint ahány & jel, a többletkaraktereket jobbról levágja, és azok már nem kerülnek kijelzésre .

# Megjegyzések:

- 1. A numerikus mező megállapításánál az előjelet is figyelembe kell venni! (A pozitív előjelet is)
- 2. A véssző (",") hatására az elválasztó vesszők csak az egész részben kerülnek kijelzésre! (Pl.: 7123456.78952 esetén a megjelenítés 7, 123, 456. 78952 lesz, tehát a "9" és "5" közé nem kerül vessző.) A vesszőt a karakterszámnál figyelembe kell venni.

### Példák:

legyen  $1\beta$  A=12.375  $20$   $B=1100$  $30$   $\cancel{5}$  = "ABCDEF" PRO üzemmódban

RUN üzemmódban

PRINT USING "  $\#$ ### " ; A

PRINT USING " $**$ ### . ": A

 $*$  12.37

 $12$ 

PRINT USING " +  $\#$  $\#$ # .  $\#$ #  $\land$  "; B

 $+ 1.19E 93$ 

PRINT USING " & & "; A\$

A<sub>BC</sub>

PRINT USING "&&&&&  $*$ #### . ## $\wedge$ ";A $\emptyset$ , A

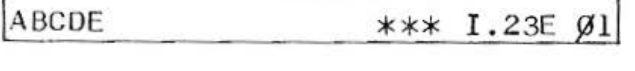

69

#### WAIT

szintaxisa: sorszám WAIT n

ahol n numerikus konstans, változó vagy kifejezés lehet.

A WAIT utasítás módosíthatja a PRINT vagy a GPRINT utasítás hatását. A WAIT utasítás az utána következő PRINT utasitásokat olyan programozható PAUSE utasÍtássá változtatja, melynél a megállás időtartama meghatározható.

A WAIT utáni értéktől függően, meghatározott idő múlva folytatódik a program a PRINT, vagy GPRINT után, tehát nem kell az **ENTER** -t lenyomni.

Az n értéke~ és 65535 között lehet. Ha a WAIT után nem áll ott az n, akkor a PRINT vagy GPRINT hatását nem változtatja meg.

A késleltetés idejét az n határozza meg, nagysága kb. n  $*\frac{1}{64}$  másodperc, tehát ha n=Ø, ez gyakorlatilag leolvashatatlan, ha n=65535, ez kb. 17 percnyi, WAIT64 1 sec, WAIT3840 1 percnyi várakozást jelent.
# A BEÉPITETT BASIC FÜGGVÉNYEK

Ebben a részben kerülnek ismertetésre a gépen alkalmazható aritmetikai, trigonometrikus, karakterkezelő, logikai és egyéb beépített függvények. Ezeket nemcsak a programokban használhatjuk, hanem akkor is, ha a gépet számológépként használjuk.

# <sup>4</sup> .1 . Aritmet ikai függvények

## ABS

szintaxisa: ABS (n)

ahol n numerikus konstans vá ltozó vagy kifejezés lehet

Ezzel a függvénnyel az n paraméter abszolút értékét határozzuk meg.

ABS  $(n)$  =  $n,$  han  $\geqslant$   $\varnothing$  $-n$ , han  $\lt \emptyset$ 

## Pé lda:

A következő program egy beadott szám abszolút értékét írja ki.

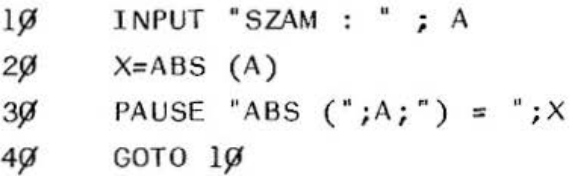

## DEG

szintaxisa: DEG (n)

ahol n numerikus konstans, változó, vagy kifejezés lehet.

Ezzel a függvénnyel a fok-perc-másodpercben megadott szög értékét számíthatjuk át tizedestörtben megadott szöggé. Az n értékét

FFFF . PPMM

alakban kell megadni, ahol F a fok, P a perc, M a másodperc. (Pl.  $15^{\circ}$   $1\%'$  5" megadása: 15.1 $\cancel{995}$ .

### Példa:

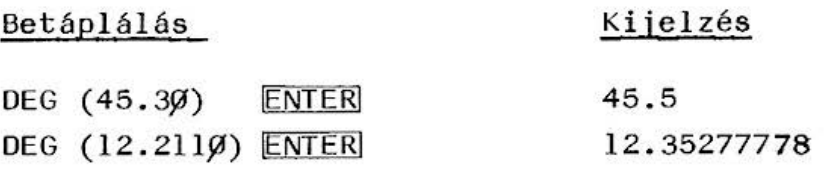

#### DMS

szintaxisa: DMS (n) .

ahol n numerikus konstans, változó vagy kifejezés lehet.

<sup>A</sup>DMS, az n által tizedestörtben megadott fokot számítja át fok-perc-másodpercbe.

#### Példa:

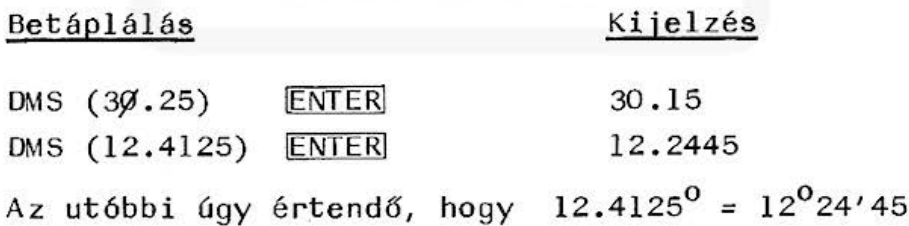

#### EXP

szintaxisa: EXP (n) ahol n numerikus konstans, változó, vagy kife jezés lehet. Ez a függvény az e<sup>n</sup>-t szám**í**tja ki.

All and more about Sharp PC-1500 at http:/lwww.PC-1500.info

#### Pé lda:

### Be táplálás

## Kij elzés

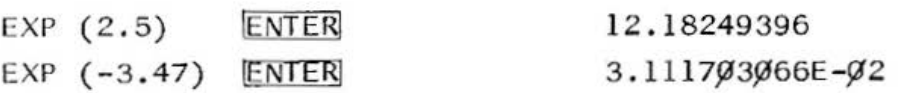

#### **INT**

szintaxisa: INT (n) ahol n numerikus konstans, változó *vagy* kifejezés lehet.

Az INT, az n paraméter egész részét számítja ki. A szám egész része, a számnál nem nagyobb, legnagyobb egész szám például INT( l6. 23) = 16 és  $INT(-8.2)=-9.$ 

## Példa:

A következő program egy beadott szám egész részét számítja ki.

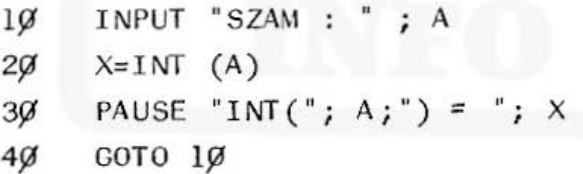

LOG / LN

szintaxisa: LOG ( n) illetve: LN (n) ahol n numerikus konstans, változó, va gy kifejezés lehet.

A LOG az n paraméter 1Ø-es alapú, az LN a termé-

Ali and more about Sharp PC-1500 at http://www.PC-1500.info

szetes alapú logaritmusát számítja ki.

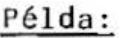

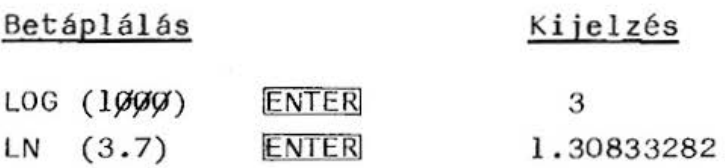

PI

A SHIFT és [4] lenyomásával lehetőség van lehívni a Ludol f-féle számot (a Jr -t), 9 tizedesjegy pontossággal.

### RND

szintaxisa: RND (n)

ahol n numerikus konstans, változó vagy kifejezés lehet .

Az RND függvény egy a dott intervallumba eső álvéletlen számot határoz meg.

Az RND(N) függvény által generált álvéletlen szám n ≥ 1 esetén 1 és INT(n) közé eső egész szám, *Ø* ≤ n <l *Ø* és l közé eső maximum 10 értékes jegyet tartalmazó szám.

A számok igen hosszú periódusú ismétlődő számsorokat alkotnak, így az álvéletlen szám valódi véletlen számnak tűnik.

Ha a gépet bekapcsoljuk, mindig ugyanazt a véletlenszám sorrendet kapjuk. A RANDOM paranccsal (va gy utasítással) lehet őség van arra, hogy új sorrendet generáljunk, természetesen ugyanarra a para méterre vonatkozólag .

# Példa:

```
A következő program totó-tippeket generál.
1Ø RANDOM
2\emptyset T\S = "12X"
3\cancel{0} A=RND(3) : WAIT 18\cancel{0}4\emptyset PRINT MINDS (TS,A,1)
50 INPUT "KELL MEG TIPP? (I,N)";IS
6\% IF 1\%="1" THEN GOTO 3\emptyset70 IF IS="N" THEN PAUSE "XXX VEGE XXX": END
80 GOTO 50
```
A következő program pedig lottó-számokat állít elő.

```
2 DIM B(1\emptyset)5 WAIT \emptyset7 B(1) = RND (90)9 FOR \times = 2TO \cdot 51\% A=RND (9\emptyset)
 15 \qquad B(K)=A2\emptyset FOR I=1TO K-1
 3\cancel{0} IF B(I) = AGOTO 1\cancel{0}4Ø NEXT I
 45 NEXT K 
 69 FOR K=1TO 4
 70 FOR 1=1TO 4
 8\emptyset IF B(I) < B(I+1) THEN 12\emptyset9\cancel{0} C=B(I)100 \text{ B} B(I)=B(I+1)
11\cancel{0} B(I+1)=C
12$1 NEXT I 
139 NEXT K: CLS
140 FOR I=1TO 5
15' PRINf 8(1); 
16% NEXT I
170 FOR I= 1TO 300 :NEXT I:GOTO 6
```
SGN

```
szintaxisa: SGN (n)
            ahol n numerikus konstans, változó
            vagy kifejezés lehet .
```
Az SGN az ugynevezett előjel (vagy signum) függvény. Értéke az n paramétertől függ.

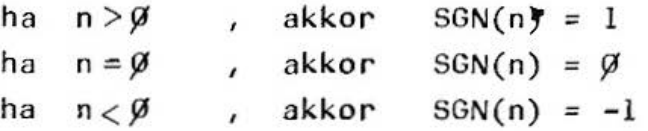

Példa:

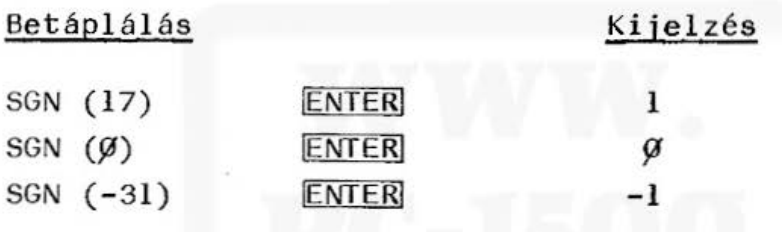

SQR

szintaxisa: SQR (n) ahol n numerikus konstans, változó vagy kifeje zés lehet.

Ez a függvény az n paraméter négyzet gyökét határozza meg. Hatása megegyezik a $\sqrt{(SHIFT)}$  és [1] ) hatásával. n <  $\emptyset$  esetén ERROR 39 hibaüzenetet kapunk.

## 4.2. Trigonometrikus függvények

Ebben a fejezetben a gépen használható trigonometrikus füqqvényeket soroljuk fel, a függvények jelent ésével együtt.

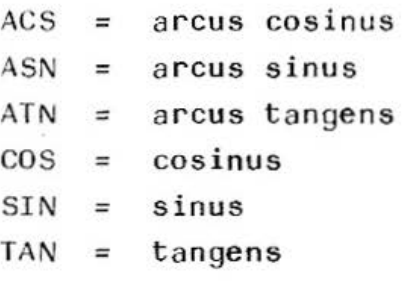

A fenti függvények szintaxisa: függvénynév (n) ahol a függvénynév a fenti nevek valamelyike (pl. ACS vagy TAN stb.), az n pedig numerikus konstans vagy kifejezés lehet.

A fenti függvények a paraméter megfelelő szögfüggvény értékét számítják ki. A megfelelő trigonometrikus egységet (fok, radián, vagy újfok) természetesen a megfelelő paranccsal vagy utasítással be kell állítani.

Példa:

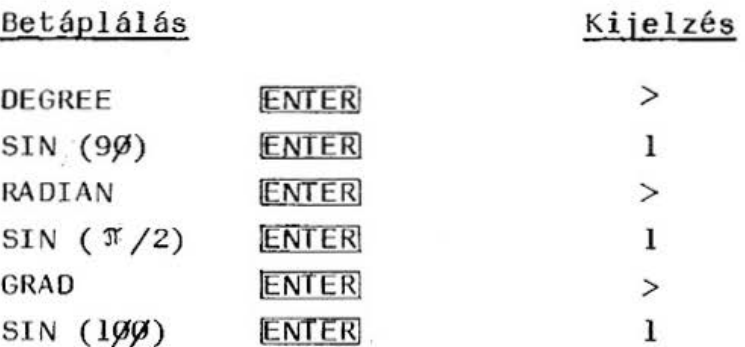

## 4.3. Karakterkezelő String függvények

### ASC

```
szintaxisa: ASC (k)
```
a hol a k karakteres konstans, változó *vagy* kifejezés lehet.

A függvény a k paraméter ASC II kódját határozza meg. Ha a k paraméter több karakterből áll, akkor az ASC, balról az első karakter kódját adja meg .

## Példa :

Ez a program e gy be adott karakter ASC 11 kódját adja meg.

10 INPUT " KARAKTER : " Kg  $2\emptyset$  KOD = ASC (K $\emptyset$ ) : WAIT 32 $\emptyset$ 30 PRINT MID<sub>2</sub> (K<sub>2</sub>, 1, 1); KODJA "; KOD 40 GOTO 10

### **CHR<sub>8</sub>**

szintaxisa: CHRØ (n) ahol n numerikus konstans, változó vagy kifejezés lehet.

Ez a függvény az ASC (n) függvény inverze, az n paraméternek megfelel6 ASCII karaktert határozza meg. Az n értéke Ø és 255 közé eshet.

## Példa:

A következő program a számítógép teljes karakterkészletét írja ki.

```
1\% FOR X = \emptyset TO 255
2\emptyset A \emptyset = CHR\mathfrak{G}(X)30 PAUSE X; " "; AS
4Ø NEXT X
```
### INKEY<sup>g</sup>

Ez a függvény az adott pillanatban lenyomott billentyű beolvasására szolgál a program futása közben. A függvény szerepelhet egy kifejezés jobb oldalán (pl. A $\beta$  = INKEY $\beta$ ) vagy állhat önmagában is  $(p1. 1\%$  IF INKEY $\%$  THEN ...). Az előbbi esetben tároljuk a lenyomott billentyűt (az A\$ változóban), az utóbbi esetben viszont nem. Ha a függvény végreha jtása kö zben nincs lenyomva billentyű, a függvény nullstringet " generál.

## Példa:

Az alábbi program kiírja a lenyomott billentyű jel ét és kód ját .

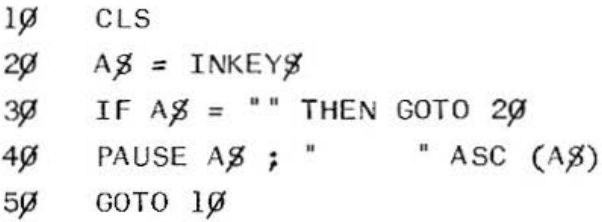

## **LEFT\$**

szintaxisa: LEFTØ (k, n) ahol k karakteres, n numerikus konstans, változó va gy kife je zés lehet.

Ezzel a függvénnyel a k karaktersorozat értékének, balról számított első n karakterét kaphatjuk meg.

#### Példa:

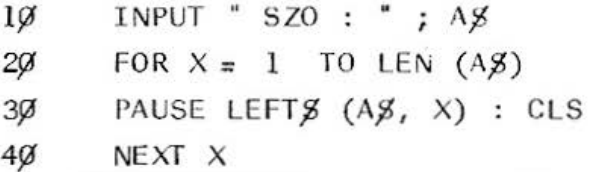

Ez a program egy beadott szó szeleteit jeleníti meg a kijelzőn, amely szelet egy karakterrel mindig nő, (pl. "SAMU" esetén rendre S, SA, SAM, SAMU látható).

### **LEN**

szintaxisa: LEN (k) ahol k karakteres konstans, változó vagy kifejezés lehet.

Ez a függvény az k paraméter hosszát adja meg. Az üres karakter, nulstring(nem szóköz!!) hossza  $\emptyset$ , jele: "". Példát lásd a LEFT függvénynél, ahol a szeletelés a karaktersorozat hosszáig ment 20 FOR  $X + 1$ TO LEN $(A, B)$ .

## Példa:

 $1\%$  A $\%$  = "EZ EGY STRING"  $2\emptyset$  H =  $LEN(A\emptyset)$  $3\%$  PRINT H, A $\%$ 4Jif H *=* LEN("SZOVEG" ) 50 PRINT H, "SZOVEG"

A programrészlet az első leállásnál 13, a másodiknál 6 kijelzést ad, ez a stringben lévő karakterek száma.

## MIDS

szintaxisa: MIDØ (k, n, m) ahol k karakteres, n és m numerikus konstans, változó vagy kifejezés lehet.

A MIDØ függvény a k karakter sorozat n-edik karakterétől kezdve kiemel m darab karaktert és azt adja vissza. A függvény kiválóan alkalmas karaktersorozatok szeletelésére.

Például, ha A $\beta$  = "KARAKTER", ekkor a MID $\beta$  (A $\beta$ , 1,3) értéke "KAR", a MIDØ (AØ, 4, 3) értéke "AKT" lesz.

## RIGHT<sup>g</sup>

szintaxisa: RIGHTØ (k,n)

Ez a függvény annyiban különbözik a LEFTØ függvénytől, hogy nem balról, hanem jobbról veszi a k karaktersorozat első n karakterét.

Használata megegyezik a LEFTØ függvénnyel.

### STRg

Szintaxisa: STR<sup>g</sup> (n)

ahol n numerikus konstans, változó, vagy kifejezés lehet .

Az STRØ függvény arra szolgál, hogy az n numerikus érték számjegyeiből karaktersorozatot állít elő. A karakterré alakított számmal nem lehet aritmetikai müveletet végezni.

Példa:

 $1<sub>g</sub>$  $FOR X = 1$  TO 15  $AS = STRJ (X+5)$ : PAUSE  $AS : CLS$  $2<sub>0</sub>$  $30$ NEXT *X* 

A fenti program az A\$ karakter változóba rendre 1+5=6, 2+5=7, ... 15+5=2Ø értéket tesz, ami már karakter és nem numerikus érték.

VA L

szintaxisa: VAL (k) ahol k karakteres konstans, változó vagy kifejezés lehet.

A VAL függvény az STRS függvény inverze, egy számjegyeket és tizedespontot tartalmazó karaktersorozatból numerikus értéket állit elő. Ha a karakterek között a számjegyeken és a tizedesponton kívül más karakter is van, az átalakítás az első tiltott karakternél befejeződik.

## Példa:

 $1\%$  WAIT  $\emptyset$  $2\%$  A  $\%$ = I NKEY $\%$ : IFA $\%$ = "THEN 2 $\%$  $3\cancel{0}$  PRINT VAL(A $\cancel{0}$ )+5 40 GOTO 20

A program minden lenyomott számbillentyű értékhez s- öt hozzáad és kijelzi.

#### 4.4. Logikai függvények

A gép két szám (-32768 és +32767 közötti) között logikai AND, logikai OR kapcsolatát és egy szám negációját (NOT) is elvégzi. A müveletet a gép bitenként végzi .

#### AND

szintaxisa: n AND m

ahol n és m numerikus konstans, változó vagy kifejezés lehet.

## Az (ÉS) AND. táblázata

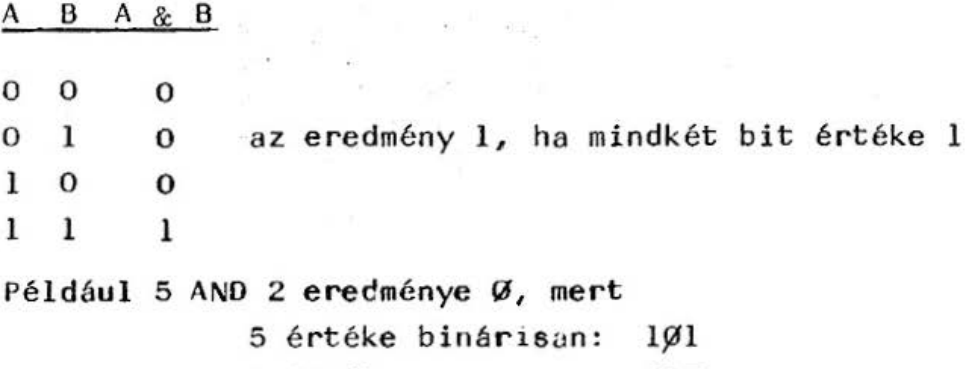

így  $101$  $919$ vagy øøø

& A AND &3F eredménye lØ decimálisan, mert & A értéke binárisan:  $1\cancel{0}1\cancel{0}$ , & 3F értéke:  $\cancel{0}011$  1111,

$$
\frac{\frac{\cancel{00000}}{\cancel{0000}}}{\cancel{0000}} = \text{stb}
$$

OR

szintaxisa: n OR m

ahol n és m numerikus konstans, változó vagy kifejezés lehet.

Az (VAGY) OR táblázata

 $A$   $B$   $A+B$ 

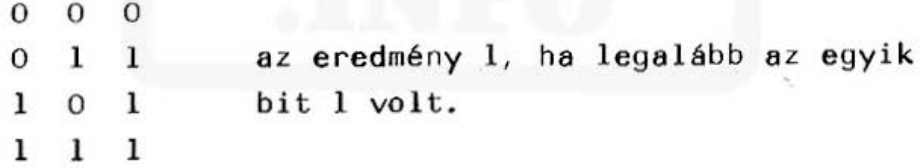

Például:

7 OR 14 eredménye 15, mert 7 értéke binárisan: 111  $14$  értéke:  $111\beta$ 

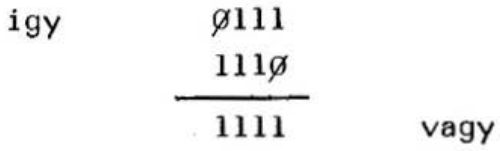

84

3 OR 15 eredménye 15 mert 3 értéke binárisan: ØØll 15 értéke :1111

igy ggll 1111 1111 stb.

NOT

szintaxisa: NOT n ahol n numerikus konstans, változó vagy kifejezés lehet.

A (NEM) NOT művelet táblázata

A A

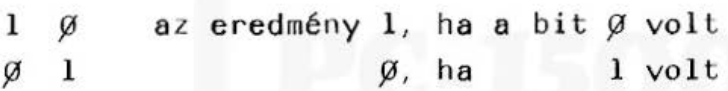

Példa: Eredmény

NOT  $\emptyset$   $-1$ NOT & F  $\emptyset$  - 241  $NOT 43 - 44$ mert 43 binárisan ØØlØlØll

ennek a negáltja  $11\beta1\beta1\beta\beta = -44$ 

Megjegyzés:

A számítógép aritmetikája negatív számként értelmezi a szám kettes komplemensét,

tehát  $00101100 = 44$ , ennek kettes komplemense 11010011 + 1 11010100 = -44

## 4.5. Egyéb függvények

**MEM** 

Szintaxisa: MEM

Ezzel a beépített függvénnyel a memóriában lévő szabad byte-ok számát kérdezhetjük le.

### PEEK

Szintaxisa: PEEK (n)

ahol n numerikus konstans változó vagy kifejezés lehet.

A PEEK függvénnyel a memória egy byte-jának tartalmát kérdezhetjük le. A byte tartalmát decimálisan kapjuk meg.

### POINT

Szintaxisa: POINT (n)

ahol n numerikusan konstan, változó, vagy kifejezés lehet.

A POINT függvény értéke abban a kijelzőoszlopban lévő pontmintához tartozó súlyfaktor értékével egyenlő, ahová az n kifejezés mutat.

Az n értéke Ø és 155 közé eshet.

Pl. ha a pontraszter 27-ik oszlopában egy felkiáltó jel van kirajzoltatva (lásd GPRINT utasításnál), akkor a POINT 27 értéke 95 lesz.

#### POKE

Szintaxisa: POKE (n, m)

vagy: POKE  $n_1$ ,  $m_2$  ...  $m_k$ ahol n, m, m<sub>1</sub> ..., numerikus konstans, változó vagy kifejezés lehet.

A POKE n, m függvénnyel az n című byte-ba beírhatjuk az m értéket, mely Ø és 255 közé eshet. Ha PO KE n, m1, mn,-t használjuk, akkor az az n *cima*  byte-ba  $m_1$ -et, n+1 cimü byte-ba  $m_2$ -t, ..., n+(k-1) byte-ba m<sub>n</sub>-t ir be. Az m<sub>1</sub> ... m<sub>k</sub> értéke  $\varnothing$  és 255 kö zé eshet. Céls zerúen STATUS2 < n < STATUS3 .

#### STATUS

Szintaxisa: STATUS n ahol n  $\emptyset$  és 255 közé eső egész szám lehet. Ezzel a függvénnyel a memóriáról szerezhetünk információk at . STATUS  $\emptyset$  - a memóriában lévő szabad byte számát adja meg (úgy mint a MEM), STATUS 1 - a memóriában lefoglalt byte-ok számát adja meg,

 $STATUS$  2 - az első szabad byte címe,

 $STATUS$  3 - az utolsó byte címe

STATUS 4-től STATUS 255- ig - az utoljára fel dolgozott sor sorszáma egy STOP vagy egy BREAK után .

### TIME

Szintaxisa: TIME vagy: TIME = n

ahol n numerikus konstans, változó vagy kifejezés lehet .

A PTA-4000-ben belső óra van, mely a gép kikapcsolt állapotában is jár, amelyet be lehet állitani és bármikor le lehet kérdezni.

Az n paramétert a következőképpen kell megadni:

Pl.: ha az órát január 4-e, 12 óra 25 perc, 43 másodpercre akarjuk beállitani, akkor

TIME = Øl Ø4 12. 2543 és ENTER<sup>-t</sup> kell hó nap óra p. mp.

beadni.

Ha az időt le akarjuk kérdezni, TIME és ENTER -t kell lenyomni.

#### Példa :

Ez a program egy ébresztőóra lesz.

#### Megjegyzés:

A program futása közben az E betű megnyomására megjelenik a kijelzőn az ALARM szöveg, ami után óra (kétszámjeggyel) és perc (két számjeggyel), majd ENTER billentyűzés után a beírt időben az ébresztés megtörténik. Bármely nyomógombbal a jelzés leállítható, ami 5 perc haladékot ad és újból ébreszt. Ha a Q lenyomásával történik a leállítás, akkor csak új beírásra ébreszt.

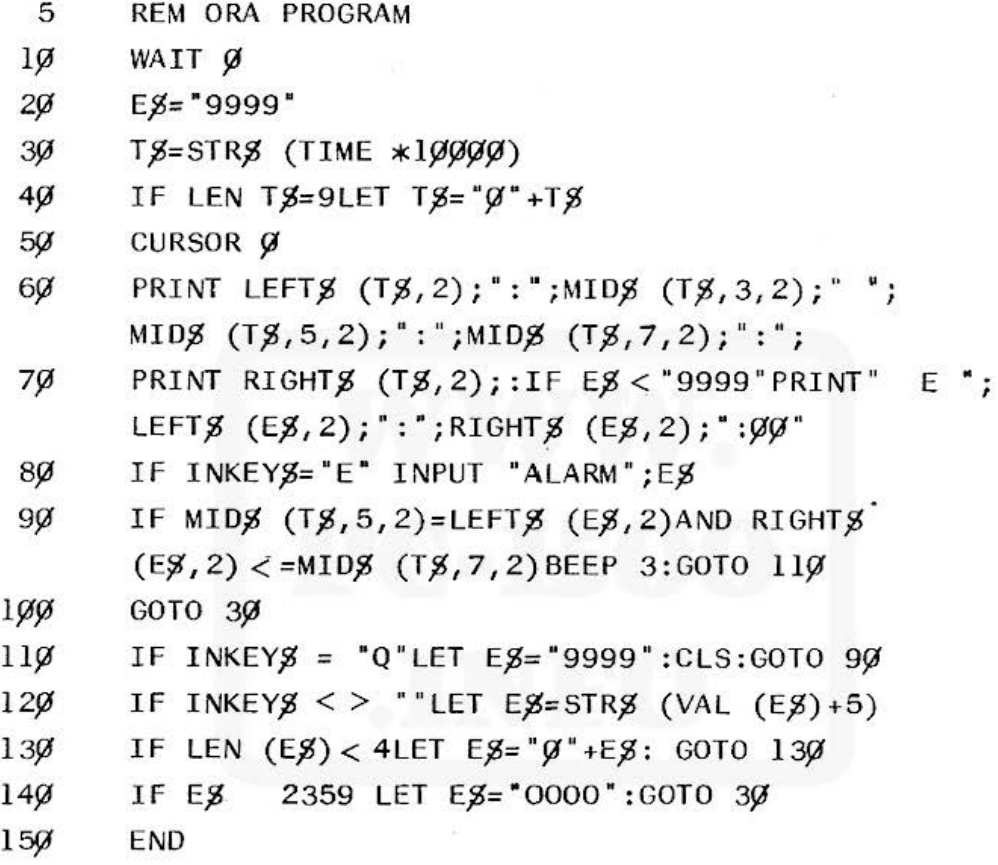

Természetesen első bekapcsoláskor a pontos időt meg kell adni.

# 5. A KA 160 BŐVITŐ EGYSÉG

A PTA-4000 - hez illeszthető a KA 160 bővitő egység, amely egy négyszínű grafikus egységet és egy magnetofonvezérlő egységet tartalmaz, melyen keresztül egyidejűleg két magnetofon csatlakoztatható a géphez.

## 5.1. A bővitő csatlakoztatása a számítógéphez

- 1. Kapcsoljuk ki a gépet az OFF billentyűvel. Ha a két egységet bekapcsolt állapotban illesz tenénk össze, a számítógép vezérelhetetlen állapotba kerülhet. Ekkor a gépet az ALL RESET gombbal alapállapotba lehet helyezni. (Lásd: Üzemeltetési útmutató cimű fejezetben)
- 2. Vegyük le a gép oldalán lévő csatlakozót védő fedőlapot és pattintsuk be a bővitő alján lévő alkalmas helyre, igy az nem veszhet el. Az igy szabaddá váló elektromos csatlakozási pontokat NE ÉRINTSÜK MEG !!! , s még rövid id6re se hagyjuk szabadon!

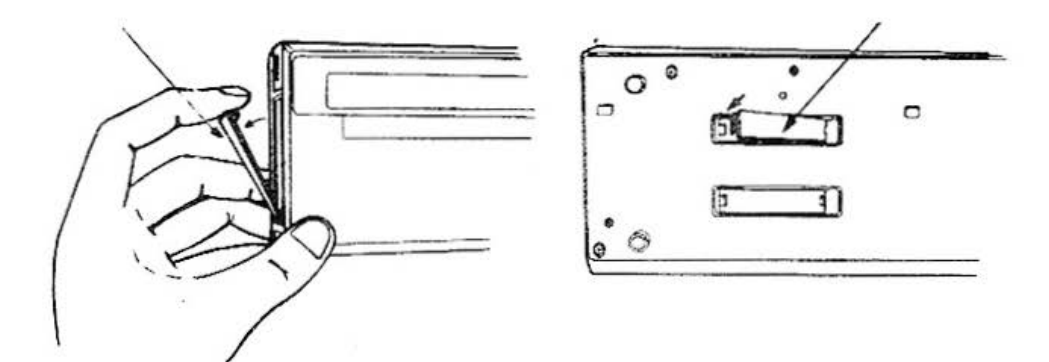

5 . 1 . ábra

3. Helyezzük a számítógép alsó felét a bővitőn lévő sínekbe úgy, hogy a bővitőn lévő vezetőcsapok a gép alsó oldalán és bal oldalán lévő vezetőnyílásba kerüljenek. Az illesztést megkönnyíti a bővitőn lévő  $\blacktriangle$  jel, melyhez a gép bal alsó sarkát kell illeszteni.

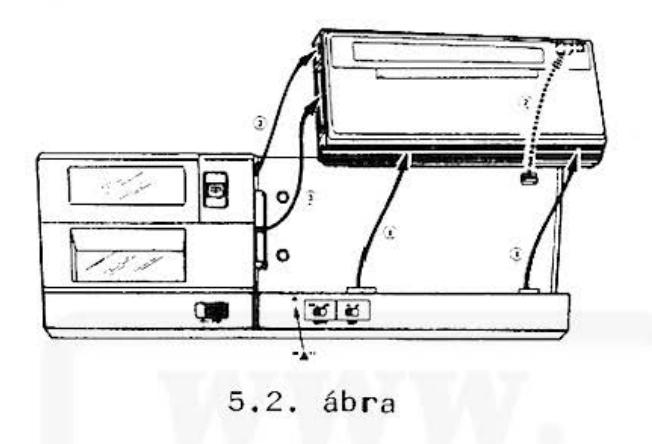

4. Mozgassuk meg a gépet, hogy teljesen feküdjön a sínekre, majd toljuk balra mindaddig, mig a bőví tő csatlako zópontjával az összekapcsolás létre nem jön. Ha a csatlakoztatás nehezebben menne, NE ERŐLTESSÜK !, próbáljuk meg újra, mert a gép vagy a csatlakozó károsodhat.

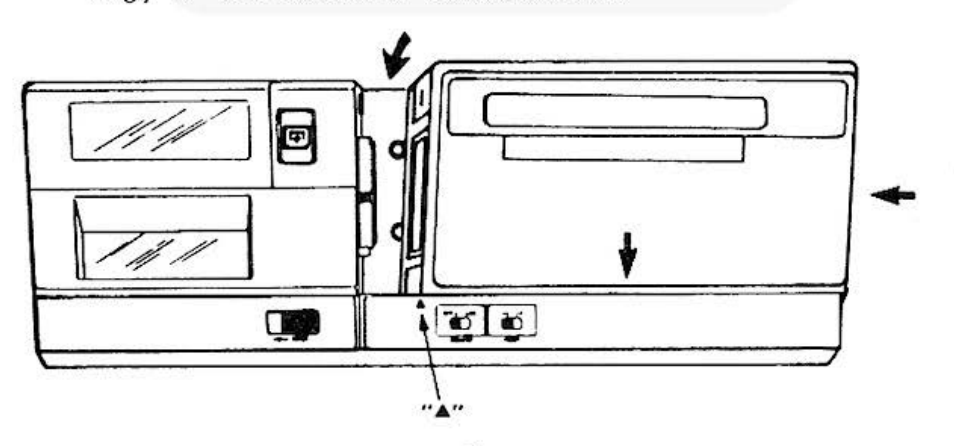

5 . 3. ábra

## 5.2. Tápfeszültség ellátás

A KA 160 b6vit6t tölthető nikkel- kadmium akkumulátorok látják el energiával. Ha a gép kijelzőjén ERROR 8 $\emptyset$ , ERROR 78, :CHECK 6, vagy NEW $\emptyset$ :CHECK 6 üzenet látszik, az akkumulátort fel kell tölteni. A bővitő és a gép áramellátása lehetséges EØ9D hálózati adapterről is, mely egyben akkumulátortöltő is. Az adaptert a PTA-4000, illetve a KA 160 bővitő oldalán lévő ADAPTOR feliratú csatlakozóba kell bedugni. Ha a gépet a bővitőre csatlakoztattuk, az áramellátást a KA 160-ról kapja, ekkor az adaptert a bővitőre kell kötni.

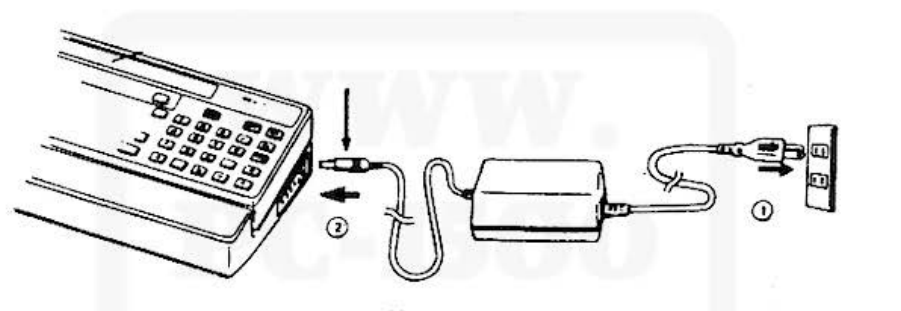

5.4. ábra

### 5.3. A KA 160 csatlakoztatása magnetofonhoz

A bővítő fehet6séget nyújt arra, hogy a számítógéphez egyszerre két magnetofont csatlakoztassunk, Így kazettára programot vagy adatot mentsünk ki, illetve arról beolvassunk.

Csak a következő tulajdonságú magnetofonokat használjuk: Bemeneti ellenállás: 200 - løgg ohm Minimális bemeneti szint: kisebb, mint 3 mV Kimeneti ellenállás: kisebb, mint lØ ohm

Kimeneti szint: nagyobb, mint 1 V Minimális kimenő teljesitmény: 100 mV Torzítás 2 kHz és 4 kHz között: kisebb, mint 15 % Szalagsebesség ingadozás: kisebb, mint  $0, 3$  % Jó, ha a magnetofon rendelkezik távvezérelhető "pillanat - állj" funkcióval.

A magnetofon csatlakoztatása:

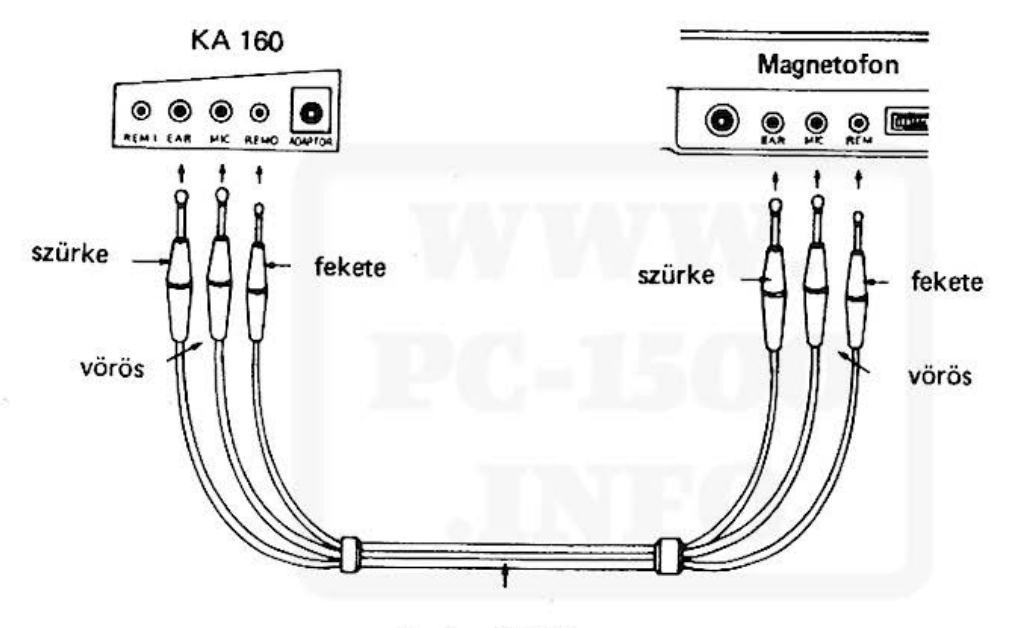

5. 5. áb ra

Ha a vezetéken Tuchel (DIN) csatlakozó van, azt a következőképpen kell bekötni.

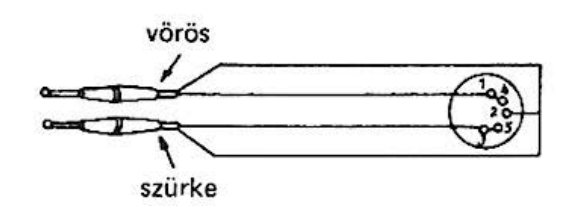

5.6. ábra

## FONTOS MEGJEGYZÉSEK:

- 1. Sokat használt magnetofonnál felléphetnek olyan paraméterromlások, amelyek az adatrögzítés biztonságát veszélyeztethetik.
- 2. Ha a magnetofonfej szennyezett, ez növelheti a torzitást és csökkentheti a lejátszási szintet.
- 3. Kerüljük az olyan szalag használatát, amelynek nagyon alacsony a határfrekvenciája, sérült, gyűrött vagy szennyezett.
- 5.4. A nyomtató használata
	- A nyomtató\_jellemzői:
	- a karakterek száma soronként 4, 5, 6, 7, 9, 12, 18 vagy 36, a választott mérettől függően,
	- a karakterméret:  $1,2x0,8$  mm és  $1\cancel{0}8x7,2$  mm között  $\overline{\phantom{a}}$
	- nyomtatási sebesség: a legkisebb karakterméret esetén maximum 11 karakter/másodperc,
	- a karakterek a papír hosszirányára merőlegesen és azzal párhuzamosan is felírhatók, a karakterek elforgathatók,
	- használható színek: fekete, kék, zöld, piros,
	- lehetőség van grafikus ábrák megjelenítésére derékszögű koordinátarendszerben,

a papírmozgatás lehet kézi vagy programozott.

A nyomtatóval számos hasznos információ jeleníthető me g:

- program 1 is t ák,  $\qquad \qquad \blacksquare$
- adatlisták,  $\overline{\phantom{0}}$
- programok számolási eredményei,  $-1$
- manüális számolási eredmények,
- különböző grafikák
- fü ggvénygörbék

# 5.4.1. A papirtekercs cseréje

1. Reteszeljük ki és távolítsuk el a nyomtató fedelét. Ehhez a nyomtató fedelét lévő OPEN feliratú rögzitőt toljuk el balra ütközésig. Ekkor a fedőlap levehető.

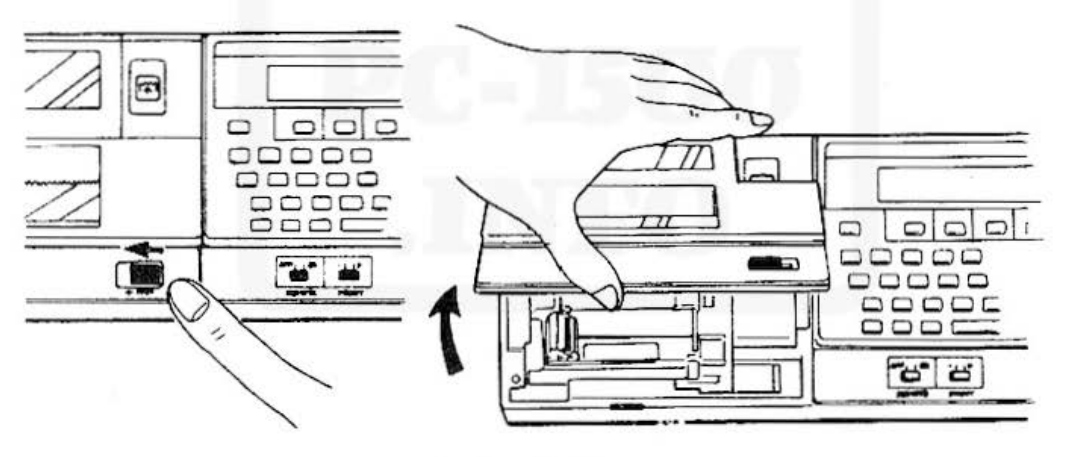

5.7. ábra

2. Egyengessük ki a papírtekercs elejét és helyezzük be a vezetőnyílásba. Ha a papír szakadt, a sérült r észt távolítsuk el, mert a nyomtató károsodásához vezethet . HelyezzüK a papírszalag végét a bevezetőnyílásba.

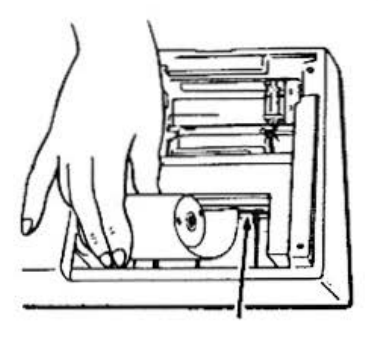

5 . 8 . áb ra

3. Ha a PTA-4000 nem volt bekapcsolva, kapcsoljuk be és nyomjuk le a papírtovábbitó (\*) billentyűt, mig a papír kb. 6 cm-t tovább nem gördül.

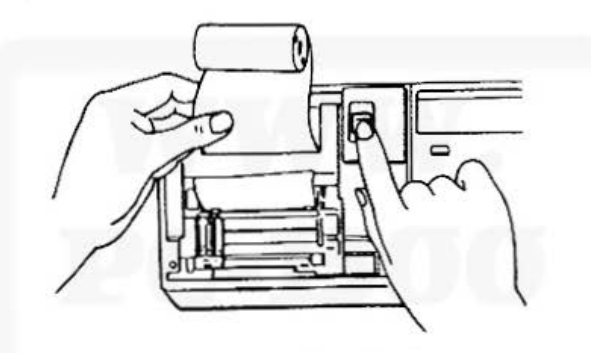

5.9. ábra

4. Dugjuk a papírtartó tengelyt a tekercsbe és helyezzük az egészet a papírtartóba.

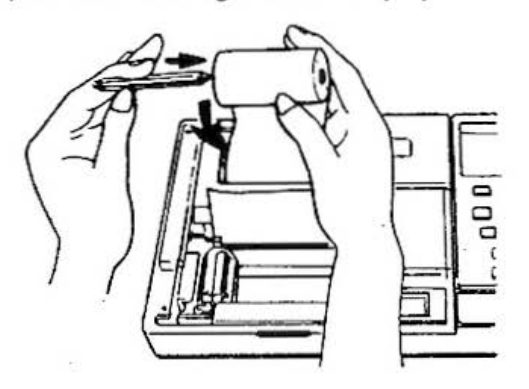

5 . 10. ábra

5. A papirtekercs elejét vezessük át a nyomtató fedelén lévő résen és tegyük vissza a fedelet.

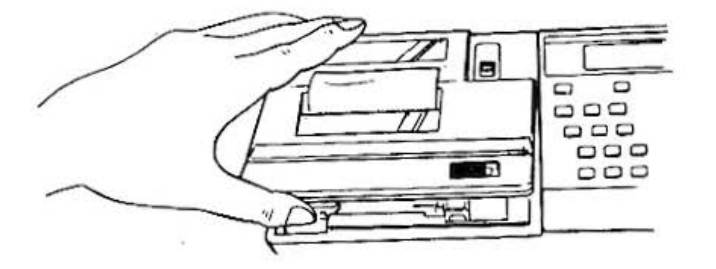

5.ll . ábra

6. Rögzítsük a nyomtató fedelét.

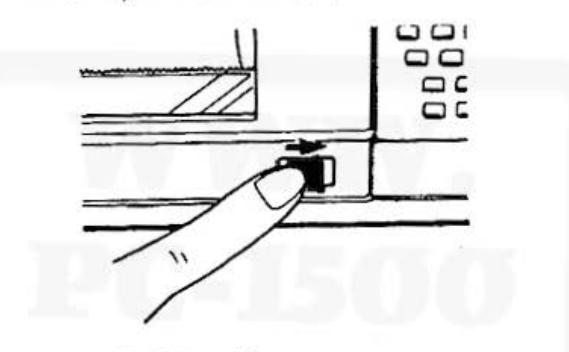

5.12. ábra

5.4.2. A színes tollak cseréje

A nyomtató négy féle színü tollal müködtethető. A tollakat a nyomtató fedelének eltávolitása után lehet cserélni.

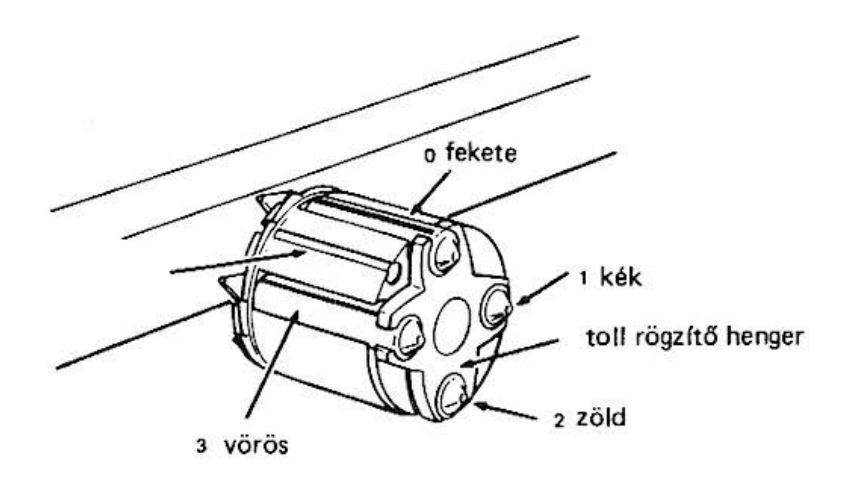

5.13. ábra

## A tollcsere lépései :

- 1. Távolítsuk el a nyomtató fedelét.
- 2. Nyomjuk le a papírtovábbitó i billentyűt, miközben a nulla @] billentyűt is lenyomva tartjuk. Ekkor a tollrögzítő henger egy negyedfordulatot elfordul és a nyomtató jobb szélére áll. Azt a tollat hozza felső helyzetbe, amelynek cseréje soron következik.
- 3. A felül lévő tollat az eltávolító karral lehet kimozdítani a helyéről\_

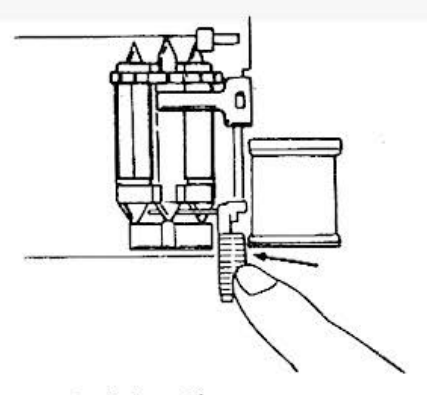

5.14. ábra

4. Az  $i$ gy kivett toll helyére új toll helyezhető. Ügyeljünk arra, hogy a toll hegye a lyuktárcsa felső lyukába kerüljön. A toll végén kifejtett könnyű nyomásra a toll biztonságosan elhelyezhető a helyén.

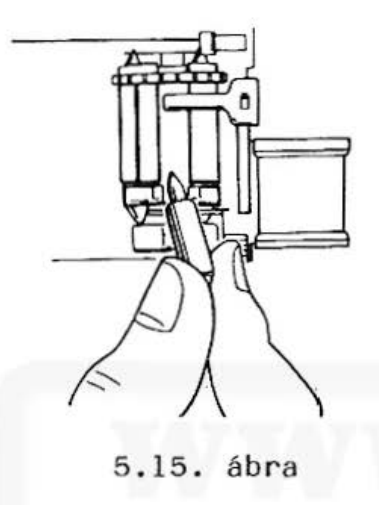

- 5. Nyomjuk be a papírtovábbító billentyűt. A toll ekkor balra egy negyedfordulatot elfordul, majd visszafut a nyomtató jobb szélére. Ezután végezzük el a 3. pontnál leírtakat, amig minden tollat ki nem cseréltünk.
- 6. A tollcsere befejezése után nyomjuk le a papirtovábbító il billentyűt, miközben a  $\overline{c}$  billentyűt lenyomva tartjuk. Erre a tollrögzítő henger a nyomtató bal szélére fut és alaphelyzetbe áll.
- 7. Végül tegyük vissza a nyomtató fedelét.

# Figyelem !

- 1. A nyomtatót ne használjuk úgy, hogy nincs minden toll behelyezve, mert ez téves tollváltást eredményezhet !
- 2. Ügyeljünk arra, hogy minden toll a saját helyére kerüljön, ha a tollat beleejtenénk a nyomtatóba, ne nyúljunk bele ké zzel, hanem a gép megfordításával távolítsuk el.
- 3. Ha a nyomtatót nem használjuk, vegyük ki belőle a tollakat és zárókupakkal lezárva helyezzük vissza azokat a tárolócsőbe, mert a tollak könnyen beszáradhatnak.

# 5.4.3. A kézi számítások eredményeinek kinyomtatása

A KA 160 bővítővel lehetőség van arra, hogy a számít ógépen végzett számí tási ere dményeket kinyomtassuk. Ehhez a bővítőn lévő. és P kapcsolót kell P állásba állítani. Ekkor a nyomtató minden beadott információt rögzít, kivéve az ENTER-t.

Ha az ily módon való nyomtatást le akarjuk tiltani, a fenti kapcsolót . pozicióba kell állítani. Ekkor a nyomtatóra csak LPRINT paranccsal (vagy utasítással) lehet íratni. A nyomtatás mindig az utoljára beállitott szinnel történik. A gép bekapcsolása után a fekete szín kerül írási pozicióba. Színt választani a COLOR paranccsal (vagy utasítással) lehet (lásd ott!).

- A nyomtatónak két üzemmódja van:
- 1. TEXT, ami "írás" üzemmódot jelent. A kapcsoló P állásba ál lítása au tomatikusan TEXT üzemmódba helyezi a nyomtatót. Lásd ·még TEXT utasításnál:
- 2. GRAPH, ami a "rajzolás" üzemmódot jelenti. Ha <sup>t</sup>kapcsoló P-be való állítása GRAPH üzemmódban történt, a . -ba való visszakapcsolás nem állítja vissza a GRAPH üzemmódot. Erre külön GRAPH parancsot kell kiadni.

## 5.4.4. A nyomtatót vezérlő parancsok, utasítások

#### CO LOR

szintaxisa: sorszám COLOR n ahol n numerikus konstans változó, vagy kifejezés lehet.

Ez a parancs (vagy utasítás) a következő híváshoz beállítja a kívánt színű tollat. Az n értéke  $\emptyset$ , 1, 2, 3 lehet, amely rendre a fekete, kék , zöld, piros tollat választja ki.

A gép bekapcsolása után a fekete tollal lehet Írni. TEXT üzemmódban a COLOR parancs (vagy utasítás) után a toll a papír bal szélére áll, GRAPH üzemmódban a színváltás után a toll a váltást megelőző rajzolási pozicióba tér vissza.

#### Példa:

Ez a program a négy színnel kiírja a megfelelő szinek neveit:

```
1\beta DATA "FEKETE", "KEK", "ZOLD", "PIROS"
20 FOR X=0 TO 3
350 COLOR X
4Ø READ SZØ
50 LPRINT SZS
6~ NEXT X
```
CSIZE

szintaxisa: sorszám CSIZE n ahol n numerikus konstans, változó vagy kifejezés lehet.

Ez a parancs (vagy utasítás) a jelméretet határozza meg. Az értéke 1 és 9 közé eshet.

A CSIZE egyaránt hatásos TEST és GRAPH üzemmódban is. Az n értéke és a méretek közötti összefüggést a következő táblázat mutatja:

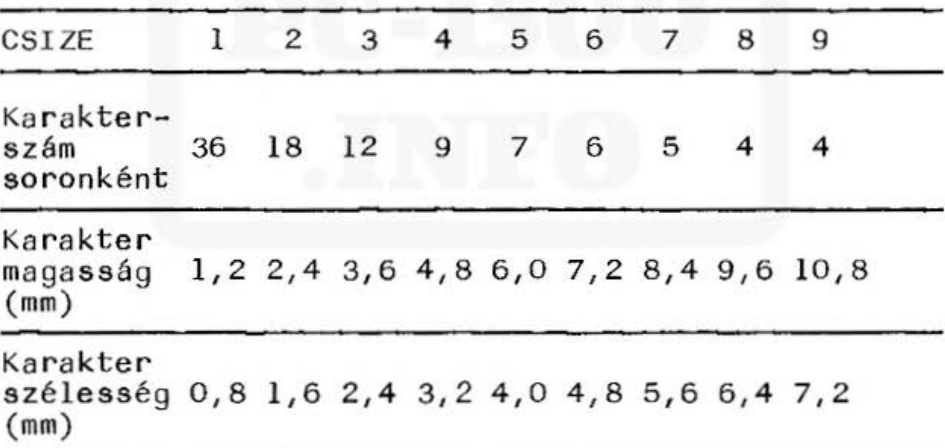

Példa:

Ez a program a 9-féle jelméretben kiírja a BUBU szót .

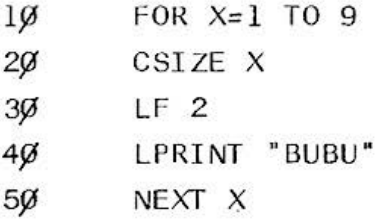

## GLCURSOR

szintaxisa: sorszám GLCURSOR (nl, n2) ahol nl és n2 numerikus konstans, változó vagy kifejezés lehet.

Csak GRAPH üzemmódban használható.

Ez a parancs (vagy utasítás) tetszőleges  $(X, Y)$ koordinátájú pontra állítja a tollat, de nem rajzol vonalat. Az nl, az X, az n2 az Y koordinátára utal.

```
Ha a kívánt pont kívül esik a megengedett határon 
(-2048 > n \text{ vagy } n > 2047), akkor hibajelzést kapunk.
Lásd még a GRAPH utasításnál.
```
## Példa:

Ez a program  $\beta^0$  - 18 $\beta^0$  intervallumban megrajzolja a sinus függvényt.

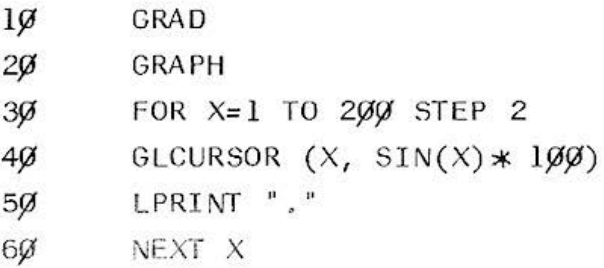

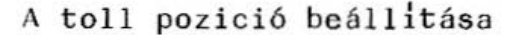

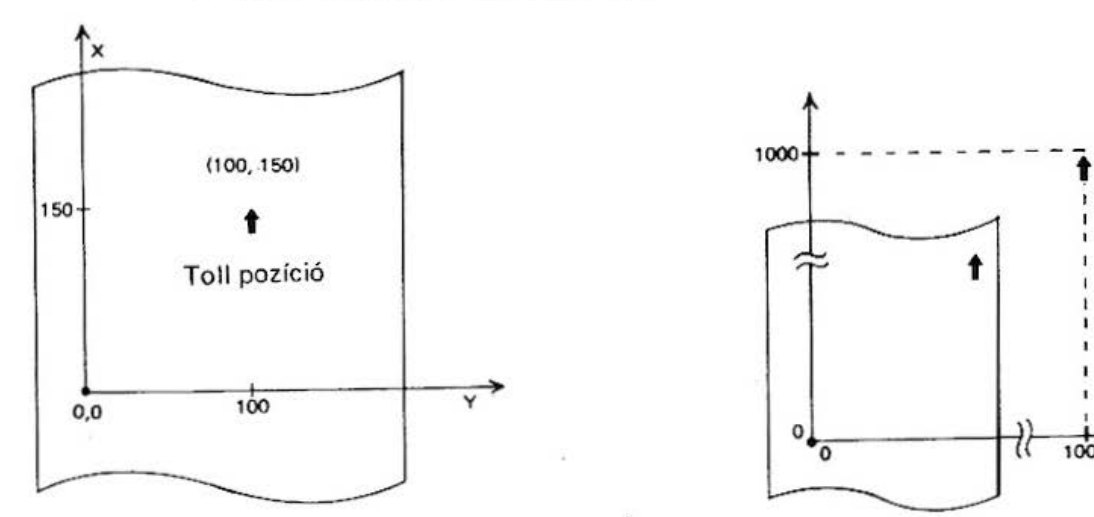

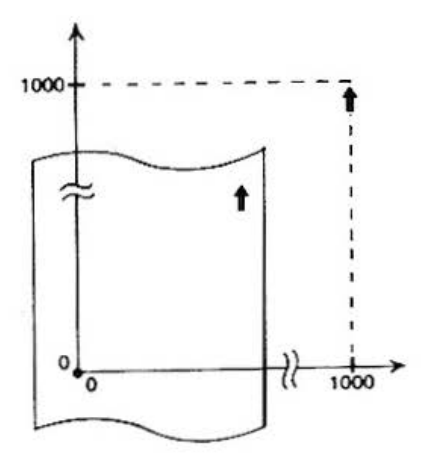

5.16. ábra

#### GRAPH

szintaxisa: sorszám GRAPH

Ez a parancs (vagy utasítás) a "rajzolás" üzemmód beállítására szolgál. Hatására a toll a papír bal szélére megy.

Ebben az üzemmódban a nyomtató X-Y derékszögű koordináta rendszert használ. A csak GRAPH üzemmódban használható utasítások:

> SORGN GLCURSOR LINE RLINE ROTATE

GRAPH üzemmódban a tollmozgató utasítások mindkét argumentumában -2048-tól 2047-ig terjedő számok adhatók meg, azonban a toll ilyen tartományban nem tud mozogni. Vizszintesen 217, függőlegesen -510

és 2047 tartományban mozog a toll. Ha a rajzolni kívánt pont kivül esik ezen a tartományon, a toll a papír szélénél megáll, a gép azonban a tollvezérlés szempontjából + 2047 tartományon belül számontartja a képzeletbeli tollpoziciót.

### LCURSOR

szintaxisa: sorszám LCURSOR n ahol n numerikus konstans, változó, vagy kifejezés lehet.

Csak TEXT üzemmódban használható.

Ezzel a paranccsal (vagy utasitással) a tollat a sor egy meghatározott helyzetébe állíthatjuk. A tollhelyzet, ahová a toll kerül, az adott karaktermérettől függ. Értéke  $\emptyset$  és (K-1) közé eshet, ahol K az adott méretnél, soronként megengedett maximális karakterszám. (Lásd a CSIZE utasításnál  $l$ évő táblázatot)

### LF

szintaxisa: sorszám LF n ahol n numerikus konstans, változó vagy kifejezés lehet .

Csak TEXT üzemmódban használható.

Az LF parancs (vagy utasítás) vezérli a papírmozgatást. Az n numerikus érték határozza meg a mozgatás mértékét (hogy hány sorral mozgatjuk) és irányát (ha negativ, akkor vissza, ha pozitív, akkor előre). A mozgatás mértéke természetesen a CSIZE-vel beállított karaktermérettől is függ.

Ali and more about Sharp PC-1500 at http:/lwww.PC-1500.info

A vissza történő mozgatásnál maximum kb. 1Ø cm tekerhető vissza. Ha ennél nagyobb mértékben mozgatnánk, akkor az hibajelzést eredményez.

### LINE

szintaxisa: sorszám LINE (X1, Y1)-(X2, Y2), n, m ahol X1, Y1, X2, Y2 n, m numerikus konstans, változó, vagy kifejezés lehet. Cs ak GRAPH üzemmódban haszn álható.

Ez a parancs (vagy utasitás) az  $(Xl, Yl)$  koordinátájú pontból, az (X2, Y2) koordinátájú pontba, az n vonaltipussal és az m szinnel vonalat rajzol. A pontok koordinátáinak a megadott intervallumon belül kell esniük (-2 $\emptyset$ 48  $\leq$  X, Y  $\leq$  2 $\emptyset$ 47). A vonaltipus és a szin megadása nem kötelező.

Ha a kiindulási koordináták nem voltak megadva, akkor a toll pillanatnyi helyzetétől kezdve történik a rajzol ás.

Az n értéke Ø és 9 közé, az m értéke Ø és 3 közé eshet.

A vonaltipus a következő lehet:

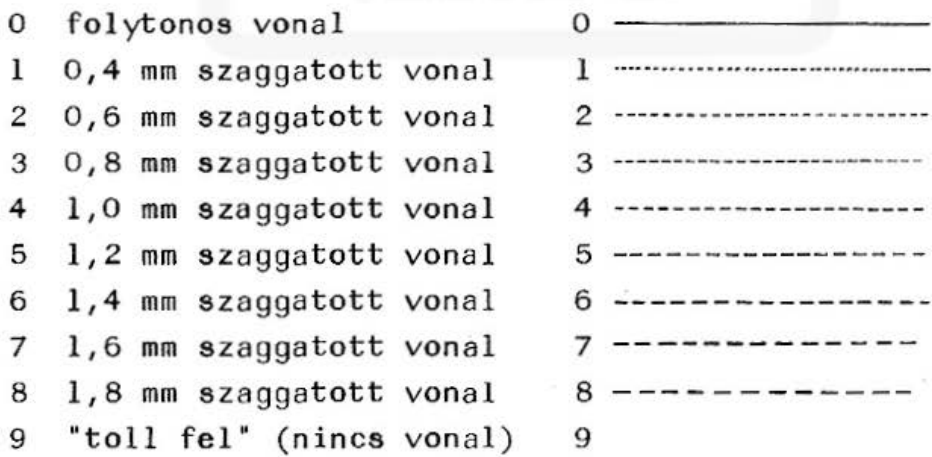
- A LINE-nak még további alakjai vannak:
- 1. LINE (Xl,Yl)-(X2,Y2) n, m, B ahol B az utasltás végén azt jelenti, hogy az (Xl,Yl) - (X2 , Y2) egyenes egy derékszögű négyszög átlója, és ezzel az utasítással egy (Xl,Yl ), ,(X2, Yl), (X2, Y2), (Xl, Y2) koordinátájú csúcsokkal rendelkező derékszögű négyszöget rajzol a gép.
- 2. LINE  $(X1, Y1) X2, Y2) ... (X5, Y5) (X6, Y6)$ , n,m Ezzel lehetőség van több egyenes szakasz (maximum 5) megrajzolására egyetlen LINE-val. (Lásd 5 . 17. ábra)

Példák:

- 1. Ez az utasítás egy derékszögű négyszöget rajzol:  $1\%$  LINE (1 $\emptyset$ , 1 $\emptyset$ ) -(5 $\emptyset$ , 5 $\emptyset$ ),  $\emptyset$ ,  $\emptyset$ , B
- 2. Ez a program egy félkört rajzol a koordinátarendszerben:
	- $l\emptyset$   $J=1$  :  $R=1\emptyset\emptyset$  : GRAPH  $2\emptyset$  GLCURSOR  $(11\emptyset, \emptyset)$  : SORGN  $3\%$  FOR I= $\%$  TO 2\*R STEP J  $4\emptyset$   $X=R-I$  $5\%$  Y=SQR (R\*R-X\*X) 6 $\emptyset$  LINE -  $(X, Y)$ ,  $\emptyset$ 70 NEXT I 8 $\emptyset$  LINE  $-(\emptyset,\emptyset)$ 9 $\emptyset$  LINE  $(\emptyset, \emptyset) - (\emptyset, 8\emptyset)$ , 1
	- $1\cancel{00}$  LINE  $(\cancel{0}, \cancel{0}) (\cancel{0}, -3\cancel{0})$ , 1

#### LLIST

Ez az utasítás (vagy parancs) a memóriában lévő program egészének, vagy egy részének kinyomtatására szolgál.

A LLIST után meg lehet adni a kinyomtatni kívánt utasitás (vagy utasítások) sorszámát (sorszámait) vagy címkéjét (címkéit).

Az LLIST lehetséges alakjai:

LLIST - a teljes program kinyomtatása,

- LLIST n az n sorszámú (vagy cimkéjű) sor kinyomtatása,
- LLIST n, az n sorszámú (vagy cimkéjű) sortól a végéig kinyomtatja a programot,
- LLIST,n az első sortól az n címkéjű (sorszámú) sorig kinyomtatja a programot,
- LLIST nl, n2 az nl sorszámú (cimkéjű) sortól az n2 sorszámú (cimkéjű) sorig kinyomtatja .a programot.

Az LLIST a nyomtatót automatikusan TEXT üzemmódba áll{tja. Ha az LLIST kiadása GRAPH üzemmódban történt, a GRAPH-ba való visszahÍváshdz külön GRAPH parancsra van szükség.

#### LPRINT

szintaxisa: sorszám LPRINT nl, n2, ... ahol nl, n2, .•• numerikus és/vagy karakteres konstans, változó, és/vagy kifejezés lehet.

Ezzel a paranccsal (vagy utasítással) tetszőleges numerikus és/vagy karakteres érték nyomtatható ki. Az LPRINT-re ugyanaz vonatkozik, mint a PRINT-re, csak a program futását nem állÍtja le. Az LPRINT önmagában használható TEXT és GRAPH üzemmódban.

Ha az LPRINT-et TEXT üzemmódban használjuk, az egy sort emel és a tollat a papír bal szélére viszi. Ha GRAPH-ban használjuk, akkor a koordinátarendszer origóját az új tollpozicióba helyezi. Az LPRINT-tel használható a PRINT-nél megismert USING szerkezet is, de csak GRAPH üzemmódban.

## RLINE

Csak GRAPH üzemmódban használható.

szintaxisa: mege gyezik a LINE szintaxisával: RLINE (Xl ,Yl)-(X2,Y2) n, m X, Y, m, n mint LINE utasításnál.

Ezzel a paranccsal (vagy utasítással) olyan vonalak rajzolhatók, amelyek olyan koordináta rendszerre vonatkoznak, melyek kezdete a pillanatnyi toll pozició. Igy a SORGN-nal (lásd ott!) definiált abszolut koordinátarendszer érintetlen marad.

# Példa:

A most következő három program ugyanazt az ábrát rajzolja, különböző módszerrel.

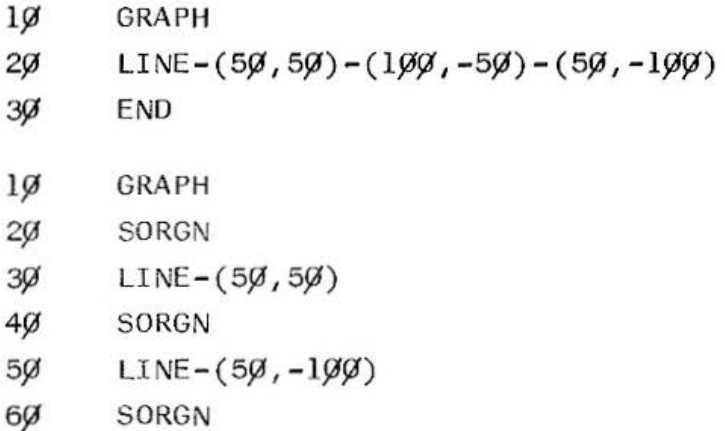

 $-$ 

7~ LI NE-(-5~ -5~ ) ~ ENO l~ GRAPH 2~ RL INE-(5~,5~) (5~ ~1~~ 5~ 5~) ~ ENO

# ROTATE

szintaxisa: sorszám ROTATE n ahol n numerikus konstans, változó, vagy kifejezés lehet.

Csak GRAPH üzemmódban használható.

A ROTATE utasítással lehetőség van megváltoztatni a nyomtatás irányát. Az n lehetséges értékei:  $\emptyset$ , 1, 2, 3. Az 5.19. ábrán az n értékéhez tartozó nyomtatási irányokat láthatjuk .

#### Pé lda:

Ez a program bemutatja a ROTATE hatását:

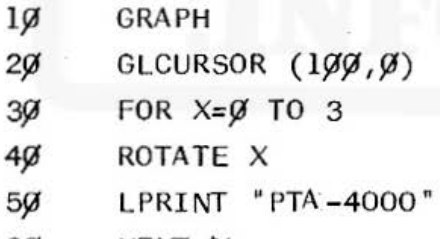

6 $\emptyset$  NEXT  $\chi$ 

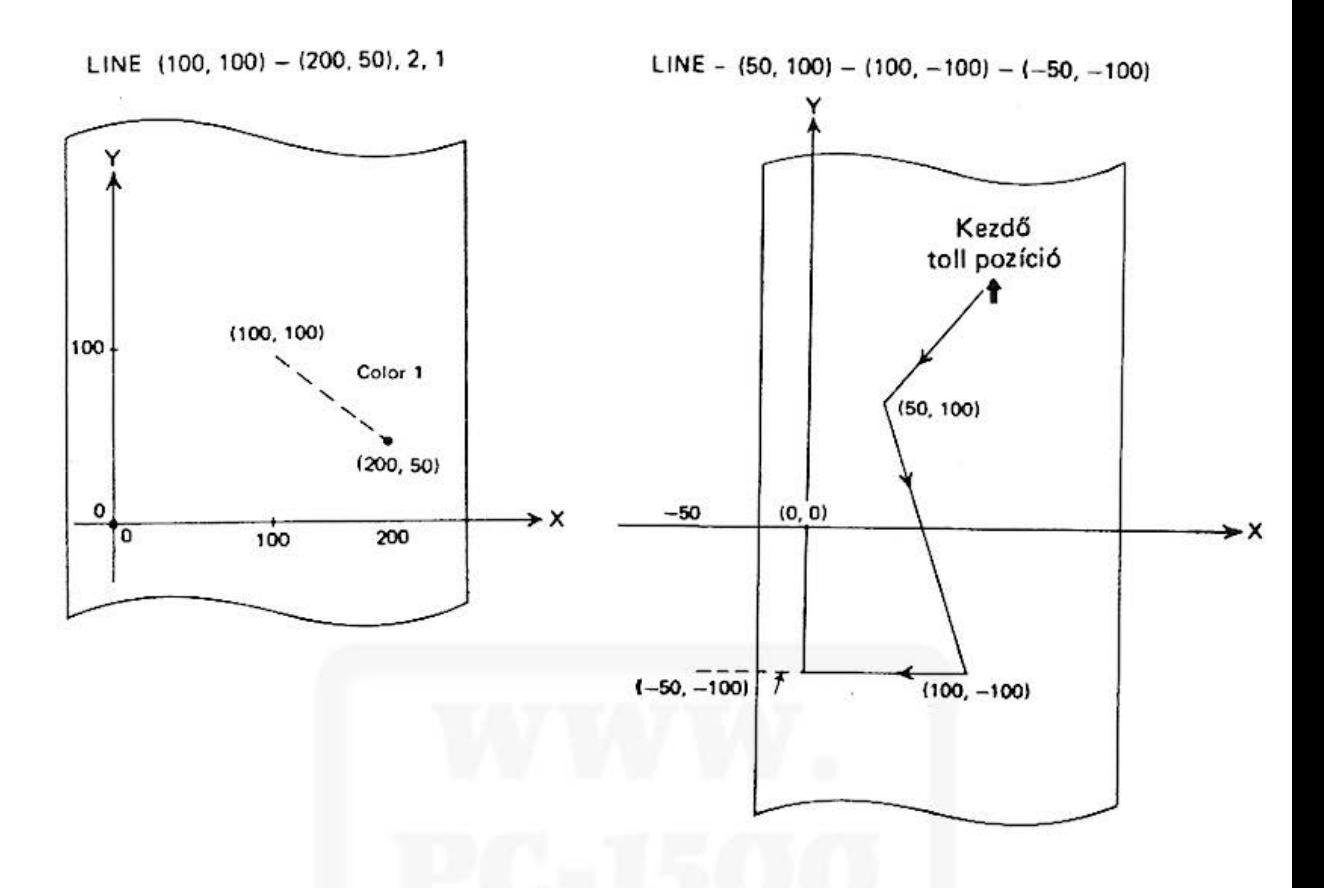

RLINE - (50, 50) - (50, -100) - (-50, -50) LINE (50, 50) - (100, 100), 2, , B

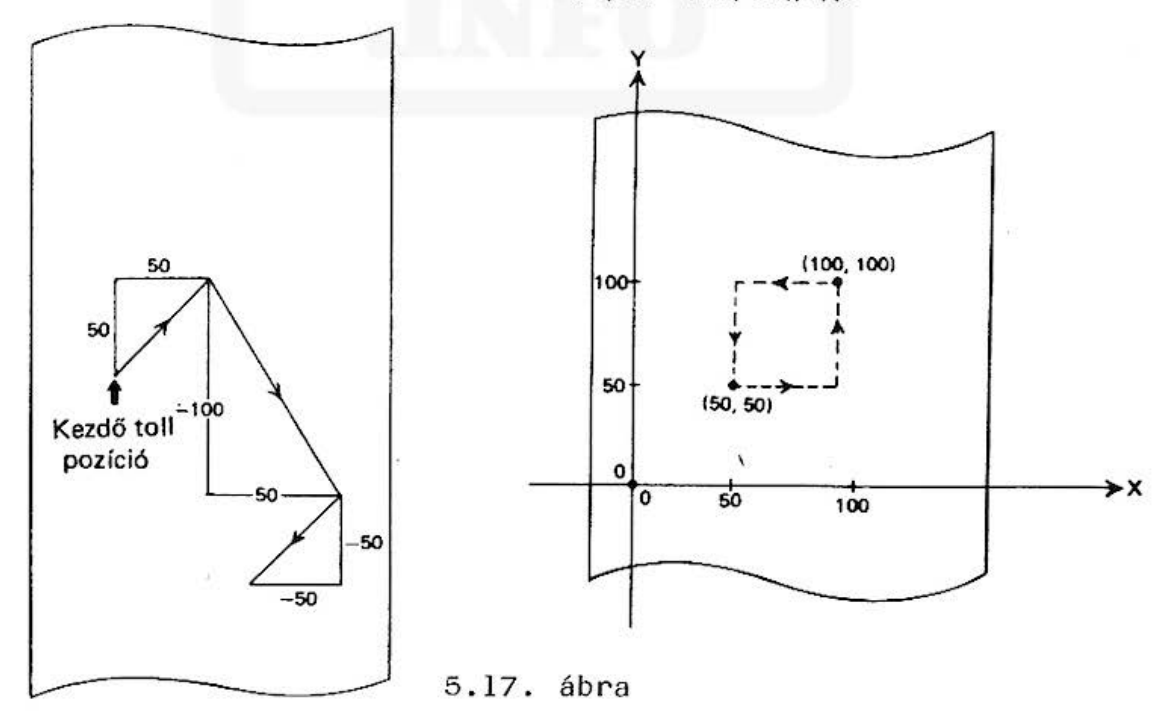

Do not sell this PDF !!!

 $RLINE - (100, 50),$ , B

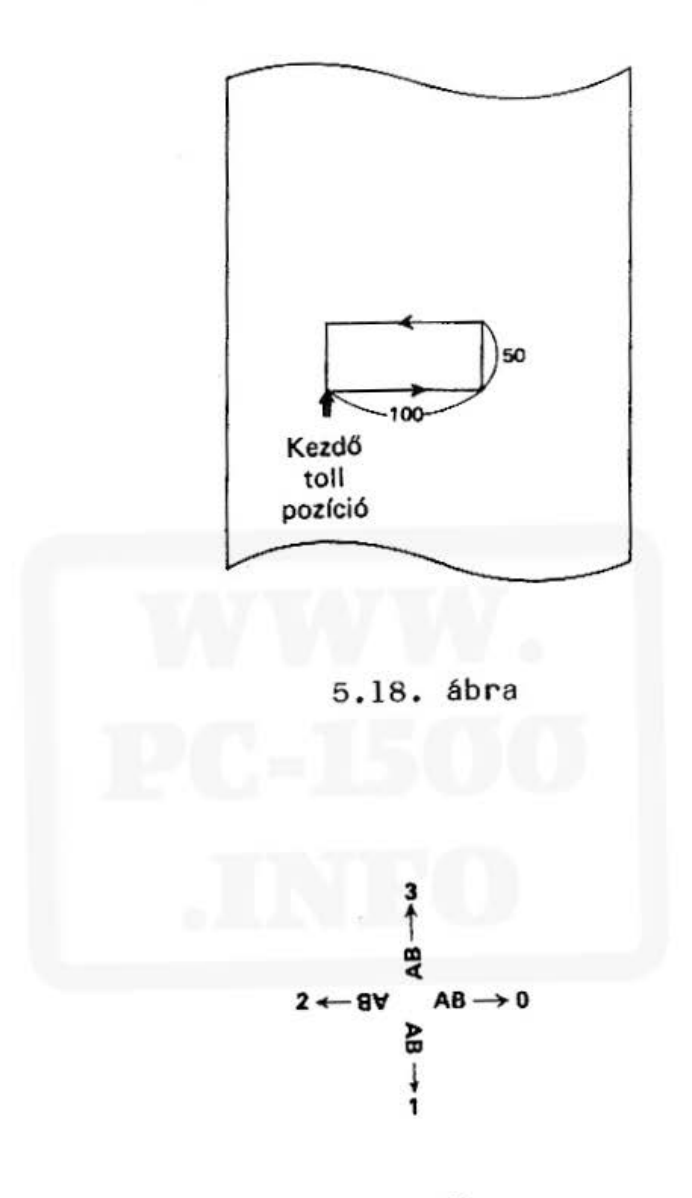

5 . 19. ábra

#### SORGN

s zint axisa: sorszám SORGN Csak GRAPH üzemmódban használható.

Mint tudjuk, a nyomtató GRAPH üzemmódban, derékszögű koordinátarendszerben rajzol. A SORGN utasítás hatására a toll pillanatnyi helyzete vagy képzeletbeli pozíciója válik a koordinátarendszer kezdőpontjává (az origóvá). A koordinátarendszer kezdőpontjává olyan pont is választható, mely nincs rajta a papíron (lásd a GRAPH üzemmódnál).

#### TAB

szintaxisa: sorszám LPRINT TAB n, nl, n2 ... ahol n numerikus konstans, változó, vagy kifejezés lehet, nl, n2, ... pedig amit ki akarunk íratni (numerikus vagy karakteres változó, konstans, vagy kife je zés).

Csak TEXT üzemmódban használható.

A TAB hatása azonos az LCURSOR-éval, azzal a különbséggel, hogy a TAB-ot az LPRINT-en belül lehet használni. Az n mondja meg, hogy hányadik karakterpozíciótól kell kezdeni a nyomtatást. Értéke a karaktermérettől függ  $\emptyset \le n \le (k-1)$ , ahol k = a karaktermérettől függő soronkénti maximális karakterszám. (Lásd a CSIZE utasításnál lévő táblázatot). Figyeljünk arra, hogy az LPRINT GRAPH és TEXT üzemmódban is hatásos, az LPRINT TAB utasítás csak TEXT üzemmódban hatásos .

## TEST

szintaxisa: sorszám TEST

Ez a parancs (vagy utasítás) a printer tesztelésére szolgál. Hatására 4 db különböző színű négyzetet rajzol a nyomtató.

#### TEXT

szintaxisa: sorszám TEXT

Ez a parancs (vagy utasítás) a nyomtatót"írás" üzemmódba állítja.

#### 5.5. A magnetofonillesztő használata

A KA160 bővítőn keresztül a PTA 4000-hez egyidejüleg két kazettás magnetofon csatlakoztatható, mint külső program- vagy adattároló.

A kazettás magnetofonnal a következő tevékenységek valósíthatók meg:

- programok manuális tárolása,
- programok manuális és ellenőrzött visszatöltése,
- adatok manuális és ellenőrzött tárolása illetve visszatöl tése,
- két vagy több program manuális visszatöltése.

Az adatok illetve programok problémamentes rögzítésére és visszatöltésére egy új magnetofon beszerzése ajánlatos. Erre a célra kiválóan alkalmasak a mono magnetofonok.

A magnetofon lehetőleg rendelkezzen a következőkkel:

- számlálóval
- mikrofon be- és fülhallgató kimenettel

távvezérelhető pillanat Stop csatlakozóval A magnetofon jellemzőit lásd az 5.3. fejezetben!

## Me gjegyzés:

- 1. A magnetofont lehetőleg csak a számítógéphez használ juk !
- 2. Csak minőségi kazettákat használjunk! (Pl.: BASF compusitte, VERBATIM Data Casette, SONY C6 $\emptyset$  vagy C9 $\emptyset$ , stb.)

# 5.5.1. A kazettás magnetofon csatlakoztatása a KA160-hoz

- 1. Egy magnetofon csatlakoztatása
	- 1. Kapcsoljuk ki a PTA-4000-et.
	- 2. A géphez adott háromágú jack-dugós vezetékkel értelemszerűen kössük összé a KA160 jobb oldalán lévő EAR, MIC illetve RMØ feliratú kimeneteket, a magnetofonon lévő megfelelő bemenetekkel. Lásd az 5.5. ábrát.
	- 3. Ha ez megtörtént, állítsuk a KA 160 REMOTE feliratú kapcsolóját ON-ra, amely letiltja a magnetofon összes szalagmozgató funkcióját.
	- 4. Ha a szalagot mozgatni akarjuk, a REMOTE kapcsolót állítsuk OFF-ra. (Az ábrát lásd a KA 160 csatlakoztatása magnetofonhoz c. fejezetben.)
- 2. Két magnetofon csatlakoztatása

Ekkor az első magnetofont felvételre, a másodikat lejátszásra állítsuk. A vezetékek dugaszo-

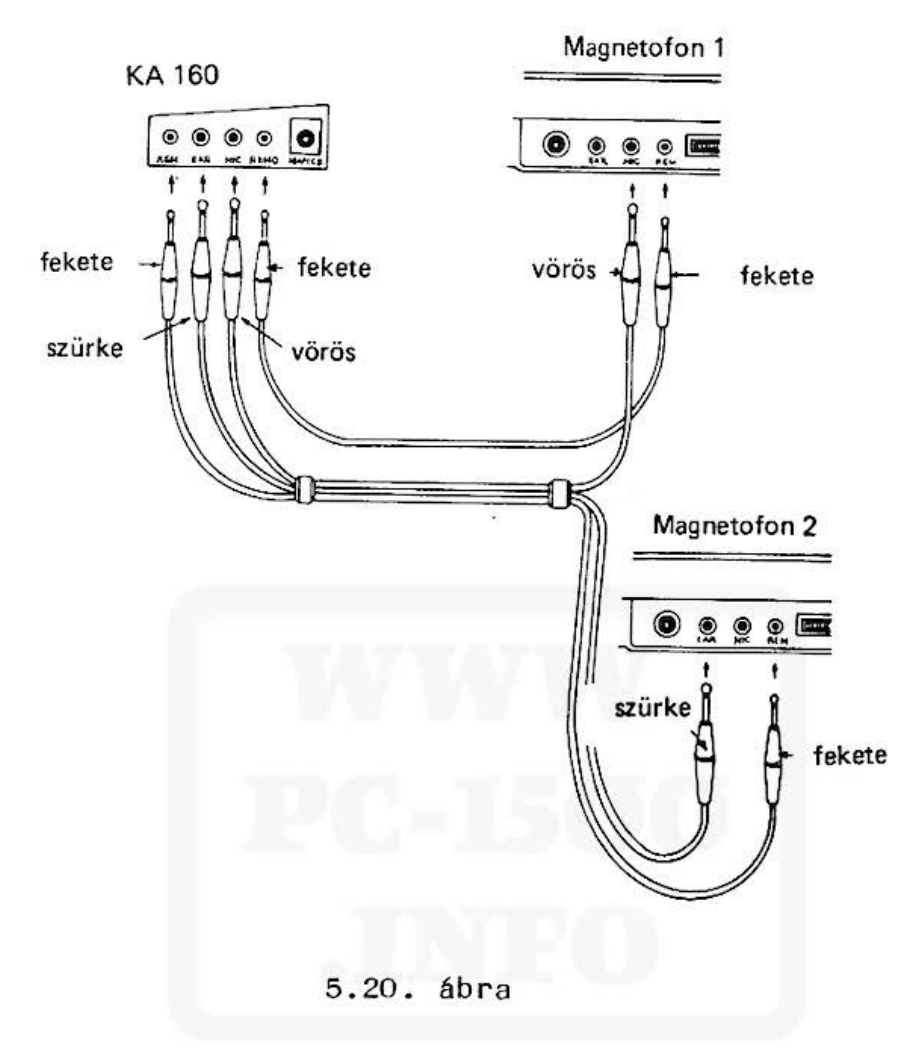

lását az ábrán láthatjuk.

# 3. Adattárolás mágnesszalagon

A szalagon adatok, programok tárolhatók és viszszanyerhetők. A kazetta típusától függően, egyegy kazettán nagyon sok információ tárolható. A számítógép a szalagra a következőket viszi fel:

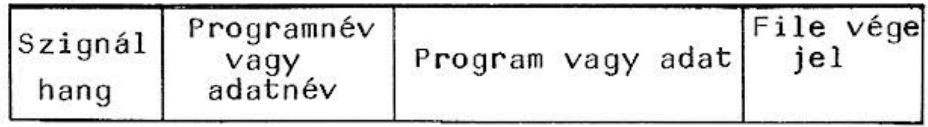

A program *vagy* adat neve max. 16 karakteres, tetszőleges jelsorozat lehet. A szalagon tárolt információk csak szekvenciálisan érhetők el. A könnyebb visszakeresés é rdekében érdemes használni a magnetofon számlálóját.

## 4. A mágnesszalag használata

Ha a gépet összekapcsoltuk a magnetofonnal, a felvételt, az ellenőrzést vagy a betöltést a következőképpen kell elvégezni:

- A program felvétele:
- a program a számítógép memóriájában van, és a magnetofont az 5.5. ábra szerint csatlakoztattuk a KA 160-hoz.
- Ha a magnetofon rendelkezik távvezérelhető pillanat állj lehetőséggel, kapcsoljuk a REMOTE kapcsolót OFF á llásba.
- Keressünk a szalagon üres helyet. Ügyeljünk arra, hogy a szalagot túltekercseljük a befűzőn. Jegyezzük fel a számláló állását.
- Ha a magnetofon automatikus felvételi szintszabályozási lehetőséggel rendelkezik, úgy használjuk azt, ha nem, úgy készítsünk próbafelvételt, állítsuk be a felvételi szintszabályozót a magnó kezelési utasításának megfelelően.
- Kapcsoljuk a REMOTE kapcsol ót ON áll ásba .
- Kapcsoljuk a magnót felvétel állásba. Ha nincs távvezérelhető pillanat állj, a pillanat állj kapcsolót kapcsoljuk be (ne inditsuk el a magnót).

## - BillentyGzzük be a következő utasítást:

CSAVE SHIFT "PROGL SHIFTL"

A CSAVE a rögzítsd utasítás, a PROGl a program neve. A program nevét idézőjelek közé kell tenni. Ha a magnón nincs távvezérelhető pillanat állj, kapcsoljuk ki a pillanat állj kapcsolót (indítsuk el a magnót), majd nyomjuk be az ENTER gombot. Távvezérelhető magnónál az lENTERl megnyomása után azonnal indul a felvétel. MGködés közben a kijelző felső részén a BUSY felirat látható, és a felvételre jellemző hang hallható. Ha a kijelzőn újra a  $>$  jel látszik, a felvétel véget ért, ekkor a magnó megáll vagy megállítható.

A kazettán lévő program ellenőrzéséhez a CLOAD? ENTER parancsot használjuk. Ha a felvétel jól sikerült, a program neve, ha hiba van, ERROR 43 jelenik meg a kijelzőn. Ekkor a memóriában tárolt és a szalagon lévő program eltér. Próbáljuk meg az ellenőrzést kisebb vagy nagyobb hangerővel. Ha ez sem vezet eredményre, a felvételt meg kell ismételni. Az új felvételnél a hangerőt változtassuk meg (növeljük). Ne feledkezzünk el a felvétel ismétlésekor a szalag előzetes visszatekercseléséről. Távvezérelt pillanat állj esetén a REMOTE kapcsoló OFF állásában tudjuk ezt elvégezni.

A program szalagról való visszatöltésekor a következőképpen járjunk el:

- a REMOTE kapcsolót kapcsoljuk OFF 6llásba.
- tekercseljük a kazettát a program elejére, ehhez használjuk a magnetofon száml álóját .

118

- állítsuk le a visszatekercselést a program kezdeténél.
- a REMOTE kapcsolót állitsuk ON állásba.
- a "lejátszás" billentyűjét nyomjuk le, majd bil lentyGzzünk:

CLOAD SHIFT " PROGL SHIFT " ENTER A PROGl a felvett program azonosító neve. A kézi "pillanat állj" kapcsoló esetén az ENTER benyomása után inditsuk a magnetofont, a távvezérelt "pillanat állj" esetén az ENTER benyomására a megnetofon elindul.

A beolvasás alatt a BUSY felirat látható, befejezésekor eltGnik. Ezután ellenőrizzük RUN vagy LI ST paranccsal, hogy valóban betöltődött-e a program.

Ha ERROR43 vagy ERROR44 jelzést kapunk, a program betöltését ismételjük meg.

Az eddigiekben CSAVE és CLOAD utasitásokat a program rögzítésére illetve betöltésére haszná ltuk. Egyetlen változó vagy egy változó csoport értékét a PRINT # és INPUT # utasítással rögzithetjük. Ez szükséges lehet akkor, ha egy program eredményeit egy másik programban akarjuk felhasználni kézi bevitel nélkül. Használatukat lásd az 5.5.2. fejezetben.

## 5.5.2. Magnetofon vezérlő utasitások

#### CHAIN

szintaxisa: sorszám CHAIN "programnév", sorszám 1, ahol a programnév max. 16 karakteres jelsorozat, a sorszám 1 pedig annak az utasításnak a sorszáma, ahol a beolvasott programrészt folytatni kell.

A CHAIN utasitás lehetővé teszi, hogy a memóriához képest túl nagy programokat részenként végrehajtsunk. Emiatt programunkat önállóan is működőképes részekre kell feldarabolni, és külön-külön, CSAVE paranccsal (lásd ott!) fel kell venni a szalagra, egymás után, a végrehajtás sorrendjében. A CHAIN csak utasitás lehet, parancs nem! A CHAIN használatához a magnetofont a mágnesszalag használata cimü fejezetben leirtaknak megfelelően kell előkésziteni.

Példa:

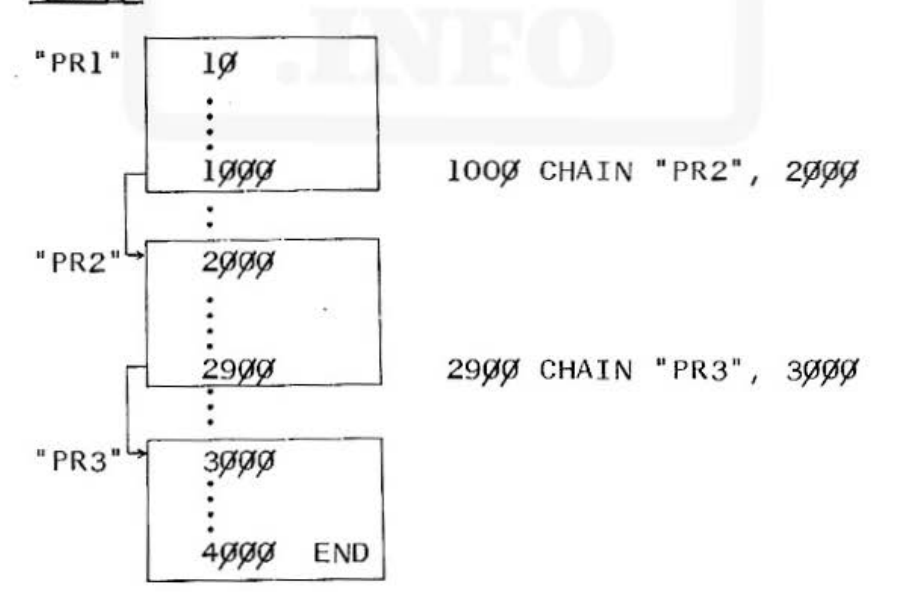

Tegyük fel, hogy programunk három működőképes részből áll, melyek nevei rendre PR1, PR2 és PR3. Először CLOAD "PRl" paranccsal beolvassuk az első programot, amelyet elindítunk. Mikor a program elér az 1000 sorszámú utasításra, a CHAIN utasítás törli a programtárat és elindítja a "PR2" nevü program betöltését, majd a betöltés után elindítja a programot a 2000 sorszámú utasítással. Mikor a vezérlés a 2900 sorszámú utasításra kerül, a CHAIN utasítás törli a programtárat, betölti a "PR3" nevű programot, majd elindítja azt a 3000 sorszámú utasítással. A programrész, s így az egész program a 4000 END utasítással fejeződik be.

#### CLOAD

szintaxisa: CLOAD "programnév" ahol a programnév max. 16 karakteres jelsorozat lehet, mely elhagyható .

Ha ezt a parancsot RUN vagy PRO üzemmódban kiadjuk, a kazettán tárolt programot olvashatjuk be a memóriába. Ha a programnevet nem adjuk meg, akkor az első megtalált program kerül beolvasásra. Ha megadjuk a program nevét, akkor a gép megkeresi az adott nevű programot a szalagon, és ha megtalálja, beolvassa. Ha a programot nem találja meg, a kazetta a végére ér, s ekkor a müveletet BREAK -kel kell megszakítani.

Ha a parancsot RESERVE üzemmódban adjuk ki, akkor lehetőség van a korábban kimentett, programozott RESERVE kifejezések beolvasására.

Miközben a betöltés folyik, a kijelzőn az éppen beolvasás alatt álló program, vagy RESERVE kifejezés

neve látható. (Lásd A mágnesszalag használata című fejezetben).

#### CLOAD?

szintaxisa: CLOAD? "programnév"

ahol a programnév max. 16 karakteres jelsorozat, mely elhagyható.

A CLOAD? paranccsal a kazettára kimentett programok, vagy RESERVE kifejezések hasonlíthatók össze a memóriában lévő eredeti programmal, vagy RESERVE kifejezéssel.

A CLOAO? lefutása azonos a CLOAD-éval. Ha az összehasonlítás során hibát talál, a kijelzőn ERROR 43 hibajelzés lesz látható, különben megjelenik a " > " készenléti szimbólum.

#### CSAVE

szintaxisa: sorszám CSAVE n

ahol n karakteres konstans, változó vagy kifejezés lehet.

Ezzel a paranccsal (vagy utasítással) lehet kazettára felvenni a programokat, vagy RESERVE kifejezéseket. Ez utóbbi esetben RESERVE üzemmódba kell helyezni a számítógépet. Ha programot veszünk fel, az üzemmód lehet PRO vagy RUN. Ha egy új programot a szalagra úgy mentünk ki, hogy ezzel közben letöröljük egy, már szalagon lévő program egy részét, akkor ezt az utóbbit már nem tudjuk többé betölteni. Ha két felvett program neve megegyezik, akkor min-

# dig azt fogja beolvasni, amelyiket előbb megtalálja.

## Példa:

```
500 Bg=" PELDA PROGRAM"
1000 INPUT "FELVETEL MEHET? (I,N)"; 18
1010 IF 18 "I" THEN GOTO 1000
10/20 CSAVE B\beta
```
#### INPUT #

szintaxisa: sorszám INPUT # "név"; adatlista ahol a "név" a kimentendő adatok közös neve, mely elhagyható, az adatlista numerikus és/vagy karakte res konstans, változó lehet, egymá stól vesszővel elvál asztva.

Ezzel a paranccsal (vagy utasítással) lehetőség van a PRINT #-tel a szalagra kimentett adatokat (lásd ott!) a megfelelő változókba beolvasni. Ha az adatokat közös változónévvel láttuk el a PRlNT # utasításban (pl.: PRINT # "ADAT"; A,B,C), akkor ezek { gy kerülnek föl a szalagra, és vissza olvasáskor az ilyen névvel ellátott adatok kerülnek beolvasásra. Ekkor az adatok közös neve a kijelzőn látszik. Ha a nevet nem adjuk meg, akkor az első ta lált adatcsoport kerül beolvasásra. Ha a változók száma az INPUT # és a megfelelő PRINT # között különböző, akkor

 $-$  ha az INPUT  $#$  -ban több változó volt megadva, mint a PRINT # -ben, akkor a maradék numerikus változók nullával, a karakteres változók spacevel lesznek feltöltve.

- ha a PRINT # -ben több változó volt megadva, mint az INPUT # -ban, akkor a többletváltozók nem kerülnek beolvasásra.

· Ha a szalagra tömböt akarunk kimenteni, illetve szalagról beolvasni, azt a következőképpen kell megadni:

kimentés: PRINT # "név"; tömbnév (\*) beolvasás: INPUT # "név"; tömbnév (\*)

ahol a "név" az adatmező neve.

Pl.: az INPUT "DATA";  $A, B, C(*)$ ,  $DZ(*)$  esetén az adatmező neve "DATA", beolvasásra kerülnek az A, B numerikus változók, a C összes változata, tehát C,  $C(\emptyset)$ ,  $C(1)$ ,  $C(2)$ , ... stb., valamint a D $\emptyset$  összes változata, tehát DØ, D $\mathfrak{g}(\emptyset)$ , D $\mathfrak{g}(1)$ , D $\mathfrak{g}(2)$ , ... stb. A magnót a beolvasáshoz elő kell készlteni! (Lásd a magnetofon használata címü fejezetben leírtakat.)

#### MERGE

szintaxisa: MERGE "programnév" ahol a programnév a beolvasandó program neve.

Ez a parancs lehetővé teszi, hogy a memóriába egyide jüleg több program legyen betöltve. A MERGE paranccsal kazettáról úgy tölthető be a program, hogy az nem törli a memóriában lévő programsorokat még akkor sem, ha így azonos sorszámmal, több utasítássor is van egyidőben a memóriában. Ez lehetőséget ad arra, hogy a szalagról betöltött program bizonyos részeit felhasználjuk egy új program

létrehozására. Az önálló programrészek első sorait címkével kell ellátni. A program végrehajtásánál ugrások GOTO-val, csak ugyanabban a programban lehetségesek. Egyik programból a másikba csak a GOTO "cimke"-vel lehet átugrani, ahol a cimke az öná lló program első sorának címkéje. Ma a végre hajtás során elérjük a program végét, a program futtatása automatikusan befejeződik. A MERGE használata előtt a magnót elő kell készíteni a betöltésre (lásd a mágnesszalag használata cimü fejezetben).

Példa:

Tegyük fel, hogy adott a következő három programunk:

 $l$  $J$   $J$   $''$  PRl": FOR  $X=$  $J$  TO 255 2 $\emptyset$  PAUSE X; " "CHR $\mathcal{G}(X)$ 30 NEXT X 1 $\emptyset$  ."PR2":DIM A(1 $\emptyset$ )  $29$  FOR Y= $9$  TO  $199$  $3\cancel{0}$  A(Y) + Y  $1\%$  "PR3":FOR T= $\emptyset$  TO  $1\%$  $200$  PAUSE A(T) 300 NEXT T

Töltsük be az első programot CLOAD "PRl" parancscsal, majd töltsük mellé MERGE "PR2" és MERGE "PR3" parancsokkal a másik két programot. Az első program RUN-nal elindítható. Végrehajtása után a második programot vagy GOTO "PR2"-vel,

vagy az első programba előzetesen elhelyezett 40 sorszámú GOTO "PR2" utasítással lehet elindítani. Ha ez a program is végrehajtásra került, a harmadik programot vagy GOTO "PR3" paranccsal, vagy 50 GOTO "PR3" utasítással lehet elindítani, amit előzetesen el kell helyezni a második programban. Ha betöltöttünk n db programot a memóriába a MERGE paranccsal, akkor az utasítást törölni, javítani, új utasítást beszúrni mindig a legutoljára betöltött programban lehet (tehát az n-edikben).

#### PRINT #

szintaxisa: sorszám PRINT # "név"; adatlista ahol a "név" és az adatlista megegyezik az INPUT# nál leirtakkal.

Ez a parancs (vagy utasítás) lehetővé teszi, hogy szalagra adatokat mentsünk ki. Ha megadjuk a "név"et, akkor az adatoknak ez lesz a közös neve. Használata megegyezik az INPUT # - nál leírtakkal (lásd ott!). A magnetofont az adatkivitelre készítsük elő!

#### Példa :

Ez a program az X változó utolsó értékét és az A tömb eleme it menti ki:

- $1\%$  DIM A  $(2\%)$
- $20$  FOR  $X=0$  TO 20
- $3\cancel{0}$  A  $(X)=X$
- 40 NEXT X
- $5\%$  PRINT # "MEZO";  $X, A(X)$

126

#### RMTON/RMTOFF

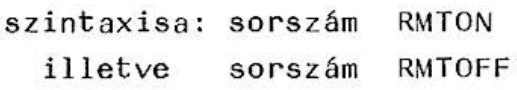

Mint már szó volt róla, a PTA-4000-hez egyidejűleg két ma gnetofon csatlakoztatható. Ez a két utasítás pótolja a második magnetofon REMOTE kapcsolóját.

A RMTON-nal kapcsolhatjuk be a másod ik magnetofon távvezérelt állapotát. Ha a fenti állapotot meg akarjuk szüntetni, a RMTOFF-ot kell kiadni. Ha a második ma gnetofont használjuk, akkor a felvevő, ellenőrző és betöltő, stb. utasitások kulcsszavai a következőképpen változnak meg:

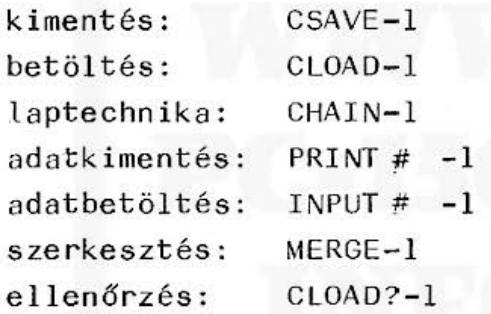

Az utasitások többi része és a használatuk nem változik meg. A két magnetofon csatlakoztatását az 5.4.6. fejezet 2. pontja irja le. A második magnetofont megfelelően elő kell készíteni!

# 6. BŐVITÉSI LEHETŐSÉGEK

#### A memóriamodulok használata

Az alapgép memóriája 1850 byte, ez az, amihez a felhasználó közvetlenül hozzáférhet. Ez a tárterület csak kisebb programokra elegendő. Lehetőség van arra, hogy a PTA-4000 memóriáját maximálisan 24 kbyte-ra kibővitsük.

A modulokat a következőképpen kell beszerelni :

- 1. Kapcsoljuk ki a PTA-4000-et és válasszuk le a· KA .160-ról !
- 2. Távolítsuk el a gép aljának közepén levő fedelet!Ide kerül a memóriamodul.
- 3. Helyezzük bele a modult és toljuk be a csatlak'ozórésbe !
- 4. Zárjuk vissza a fedelet!
- 5. Kapcsoljuk be a gépet! a gép kijelzőjén NEWØ=CHECK lesz látható.
- 6. Ad juk be a gépnek a  $[CL]$  NEW $[9]$  és  $[ENTER]$  -t.
- 7. A MEM vagy STATUS 0-val meggyőződhetünk arról, hogy mekkora memóriaterületünk van.

Ha a modult el akarjuk távolítani, értelemszerűen a fentiek forditottják végezzük el.

Használható modulok: pl.: CE151, CE155, CE159, stb.

All and more about Sharp PC-1500 at http://www.PC-1500.info

# 7. A PTA-4000 MŰSZAKI ADATAI

×

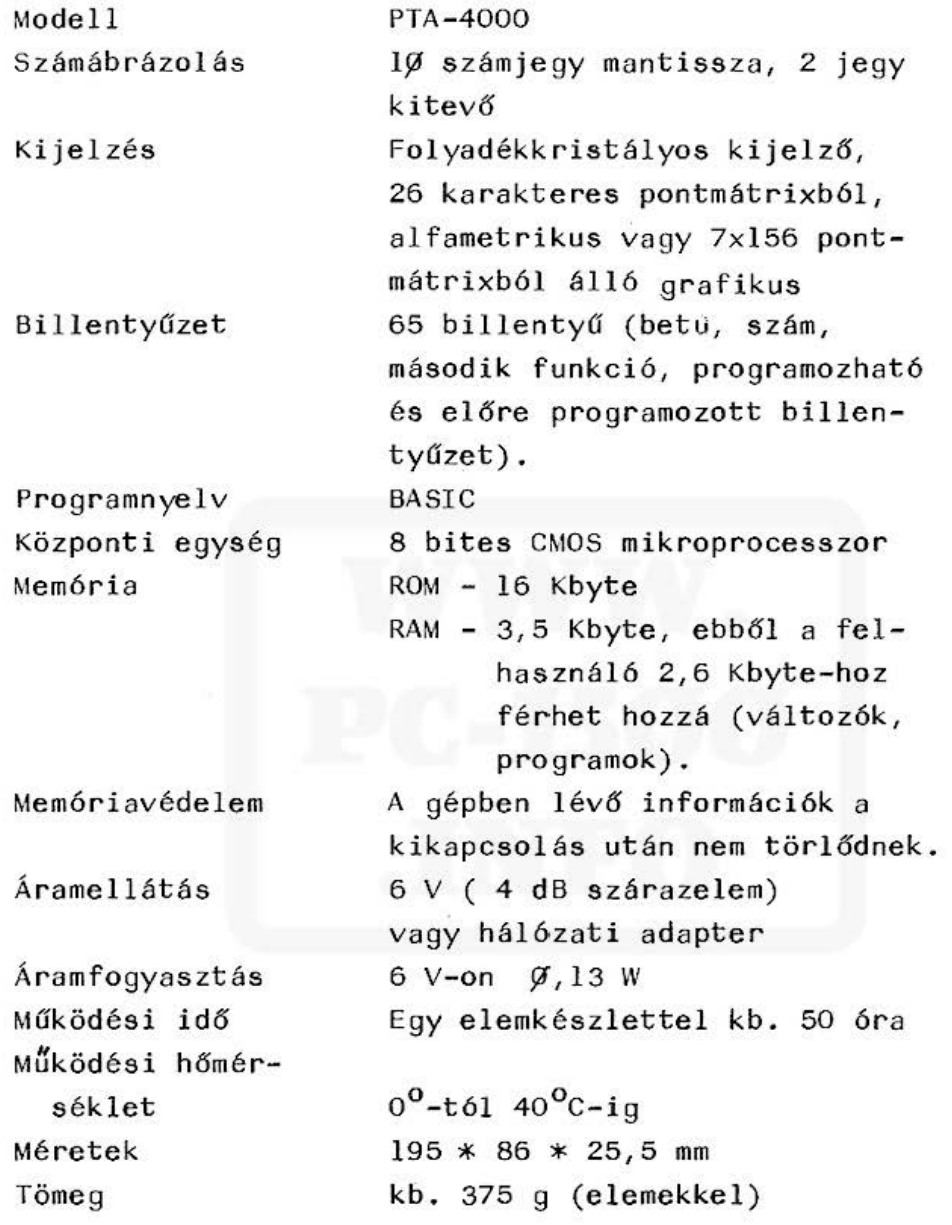

# A nyomtató műszaki adatai

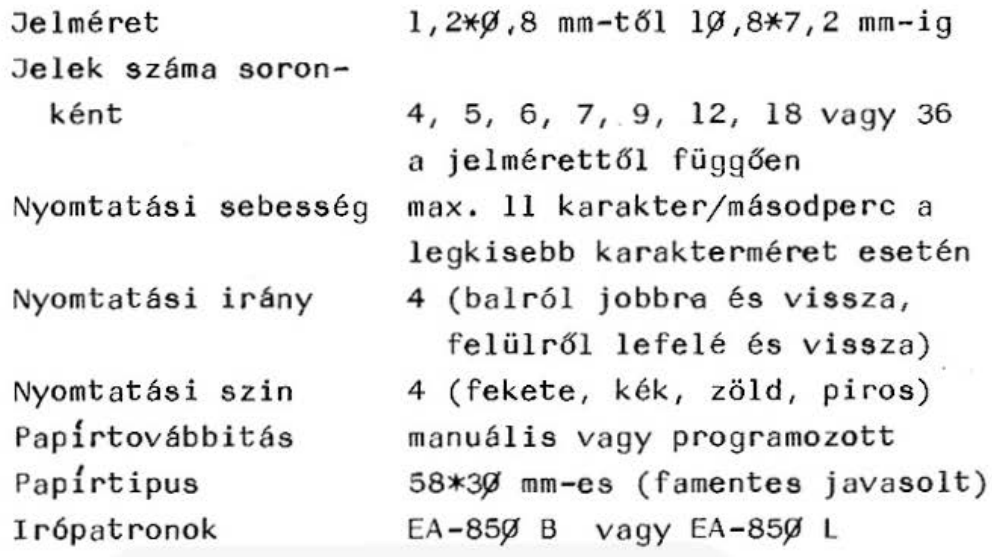

130

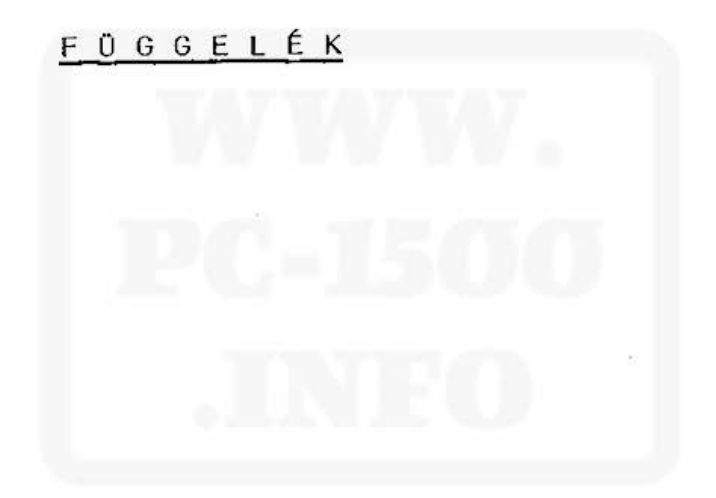

All and more about Sharp PC-1500 at http://www.PC-1500.info

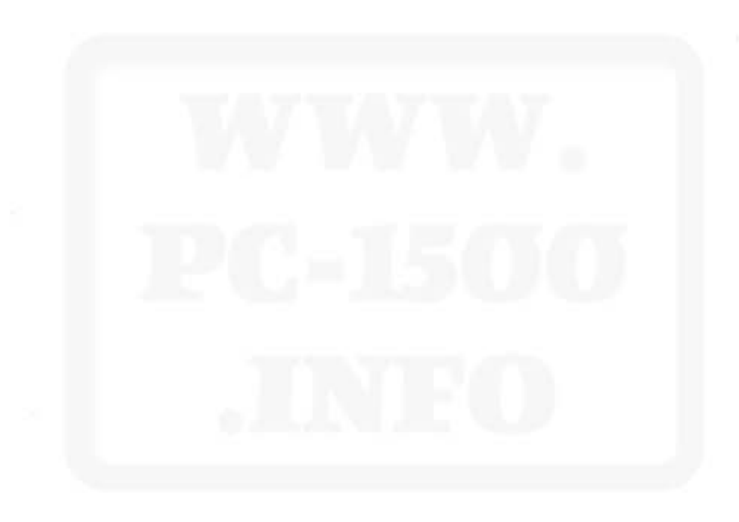

# 1. sz. melléklet

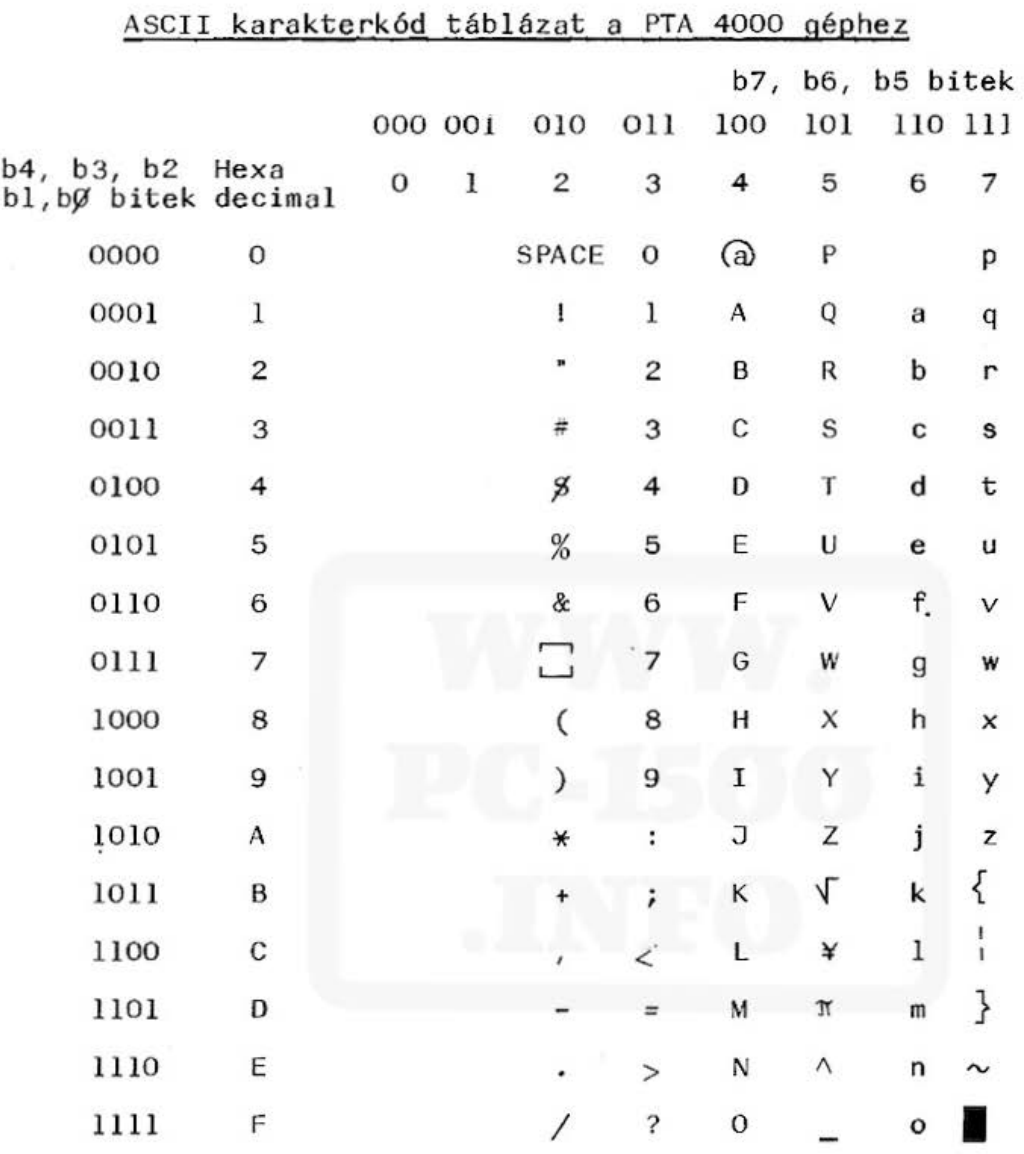

Használati példa: a g bináris kódja: 110 0111 (balra a legnagyobb helyiérték) hexadecimális kódja: 67

133

# 2. sz. melléklet

## Megengedett rövidítések

A számitógépen és a bővitőn használható kulcsszavakat le lehet röviditeni. Ez a rövidités azt jelenti, hogy az illető kulcsszavaknak legalább azokat a karaktereket tartalmaznia kell, amelyeket a későbbiekben megadunk. A rövidités végén kötelezően egy pontnak ( • ) ke ll lenni!

Ha egy kulcsszó nem rövidithető, akkor utána hiányjel ( - ) áll . Például a RESTORE-t r övidítjük, legalább RES.-t kell megadnunk, de jó a REST., RESO., RESTOR. is.

Kulcss zavak

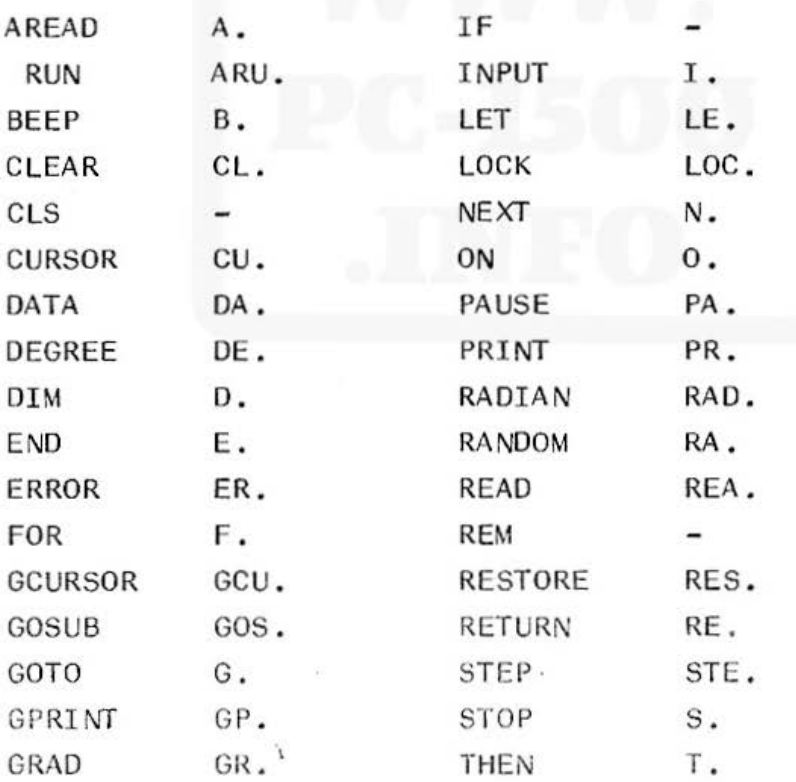

134

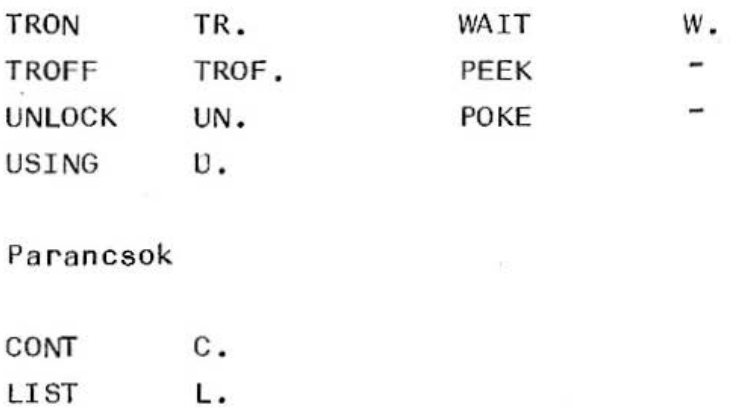

NEW RUN R.

 $\overline{\phantom{a}}$ 

# Függvények

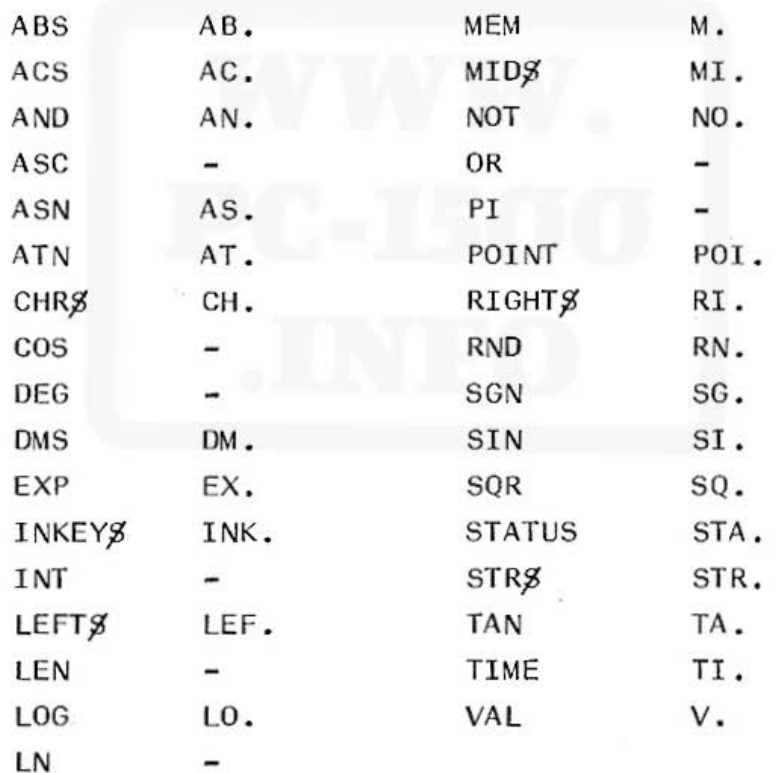

TEST TE. TEXT TEX.

Printer parancsok azettaillesztő parancsok

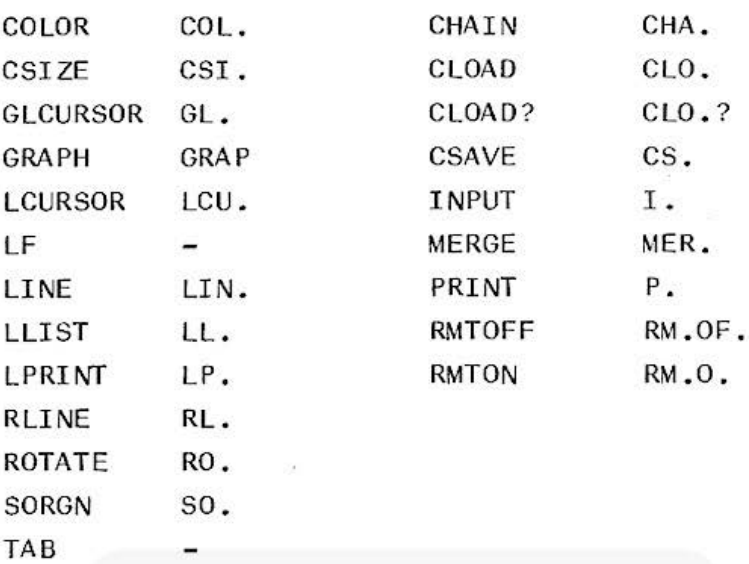

1 36

# 3. sz. melléklet

# Programinditási módszerek összehasonlitása

A PTA-4000 többféle programinditási módszert ismer. Programjainkat RUN, RUN sorszám vagy cimke, ARUN, GOTO sorszám vagy cimke, DEF cimke billentyGzéssel indithatjuk el vagy CONT paranccsal folytathatjuk. A különböző programinditási módszerek hatása is különbözik. Ebből a szempontból különböznek az egybetűs azonositójú numerikus illetve karakteres változók a két vagy többjelből álló azonositójú numerikus, karakteres ill. tömbváltozóktól. A két vagy több betűs változókat a RUN parancs törli (nullává illetve nulstring-gé teszi), az összes változót, az egybetűseket is csak a CLEAR parancs vagy utasitás törli (vagy a NEW parancs a programmal együtt).

A programinditási módszerek közötti különbséget a következő táblázatban foglaljuk össze:

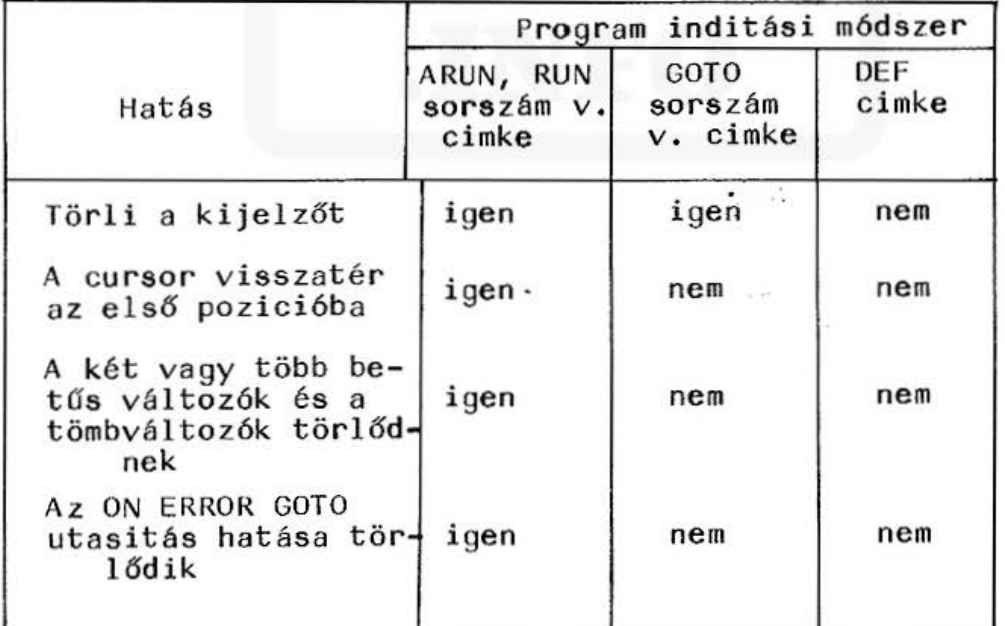

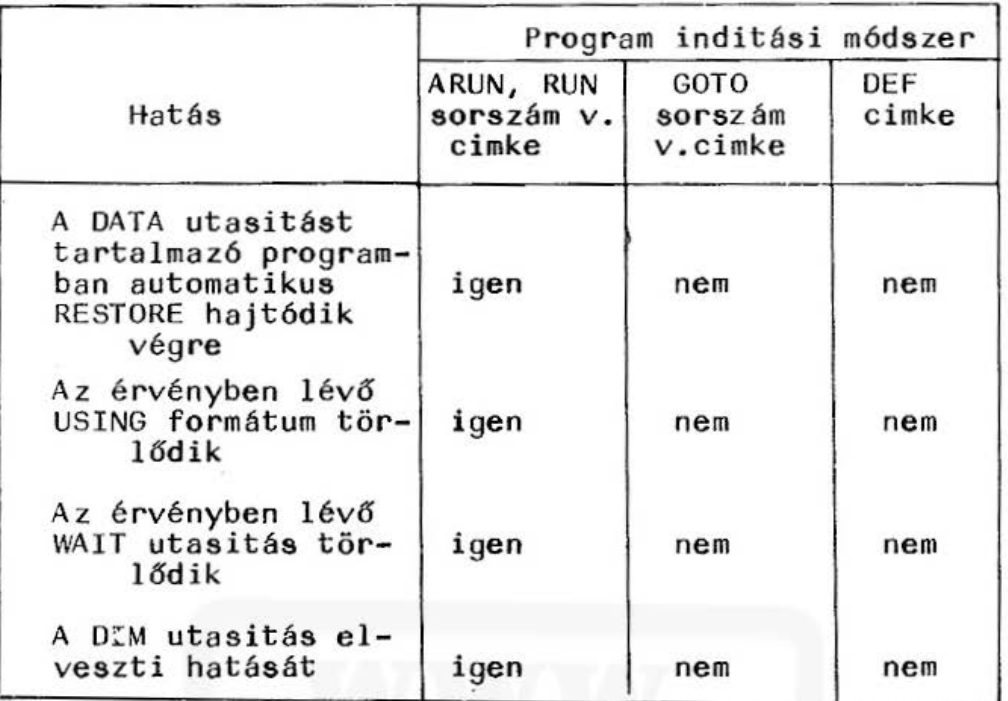

Például ha egy a 1Ø sorban DIM utasitást tartalmazó programot kétszer egymás után GOTO 10 paranccsal inditunk, a második inditásnál hibajelzést kapunk.

 $\sim$ 

# 4. sz. melléklet

# A PTA-4000 hibaü zenetei

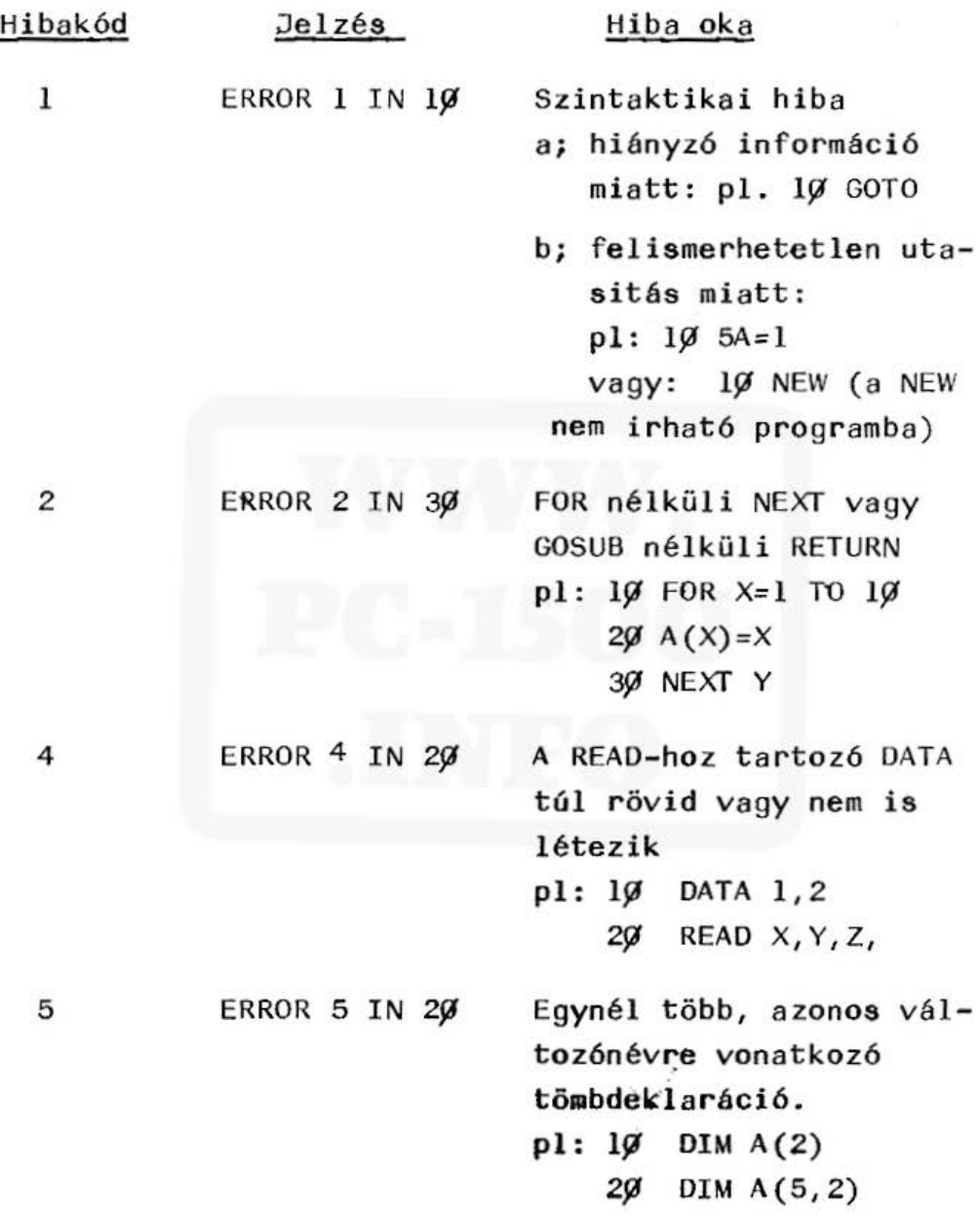

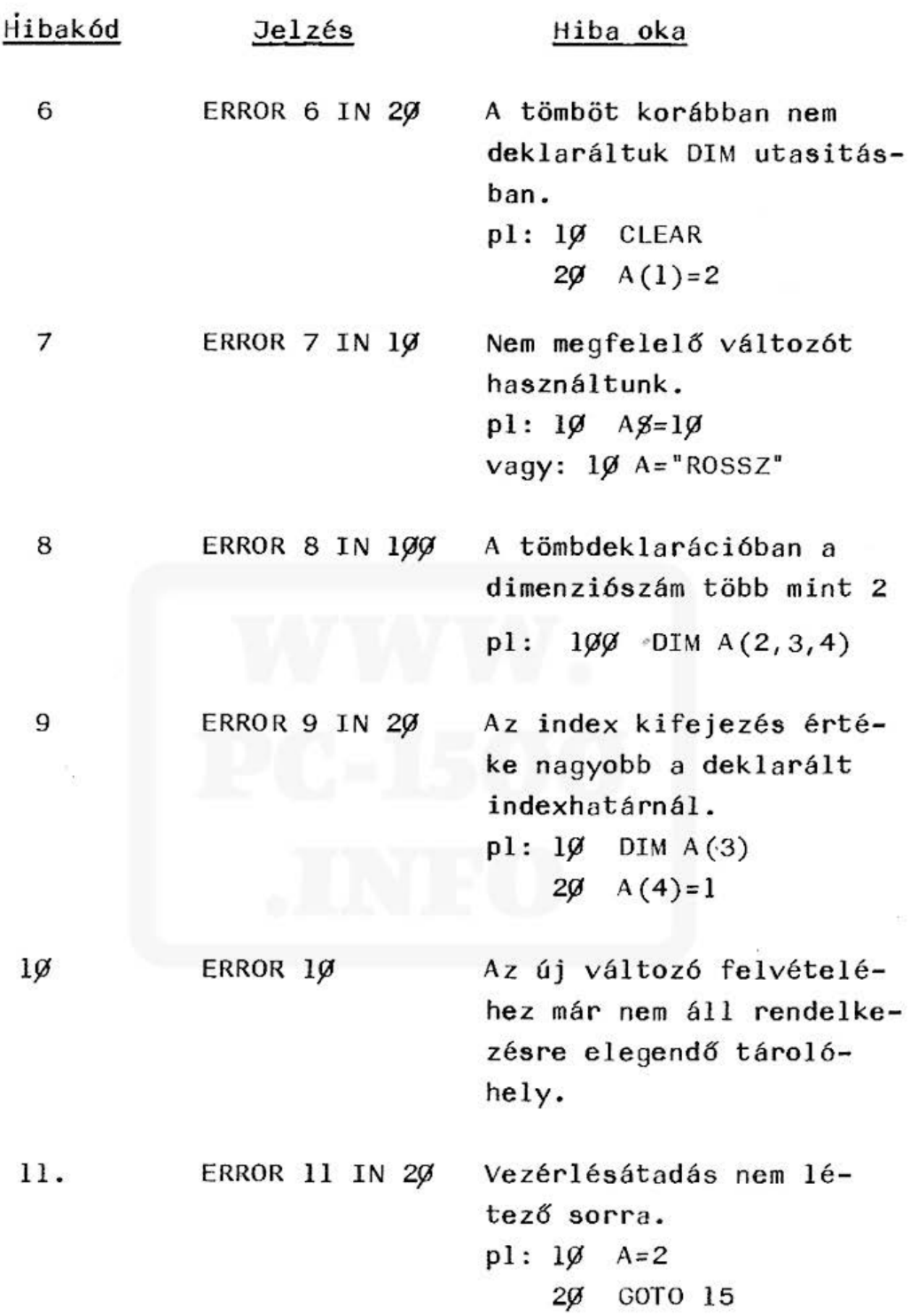

à

 $\overline{a}$ 

All and more about Sharp PC-1500 at http://www.PC-1500.info

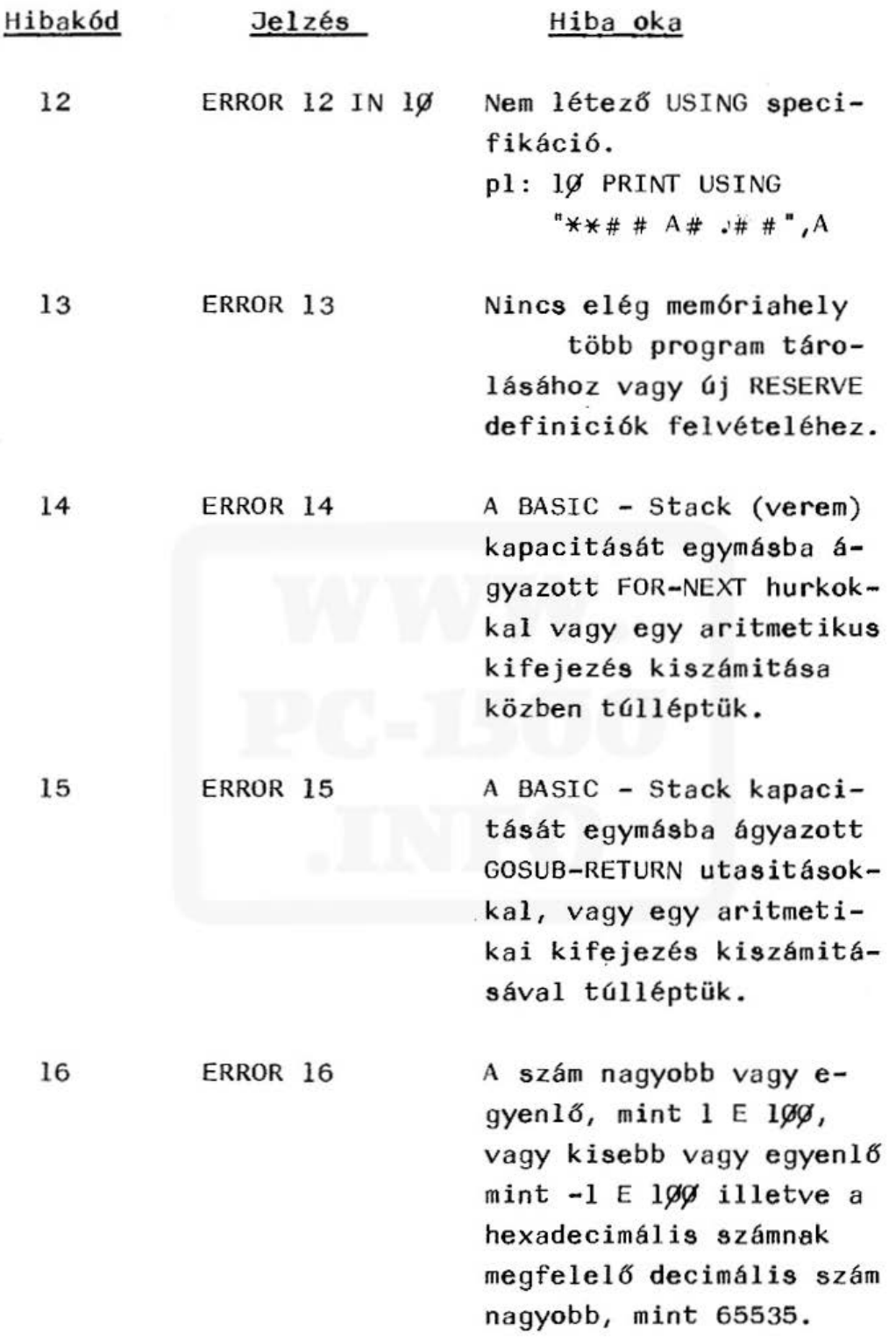

 $\sim 20$ 

All and more about Sharp PC-1500 at http://www.PC-1500.info

 $\sim$ 

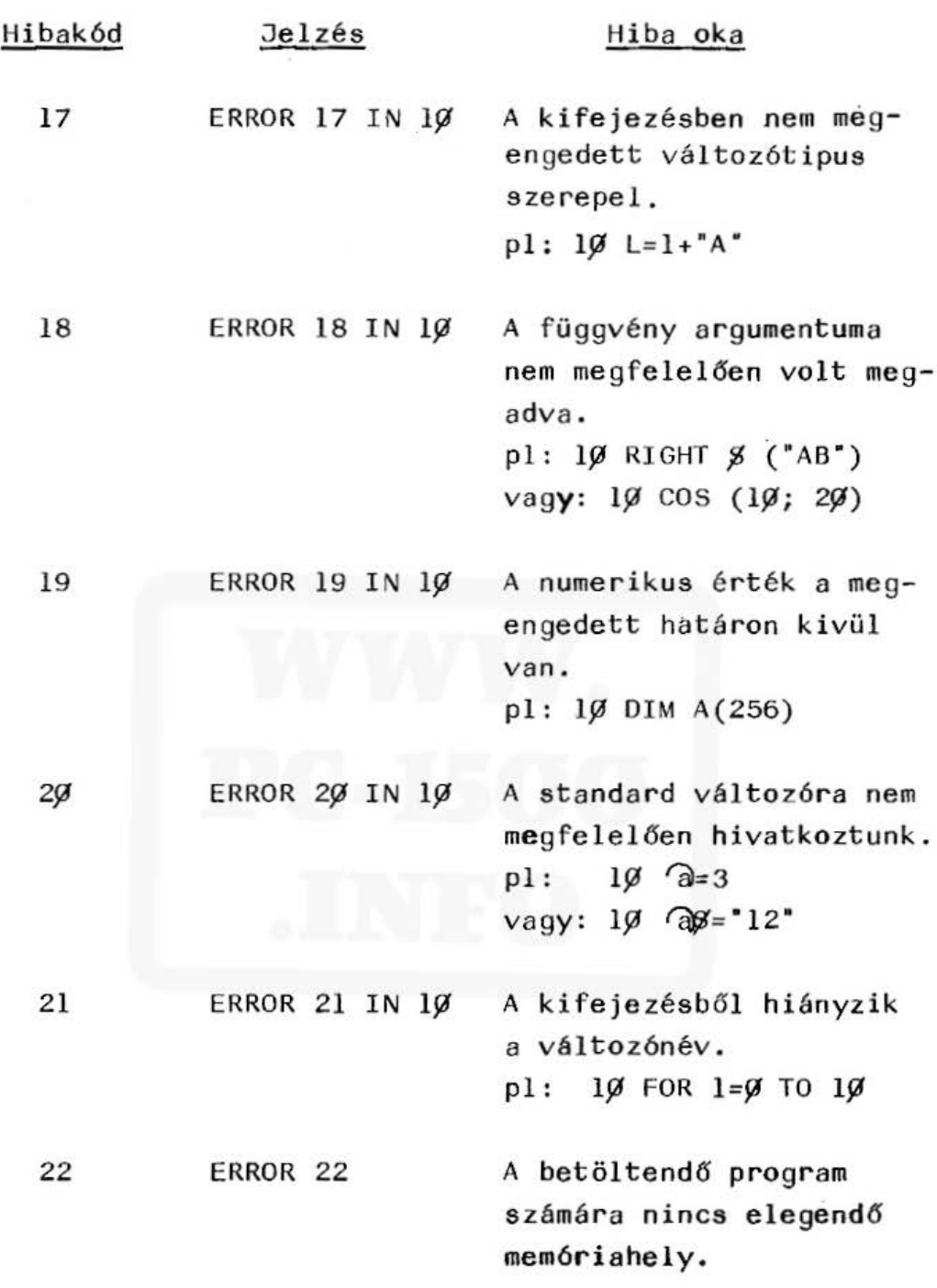

 $\gamma$
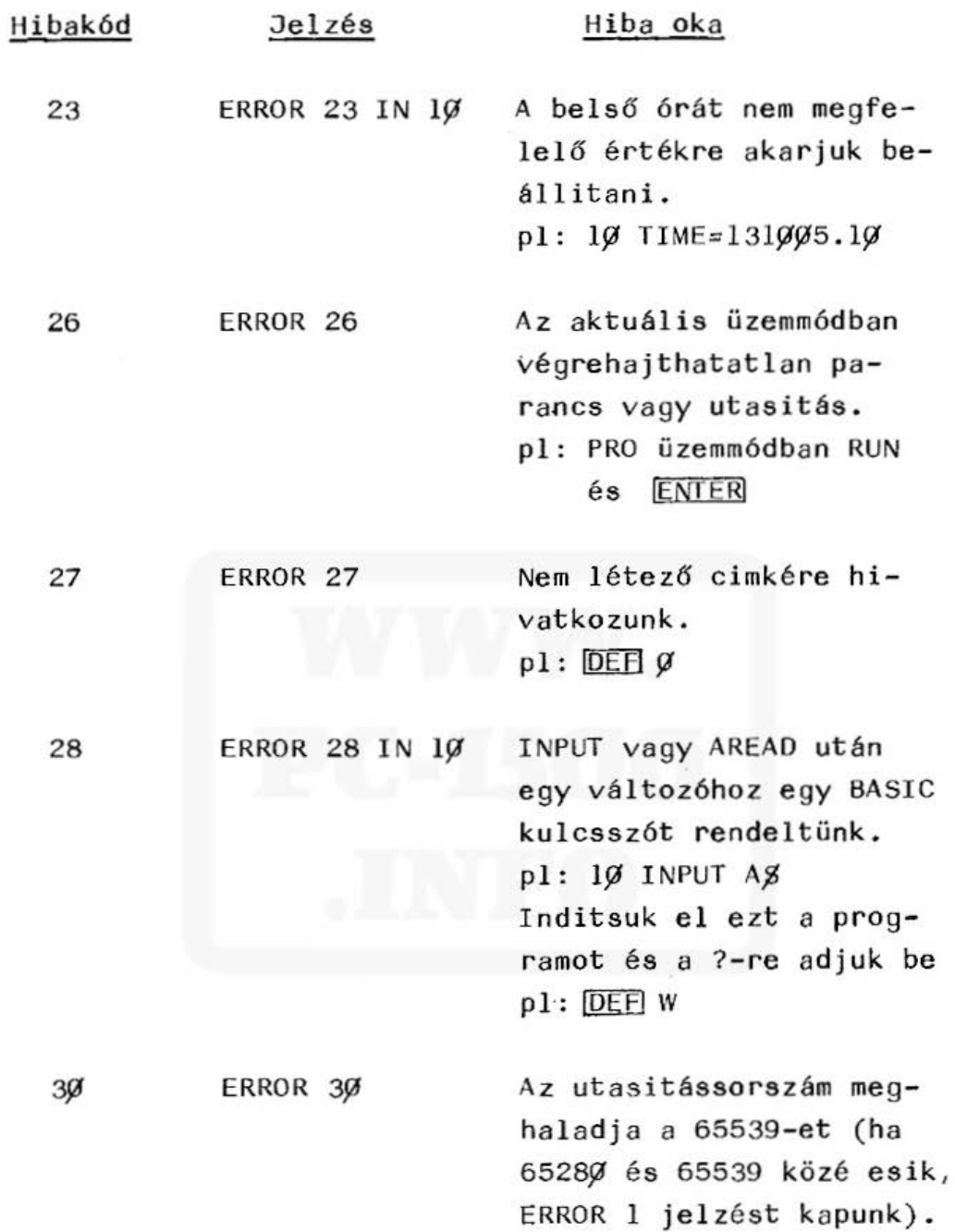

All and more about Sharp PC-1500 at http://www.PC-1500.info

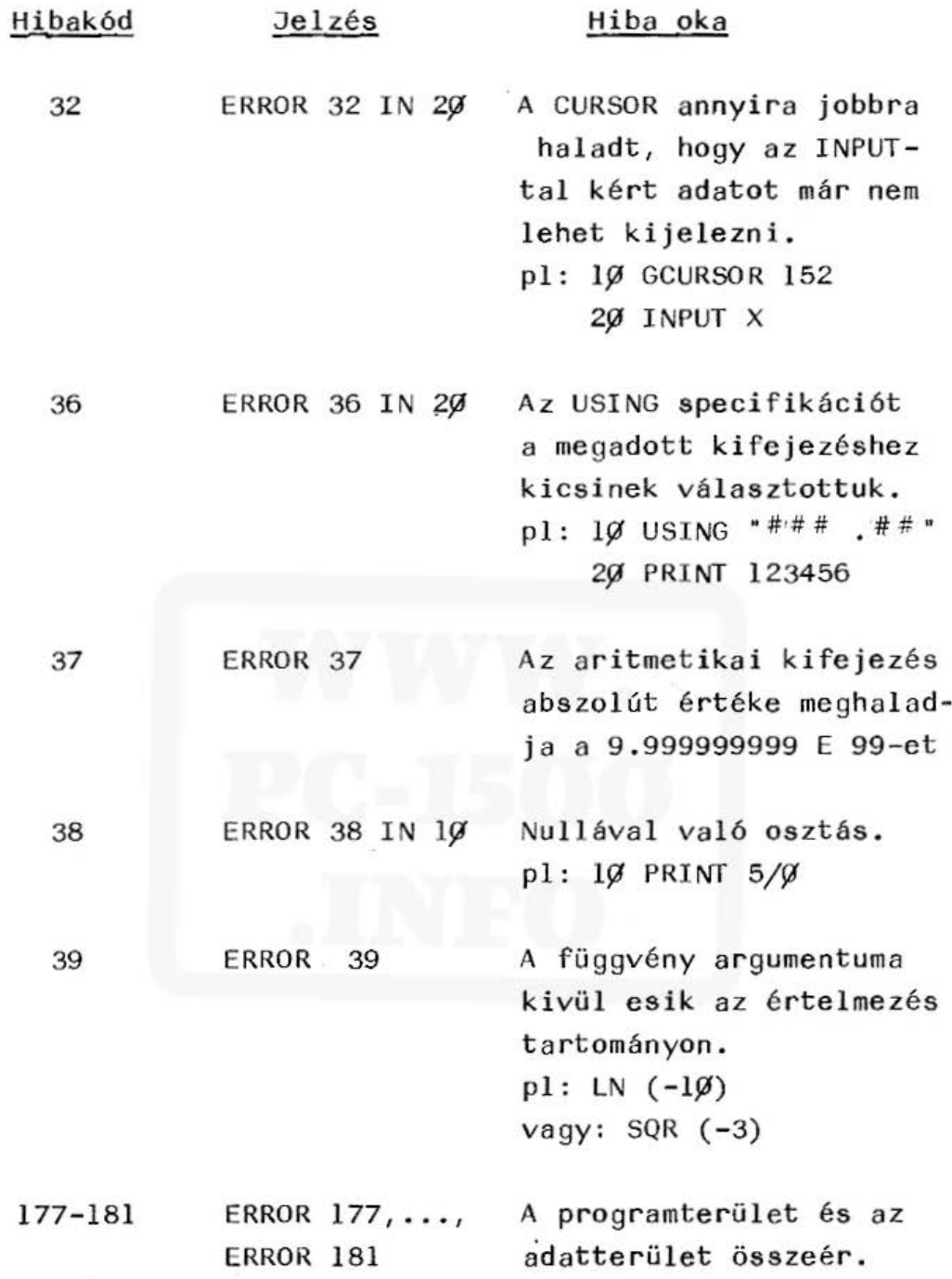

All and more about Sharp PC-1500 at http://www.PC-1500.info

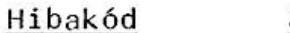

Jelzés

Hiba oka

0,224-241  $ERROR$   $\emptyset$ , ERROR 224,..., utasitások vég<mark>re</mark>hajtása-ERROR 241 Az INPUT vagy az AREAD kor helytelen adatot adtunk meg.

# A magnetofon használatával kapcsolatos hibajelzések

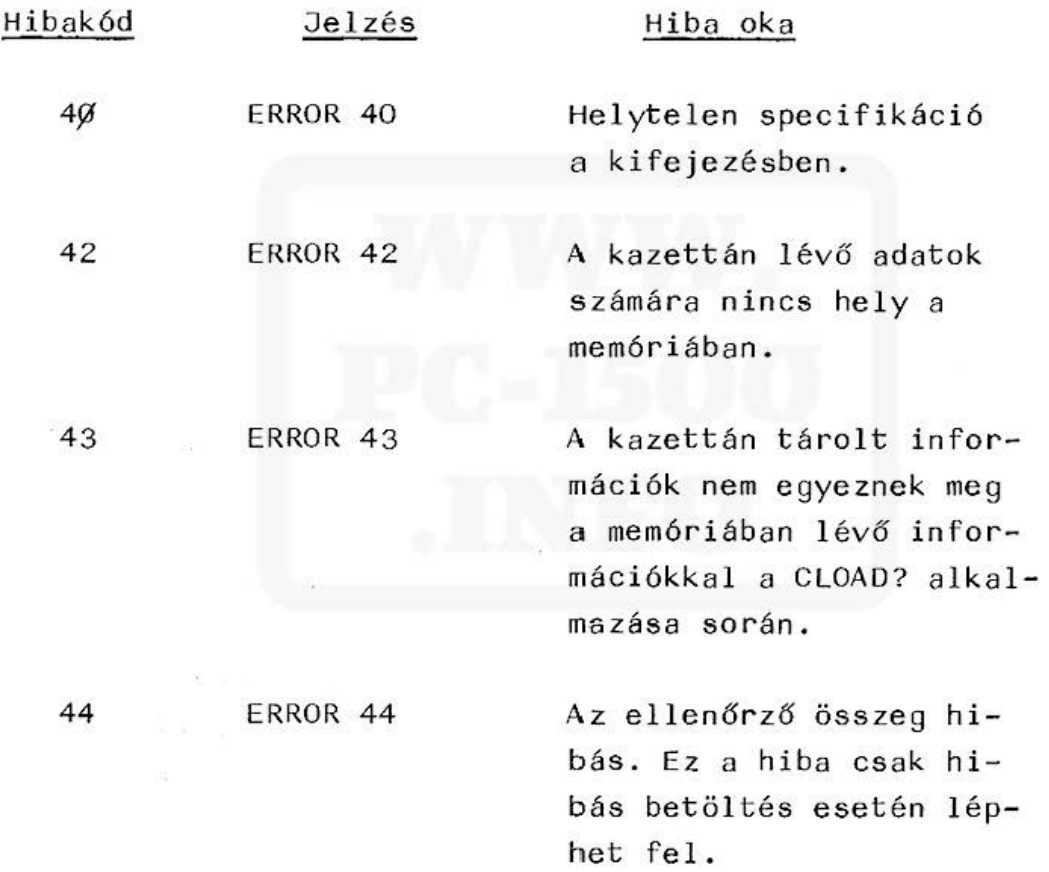

### A nyomtató használatával kapcsolatos hibajelzések

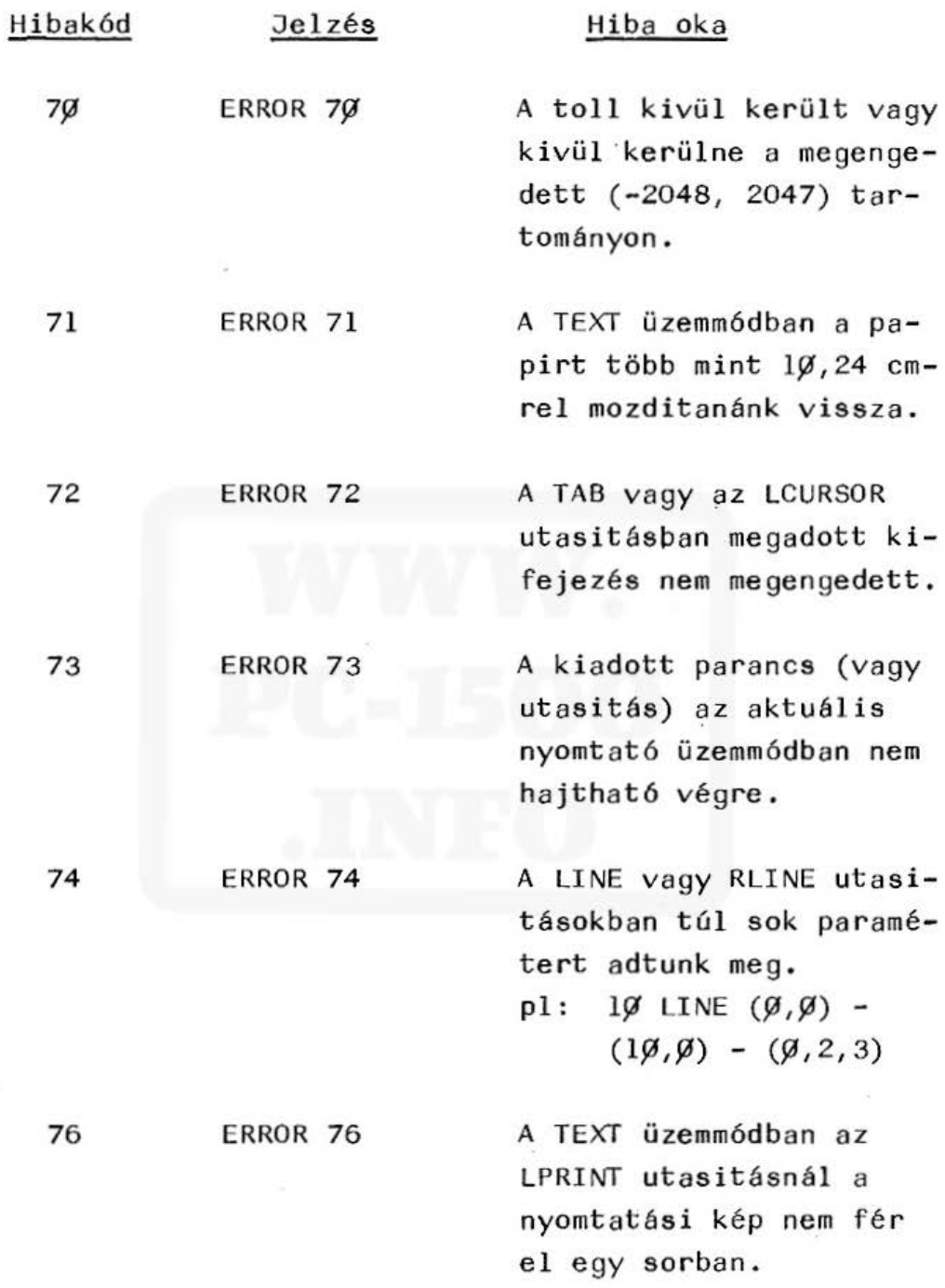

a)

 $\mathcal{P}_c$ 

All and more about Sharp PC-1500 at http://www.PC-1500.info

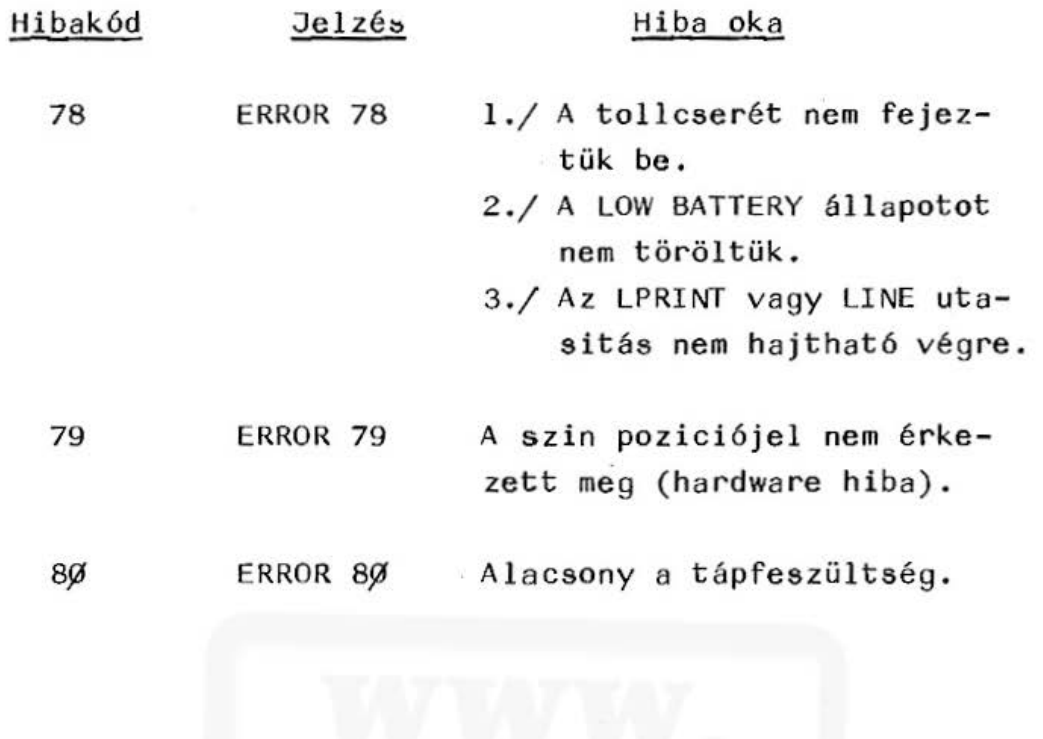

 $\sim$ 

### 5. sz. melléklet

#### PTA-4000 memóriatérkép

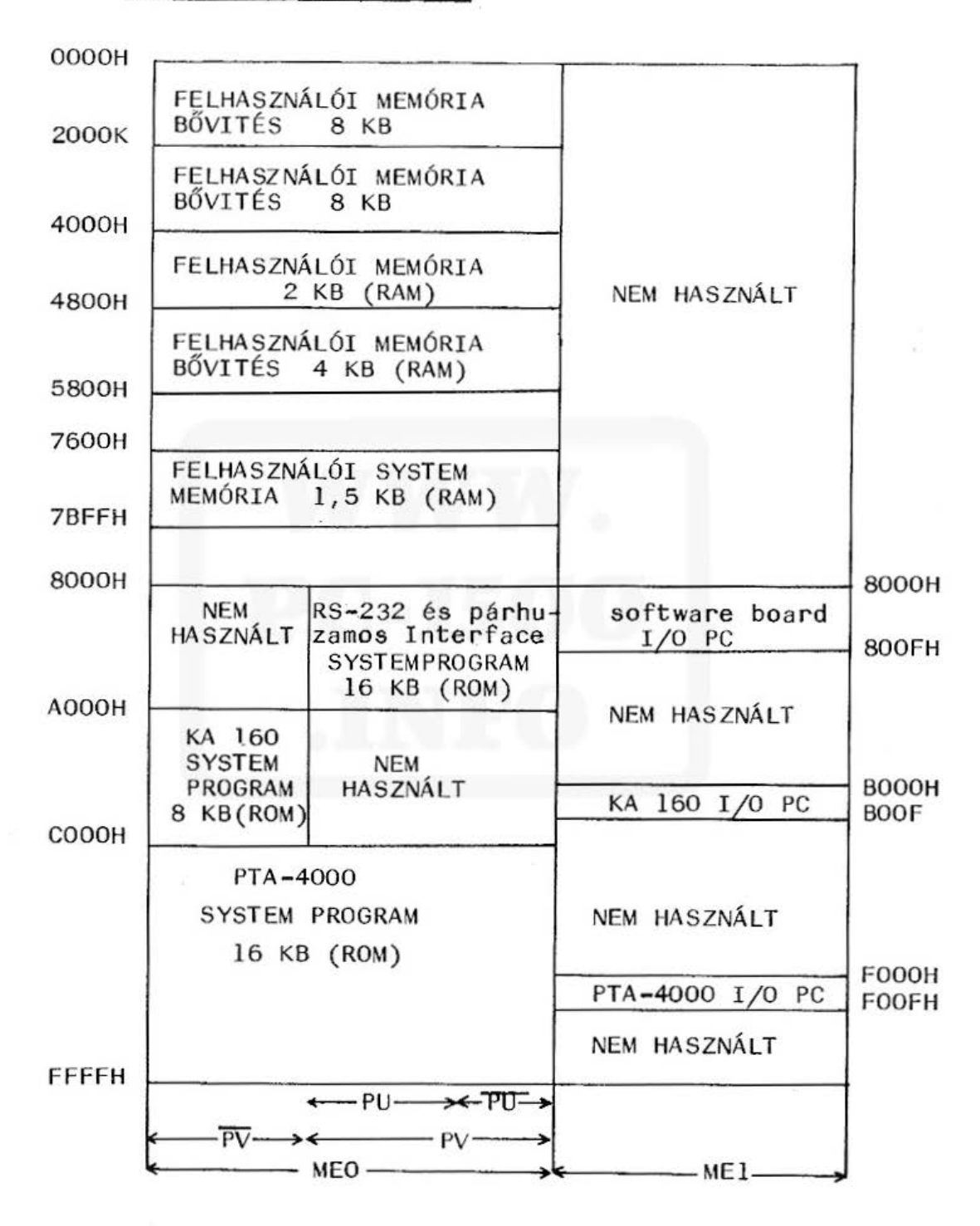

148

### 6. sz. melléklet

## KA 160 csatlakozó bekötés

#### pólusszám

 $\bullet$ 

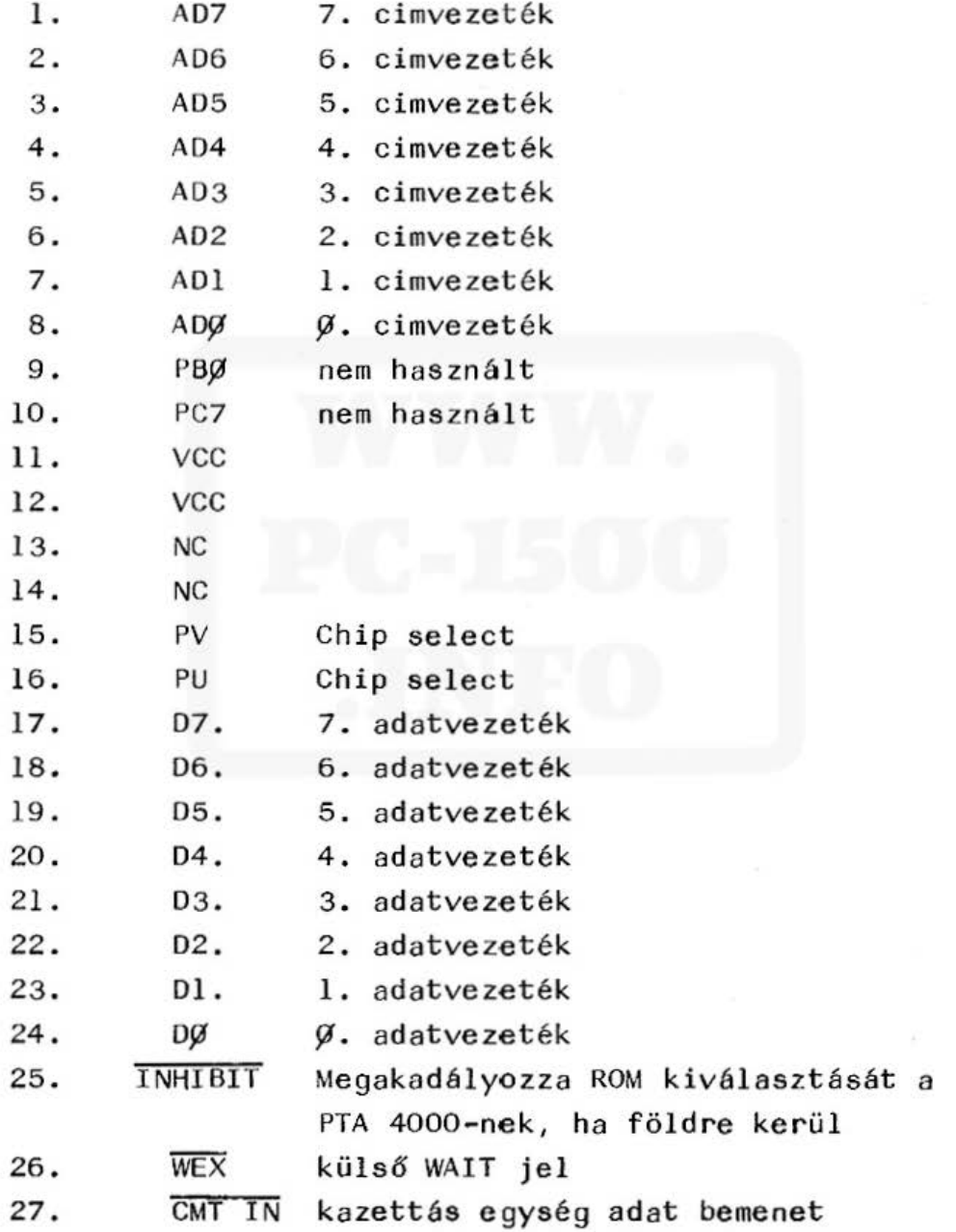

x.

pólusszám

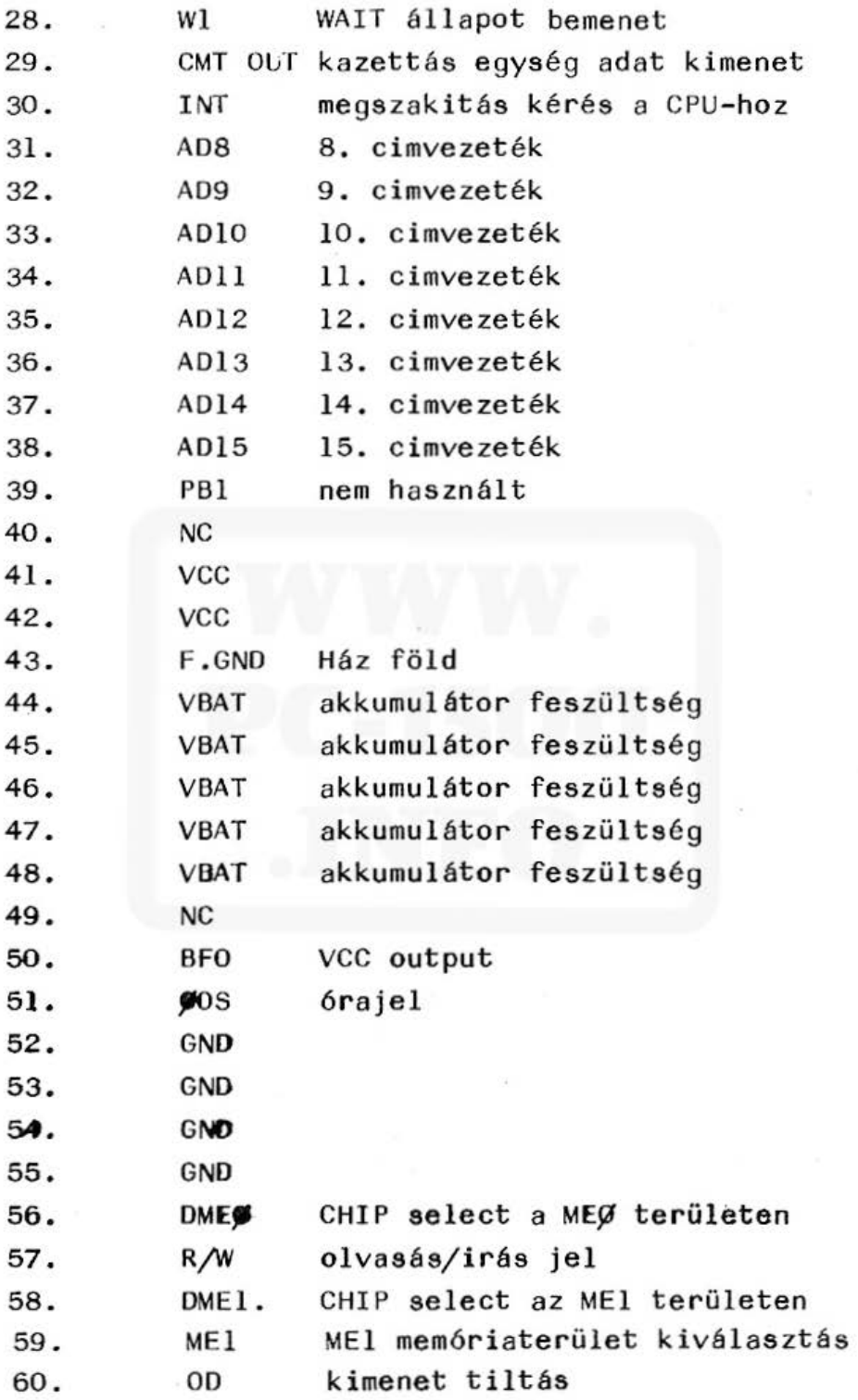

150

ŧ

 $\rightarrow$ 

## 7. sz. melléklet

## TARTOZÉKOK

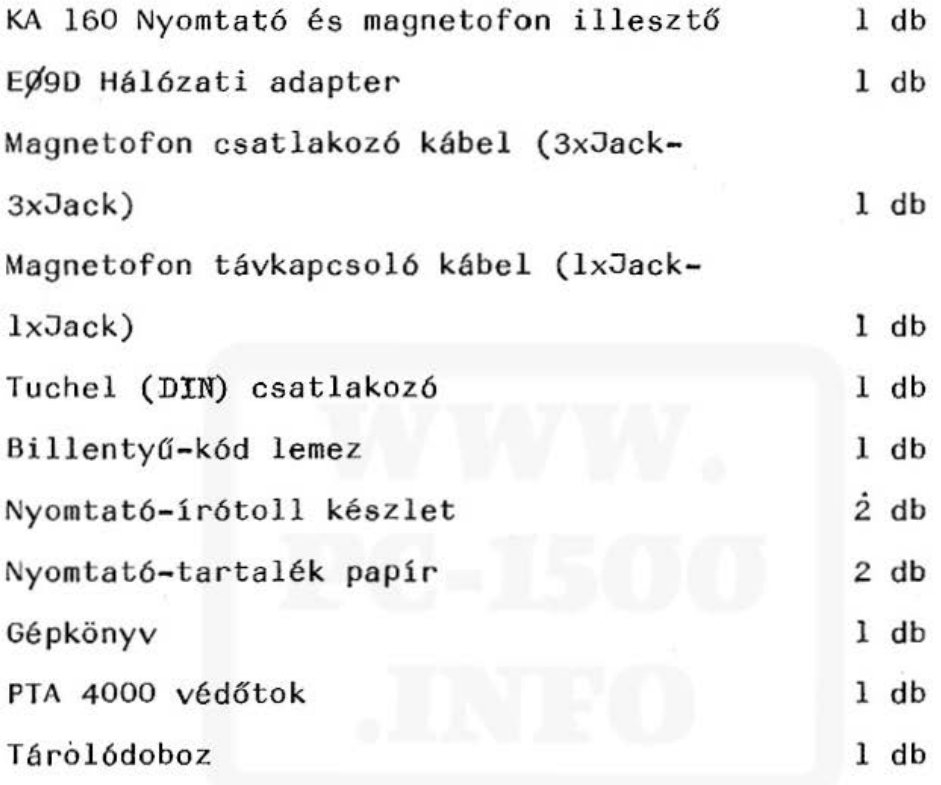

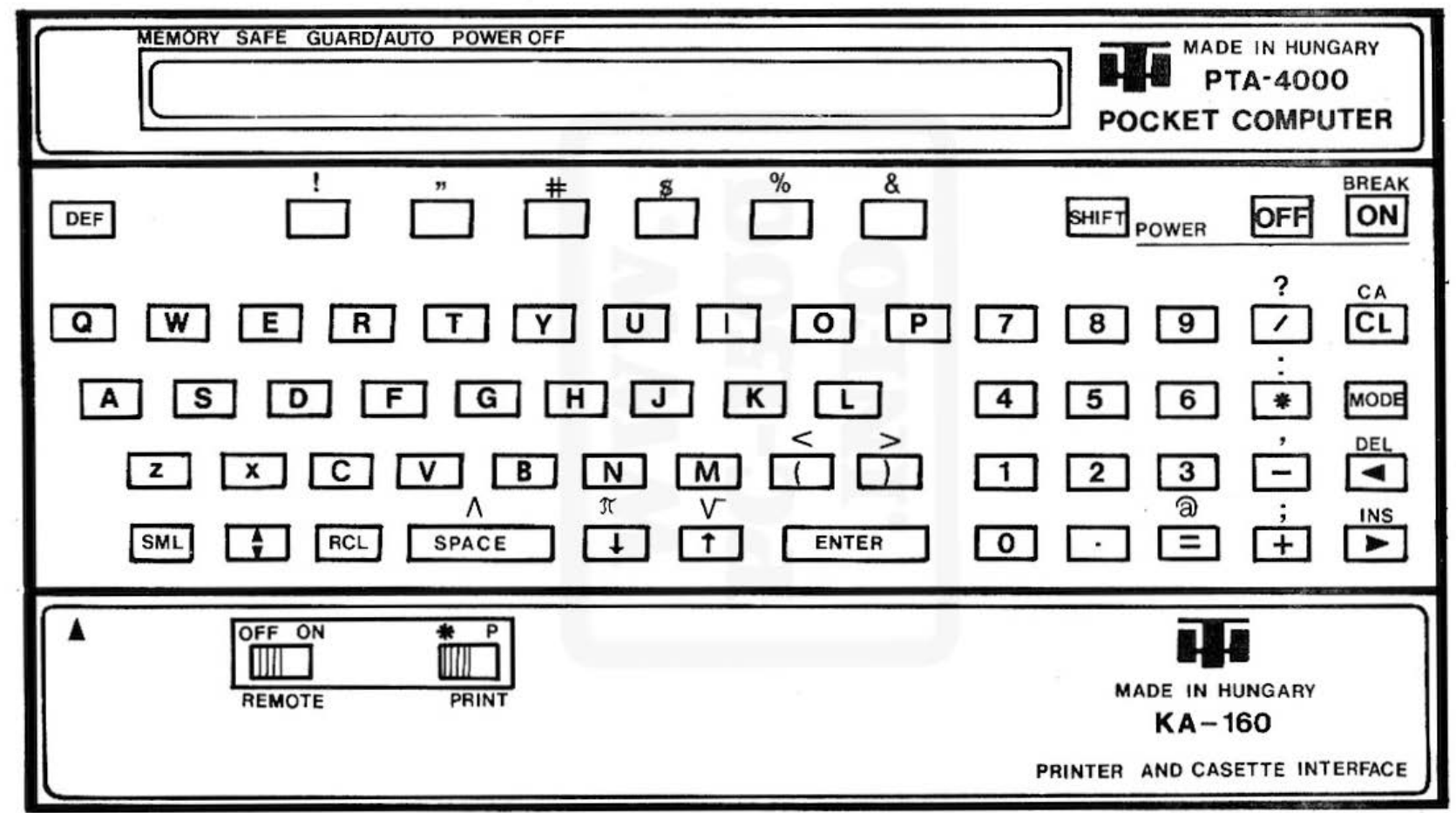

Do not sell this PDF !!!

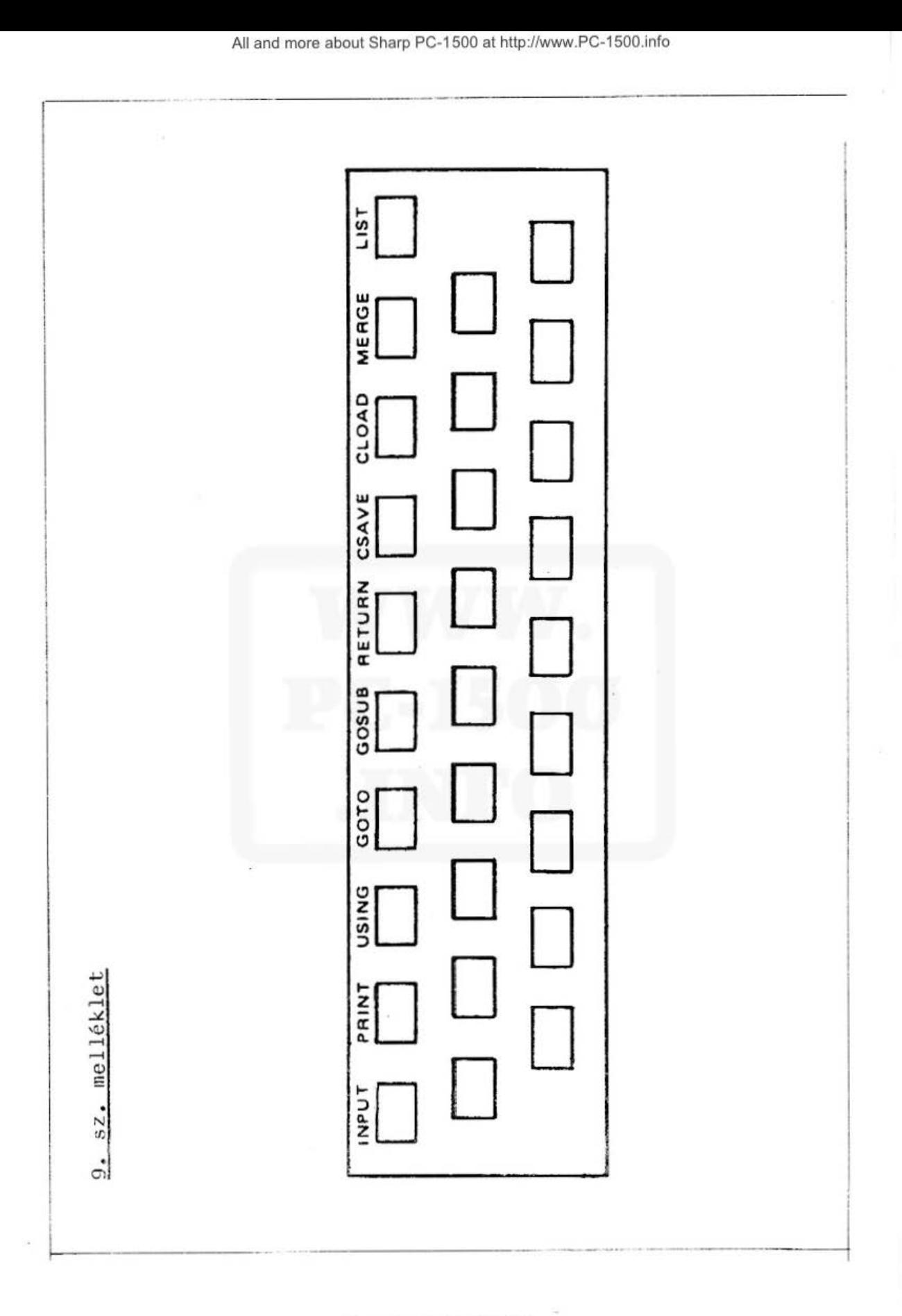

 $\mathcal{U}=\mathcal{V}$ 

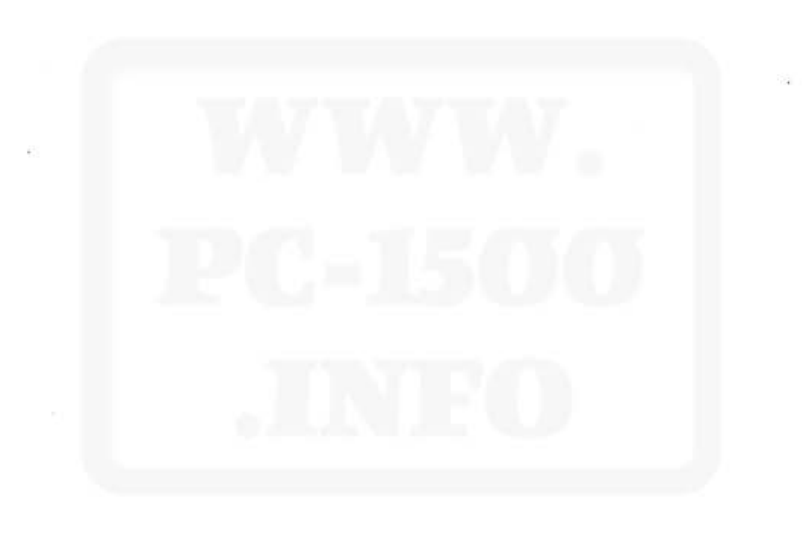

All and more about Sharp PC-1500 at http:/lwww.PC-1500.info

A könyv összeállitása során igyekeztünk a legkörültekintőbben eljárni, mégis előfordul, hogy egyes helyeken a fogalmazás nem elég érthető vagy hibát is tartalmaz.

Kérjük, további munkánk segíté sére írja meg észrevételeit, tapasztalatait .

Segitségét köszön jük.

HIRADÁsTECHNIKA SZÖVETKEZET

Feladó :

HIRADÁSTECHNIKA SZÖVETKEZET Számitástechnikai Vevös zolgólat

> **Budanest** Pf. 268.  $H - 1539$

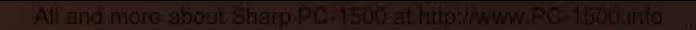